# **DL240**

# **Data Logger DL240**

# **Betriebsanleitung und Inbetriebnahme**

Betriebsanleitung: 73015764 SW-Version: ab V2.04 Ausgabe 30.10.2006 (h) Auflage:

#### **Alle Rechte vorbehalten**

#### **Copyright © 1999-2006 Elster-Instromet GmbH, D-55252 Mainz-Kastel**

Alle Angaben und Beschreibungen in dieser Betriebs- und Inbetriebnahmeanleitung sind nach sorgfältiger Prüfung zusammengestellt worden. Trotzdem können Fehler nicht vollständig ausgeschlossen werden. Es kann daher keine Garantie auf Vollständigkeit oder den Inhalt gegeben werden. Die Anleitung kann auch nicht als Zusicherung von Produkteigenschaften verstanden werden. Weiterhin sind dort auch Eigenschaften beschrieben, die nur als Option erhältlich sind.

Änderungen, die dem Fortschritt dienen, bleiben vorbehalten. Für Verbesserungsvorschläge, Hinweise auf Fehler o.ä. sind wir jedoch dankbar.

#### **In Hinblick auf die erweiterte Produkthaftung dürfen die aufgeführten Daten und Materialeigenschaften nur als Richtwerte angesehen werden und müssen stets im Einzelfall überprüft und ggf. korrigiert werden. Dies gilt besonders dann, wenn hiervon Aspekte der Sicherheit betroffen sind.**

Die Weitergabe sowie Vervielfältigung dieses Handbuches oder Teile daraus sind nur unter schriftlicher Genehmigung von Elster-Instromet zulässig.

Mainz-Kastel, im Oktober 2006

# **Inhaltsverzeichnis**

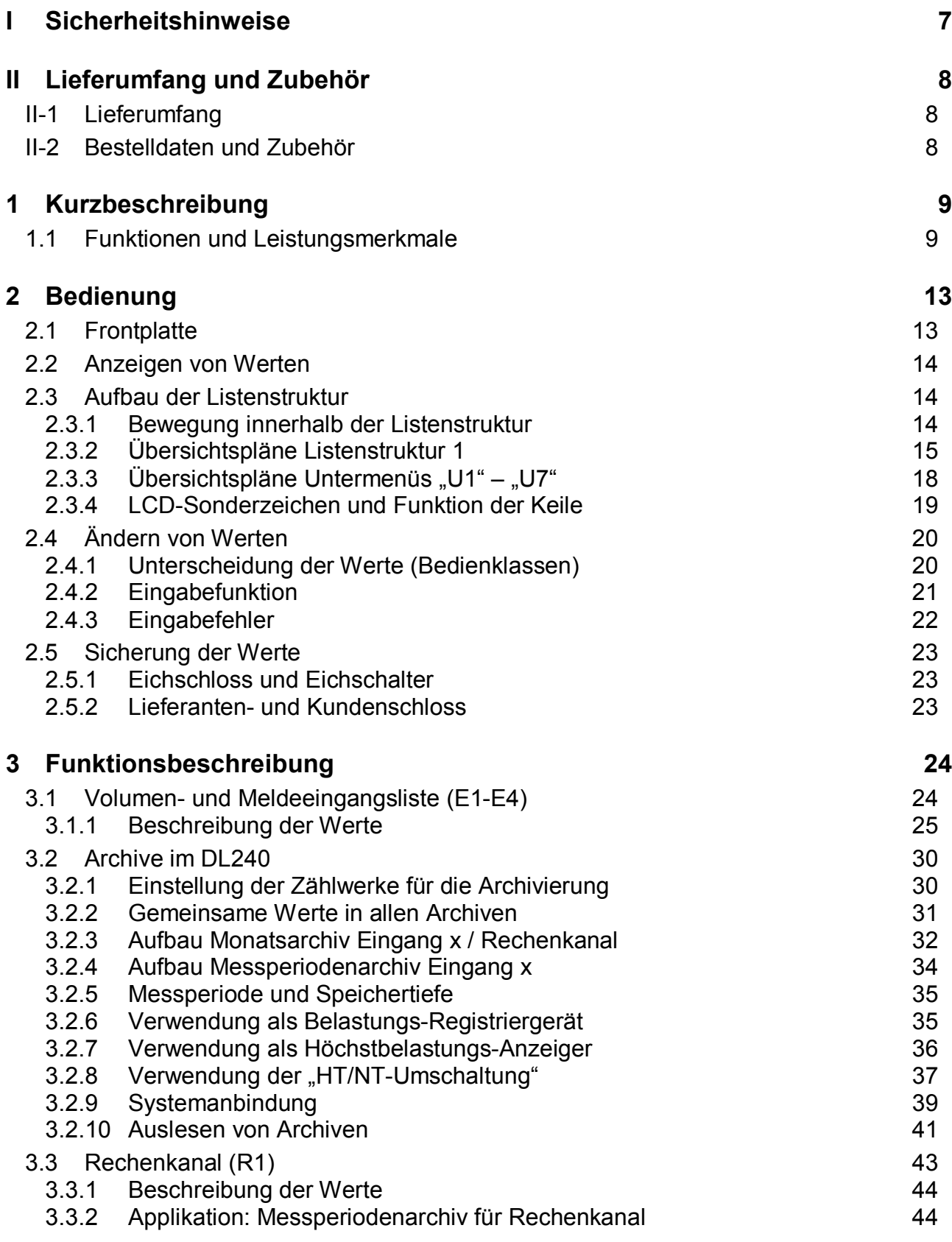

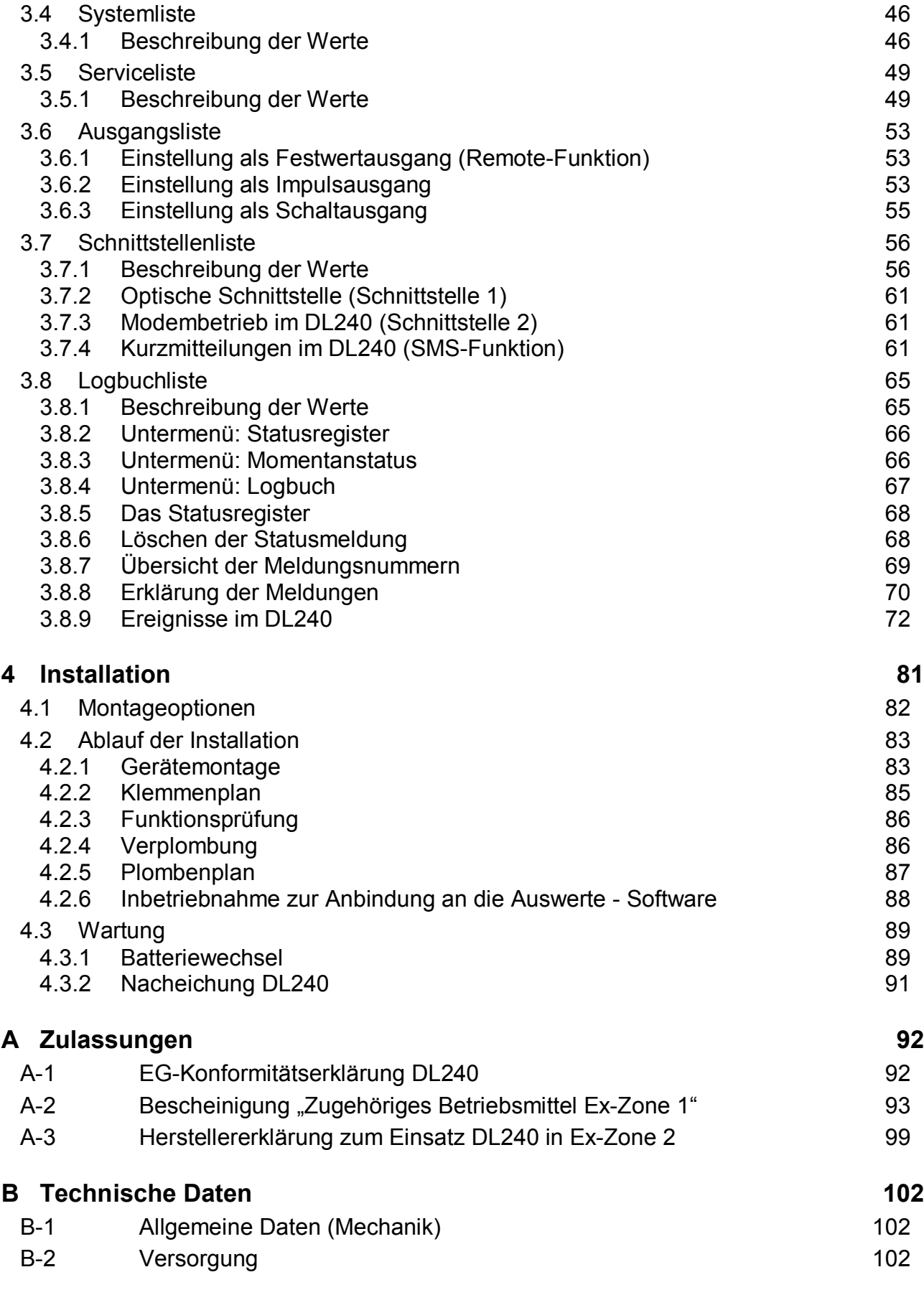

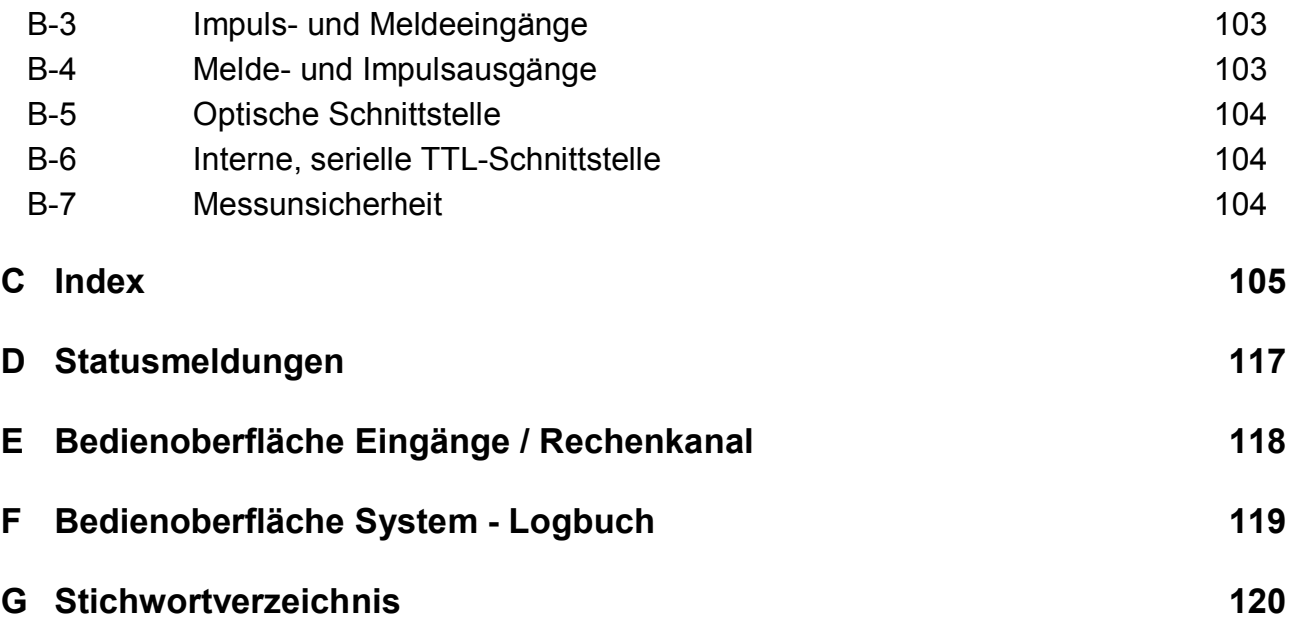

# **I Sicherheitshinweise**

- F *Die Anschlüsse des DL240 sind bei der Inbetriebnahme frei zugänglich. Daher muss sichergestellt sein, dass keine elektrostatische Entladung (ESD) stattfinden kann, um eine Beschädigung von Bauteilen zu vermeiden ! Die Entladung des Installateurs kann z.B. durch Berühren der Potentialausgleichsleitung erfolgen.*
- F *Vor Inbetriebnahme des DL240 muss die Betriebsanleitung gelesen werden, um Fehlbedienungen und Probleme zu vermeiden. Besonders die Beschreibungen im Kapitel 4 sollten beachtet werden!*

Im Gerät sind Baugruppen eingebaut, die als "**zugehöriges elektrisches Betriebsmittel**" der Kategorie "ib" nach DIN EN 50020 mit eigensicheren Stromkreisen zugelassen sind (s. Kap. A-2). Damit eignet sich der DL240 für den Anschluss an Impulsgeber und Signale, die sich im explosionsgefährdeten Bereich befinden. Der DL240 selbst ist per Herstellererklärung ausgelegt für Einsatz in Ex-Zone 2 (s. Kap. A-3).

Bei Einsatz des Gerätes als "**zugehöriges elektrisches Betriebsmittel**" sind folgende Hinweise unbedingt zu beachten:

- F *Befolgen Sie die Vorschriften der einschlägigen Normen, insbesondere DIN VDE 0165!*
- F *Befolgen Sie bei der Installation und der Inbetriebnahme des DL240 die DVGW-Richtlinien zum Bau und Betrieb von Gasmessanlagen, sowie die entsprechenden PTB-Richtlinien!*
- F *Vergewissern Sie sich, dass die im Anhang B genannten Grenzwerte für die anzuschließenden Geräte nicht überschritten werden.*
- F *Der DL240 muss von der PA-Klemme auf der CPU-Platine ohne Unterbrechung mit der Potential-Ausgleichsschiene verbunden werden!*

#### Bei Einsatz des Gerätes in **Ex-Zone 2** sind folgende Hinweise unbedingt zu beachten:

F *Sie Herstellererklärung in Kapitel A-3!*

Der DL240 kann optional mit **Netzspannung 230 V** versorgt werden. Netzspannung ist lebensgefährlich!

- F *Die Installation, sowie eine Änderung darf nur von entsprechend fachkundigem Personal durchgeführt werden !*
- F *Schalten Sie die Netzspannung erst ein, nachdem alle Kabel angeschlossen sind. Bei Änderungen der Anschlüsse sorgen sie unbedingt dafür, dass das Gerät spannungsfrei und gegen Wiedereinschalten gesichert ist!*

# **II Lieferumfang und Zubehör**

### **II-1 Lieferumfang**

Zum Lieferumfang des DL240 gehören:

- a) Data Logger DL240
- b) Versandaufstellung
- c) Auslegungsdatenblatt
- d) Betriebsanleitung
- e) 4 Kabelverschraubungen, 2 Innenscharniere und div. Kleinteile

### **II-2 Bestelldaten und Zubehör**

### **Data Logger DL240**

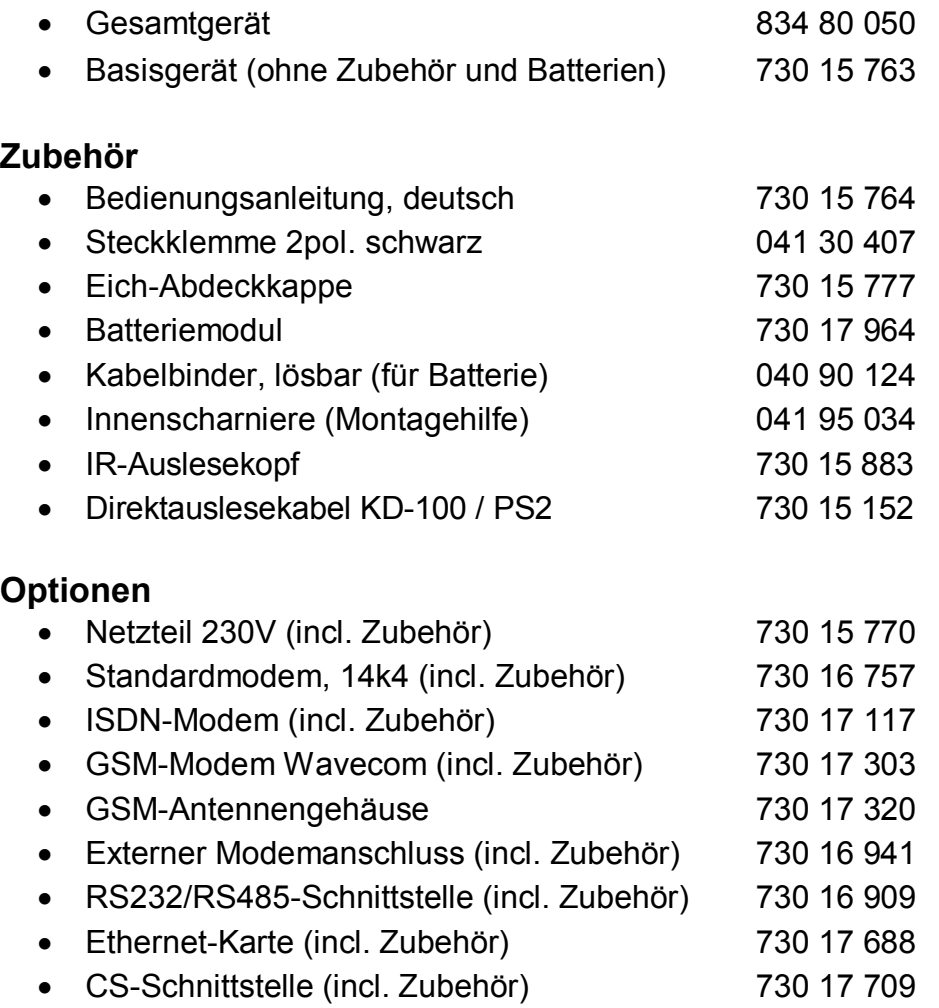

# **1 Kurzbeschreibung**

### **1.1 Funktionen und Leistungsmerkmale**

#### **Allgemein:**

Der Data Logger DL240 ist als batteriebetriebenes, eichfähiges Kompaktgerät zur Erfassung und Speicherung von Zählimpulsen und/oder Pegeländerungen für unterschiedliche Energiearten vorgesehen:

- · Vier untereinander getrennte Zähl-/Meldeeingänge aus dem Ex-Bereich bzw. außerhalb des Ex-Bereiches (beliebige Kombination möglich)
- · Erfassung und Archivierung von Zählerständen und Maxima für jeden Kanal getrennt
- · Anlagenüberwachung (Meldefunktion) mit entsprechenden Reaktionen: lokal per Ausgänge oder per DFÜ (SMS-Nachricht) an einen GSM-Empfänger (bei Option Modem)
- · Optional: diverse Modems (Analog, ISDN oder GSM) bei externer Stromversorgung

#### **Stromversorgung:**

- Batteriebetrieb für Erfassungseinheit; Lebensdauer je nach Betriebsart  $\geq 8$  Jahre
- · Batteriewechsel ohne Datenverlust und ohne Verletzung der Eichplombe möglich
- · Datensicherung aller Systemdaten und abrechnungsrelevanter Daten (z.B. Monatsendstände, Maxima...) ohne Batterieversorgung durch EEPROM
- · Anschluss an externe 230VAC Versorgung möglich

#### **Bedienerschnittstelle:**

- · 12-stellige LCD-Anzeige, Beschreibung der Werte mit Kurzbezeichnungen
- · Bedienung über 4 Pfeiltasten, Sonderfunktionen durch Bedienung von 2 Tasten
- · Programmierung über Tastatur möglich
- · Eichschalter (im Gerät separat plombiert)
- · Zugang zum Gerät über unterschiedliche Ebenen möglich: Eichamt, Hersteller, Lieferant oder Kunde
- · Einstellbare Schreib- und Leserechte für verschiedene Werte

#### **Impuls- / Meldeeingänge:**

- · 4 eigensichere Eingänge (als Impuls- oder Meldeeingänge programmierbar)
- · Gemischter Betrieb aller Eingänge möglich (eigensicher oder nicht-eigensicher)
- · Anschlussmöglichkeit für Reedkontakte und Transistorschalter
- · maximale Zählfrequenz 10 Hz
- · diverse Zähler für jeden Eingang (Gesamtzähler, setzbarer Zähler, lfd. Messperiodenzähler, lfd. Tageszähler und Möglichkeit zur HT/NT-Umschaltung)

#### **Impuls- / Meldeausgänge:**

- · 2 Transistorausgänge (Schaltung nach Masse), jeweils frei programmierbar als Impuls-, Alarm-, Warnausgang, Grenzwertüberwachung, Zeitsynchronausgang
- · Fernschaltung der Ausgänge mittels Parametriersoftware möglich
- · Impulsdauer im Raster von 125 ms einstellbar (max.: Ausgangsfrequenz: 4 Hz)
- · Ausgangspuffer auslesbar (Speichertiefe: 65535 Impulse)

#### **Datenschnittstelle:**

- · optische Schnittstelle nach IEC 1107
- interne TTL-Schnittstelle für Modemanschluss (alternativ):
	- diverse interne Modems (Analog, ISDN, GSM),
	- Verwendung eines externen Modems über RS-232 / RS-485-Schnittstelle,
	- Anschluss an Ethernet-Bus
	- Anschluss an externe Modems mit CS-Schnittstelle (CL0, passiv, max 19200 Bd)

#### **Mechanik/Gehäuse:**

- · Wandanbaugehäuse, 160x160x90mm (BxHxT)
- · Optional: Außenbefestigungsfüße, Hutschienenmontage oder Schalttafeleinbaurahmen
- · Montage und Installation des Gerätes ohne Aufbrechen der Eichplomben
- · Temperaturbereich Basisgerät: -25°C...+60°C; Temperaturbereich mit diversen Optionen: siehe Anhang B-1
- · Schutzklasse: IP 64, nichtkondensierendes Klima

#### **Zulassungen:**

- · PTB-Zulassung als Höchstbelastungs-Anzeigegerät für die Medien Gas und Wasser
- · PTB-Zulassung als Belastungs-Registriergerät für die Medien Gas und Wasser
- · Zugehöriges Betriebsmittel für Ex-Zone 1 (auch bei Modembetrieb)
- · Einsatz in Ex-Zone 2 auch bei Modembetrieb möglich (nach DIN VDE 0165)
- · Nationale / Europäische Fernmeldezulassung (Bestandteil des Modems)

#### **Software:**

- · Ereignisgesteuerte Archivierung der Zählerstände:
	- a.) 4 Zählkanäle (E1-E4): ca. 173 Tage bei 60 min. bzw. 6 Wochen bei 15 min. Messperiode (in Abhängigkeit von Statusmeldungen)
	- b.) Monatsendstände (2 einstellbare Zähler) sowie Tages- und Messperiodenmaxima für E1-E4 und Rechenkanal: 15 Monate
	- c.) Logbuch: 250 Einträge
	- d.) Manuelle Möglichkeit zum Backup aller Zählerstände
	- e.) Sicherung aller Systemdaten nach Änderung
	- f.) Automatische Sicherung Datum und aller Zählerstände 1x am Tag
- Anzeige der archivierten Werte auf dem Display möglich incl. Sprungfunktion im Archiv
- · Berechnung Messperiodenwert (Verbrauch) im Archiv online möglich
- · Einstellung der zu archivierenden Zählwerke (je 2 Zählwerke für jedes Archiv)
- · Auslesemodi getrennt nach Lieferant, Kunde, Wartung und Netzbetreiber (damit Unterstützung von bis zu 4 unabhängigen Ausleseparteien möglich)
- · Bereitstellung einer Tagesgrenze getrennt für jeden Kanal; Wert im Display abrufbar
- · HT/NT-Umschaltung; Anzeige des akt. Zählwerks und der Bedingung zum Umschalten
- · Anzeige des momentanen Durchflusses
- · Impulssummierfunktion über Rechenkanal möglich
- · Messperiode von 1...60 Minuten und 1...24 h für jeden Kanal getrennt einstellbar
- · Anzeige der Restdauer der laufenden Messperiode
- · Anzeige laufender Tages- und laufender Messperiodenverbrauch am Display
- · Anzeige letzter Tages- und letzter Messperiodenverbrauch am Display
- · Bereitstellung einer Messstellenkennzeichnung nach der Verbändevereinbarung
- · Auch nicht dekadische Impulswerte programmierbar, für jeden Kanal getrennt
- 3 Modi für Sommer-/Winterzeit-Umschaltung (keine, automatisch, manuelle Einstellung)
- · vollständig über Schnittstelle programmierbar

#### **Modemfunktionen, generell:**

- · Datenfernübertragung per Modem oder anderer DFÜ-Einrichtungen.
- · Fernverstellung aller Werte in Abhängigkeit vom Zustand der Schlösser möglich
- · Anzahl Wähltöne bis zum Abheben programmierbar
- · Zugangsüberwachung bei Auslesung und Setzen von Werten mittels Schlösser
- · 2 Zeitfenster für Anrufannahme programmierbar
- Spontanmeldung per SMS (s. unten)
- · Teilnahme an einem IEC1107 Bussystem (Verbindungsaufbau mit Geräteadresse)

#### **GSM-Betrieb (optional):**

- · Integrierbares GSM-Modem mit SIM-Kartenhalter
- externe GSM-Antenne (ca. 3m), optional mit Gehäuse als Sichtschutz
- · Unterstützung der PIN zur Sicherung der SIM-Karte
- · Anzeige Netzbetreiber und Empfangsstärke
- Auto-Login einmal am Tag und vor Versand einer SM
- · Auslösen einer SM zu Testzwecken am Gerät möglich

#### **Versand von Kurzmitteilungen (SMS):**

- · Spontanmeldung per SMS über D1- oder D2-Netz an eine Leitstelle mit GSM-Modem oder an ein Handy anhand auftretender Meldungen im DL240
- · Versand einer SM an bis zu 2 Empfänger möglich
- · Kundenspez. Einstellung von bis zu 8 Werten, die per SMS übermittelt werden sollen (incl. Kurzbezeichnung und Einheit); Einstellbares Trennzeichen der einzelnen Werte
- · SMS-Betrieb nicht über externe Modems mit CS-Schnittstelle möglich

#### **Überwachungsfunktionen**

- · Überwachung von Meldeeingängen mit entsprechenden Reaktionen (z.B. Warnung, Einträge ins Logbuch, Meldung an Ausgänge, Versand einer Kurzmitteilung)
- · Überwachung auf programmierbare Grenzwerte mit entsprechenden Reaktionen (z.B. Meldung über Ausgänge, Versand einer Kurzmitteilung)
- · Interne Überwachung der HW- und SW-Funktionen im Gerät mit entsprechenden Reaktionen (z.B. Meldung über Ausgänge, Versand einer Kurzmitteilung)

# **2 Bedienung**

## **2.1 Frontplatte**

Zur Bedienung sind an der Frontplatte eine Anzeige (LCD) mit 160 Segmenten und 4 Pfeiltasten angeordnet:

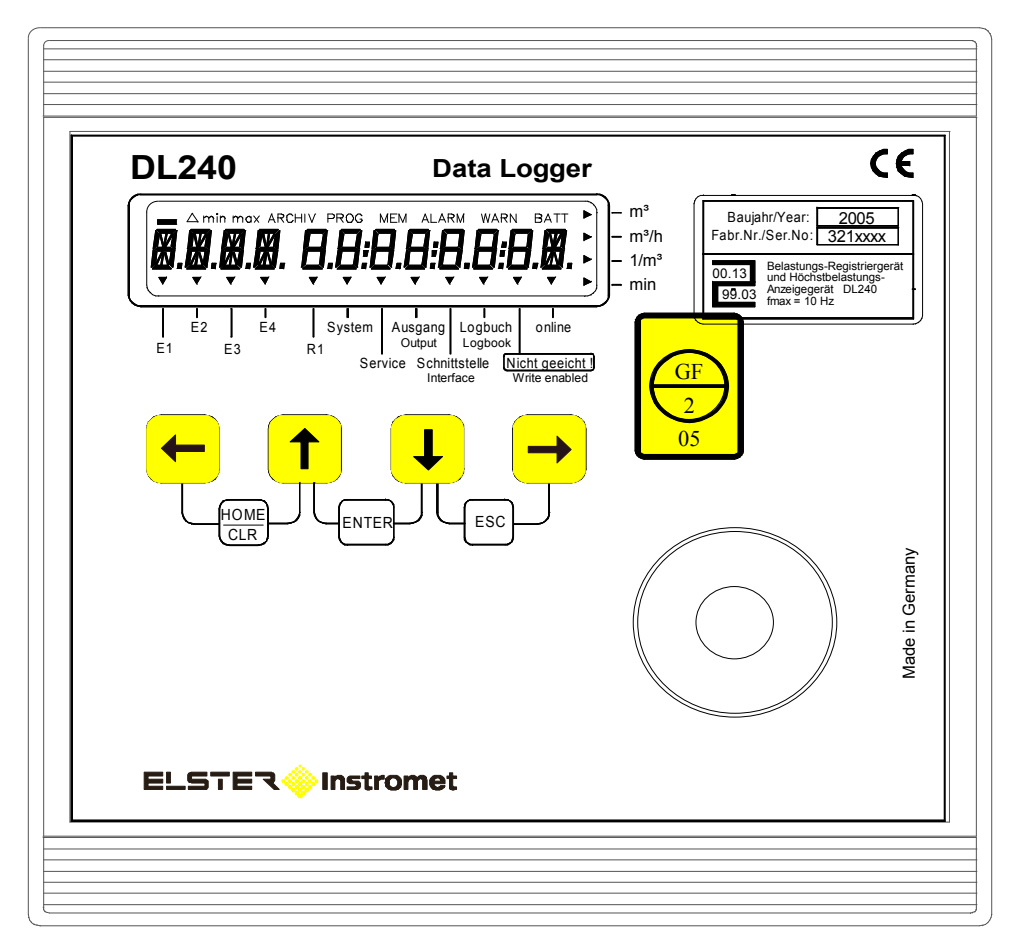

Die Anzeige verfügt über die folgenden Anzeigemöglichkeiten:

- · 1-zeilige Textdarstellung mit 12 Zeichen
- · 10 Sonderzeichen am oberen Rand
- · 4 Pfeilsymbole am rechten Rand zur Kennzeichnung der Einheit
- · 10 Anzeigekeile am unteren Rand zur Kennzeichnung der Liste, in der sich der dargestellte Wert befindet, 1 Anzeigekeil zur Darstellung, ob der Wert geeicht ist und 1 Anzeigekeil für den Status der Schnittstelle
- · Zur Bedienung des DL240 stehen 4 Tasten auf der Frontplatte zur Verfügung. Durch Betätigung einer Taste erfolgt eine entsprechende Bewegung innerhalb der Listenstruktur. Durch gleichzeitige Betätigung von 2 Tasten ist die Ausführung von Sonderfunktionen möglich.

### **2.2 Anzeigen von Werten**

Die Identifikation der Daten auf der 12-stelligen Anzeige erfolgt über Kurzbezeichnungen. Eine Kurzbezeichnung besteht in der Regel aus max. 4 Buchstaben, die in den linken Stellen des Displays eingeblendet werden. Die rechten 8 Stellen werden in der Regel zur Darstellung von Zahlenwerten verwendet.

Zur eindeutigen Identifikation der angezeigten Werte kann die entsprechende Adresse über die "Hilfe" - Funktion der Anzeige (siehe Kap. 2.3.1) eingeblendet werden. Die Bedeutung der Adresse ist im Anhang C erklärt.

### **2.3 Aufbau der Listenstruktur**

Die Datenanzeige im DL240 ist in einer Tabellenform aufgebaut. In den einzelnen Spalten der Tabelle stehen jeweils inhaltlich zusammengehörige Werte.

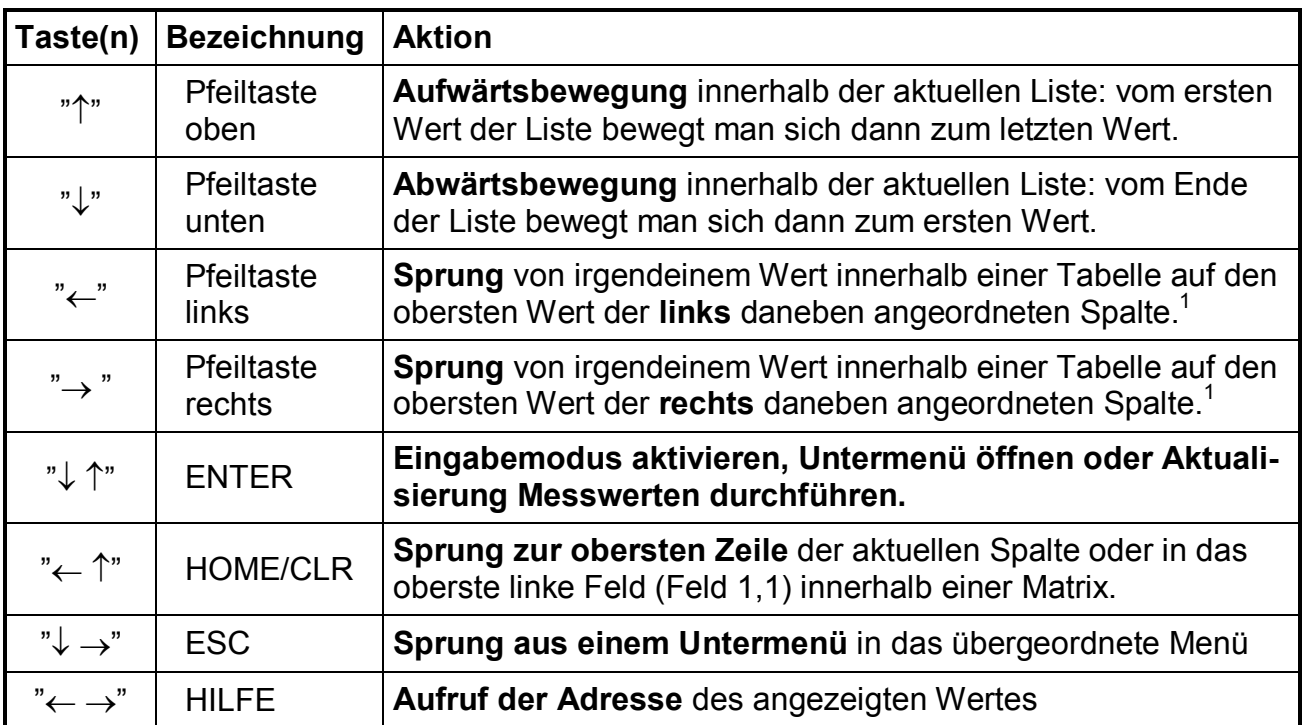

#### **2.3.1 Bewegung innerhalb der Listenstruktur**

Anmerkung: Funktion der Tasten während einer Bedienung: s. Kap. 2.4

l

<sup>1</sup> Bei ähnlichen Listen (z.B.: Eingang 1-4) wird zum ähnlichen Wert der Nachbarliste gesprungen.

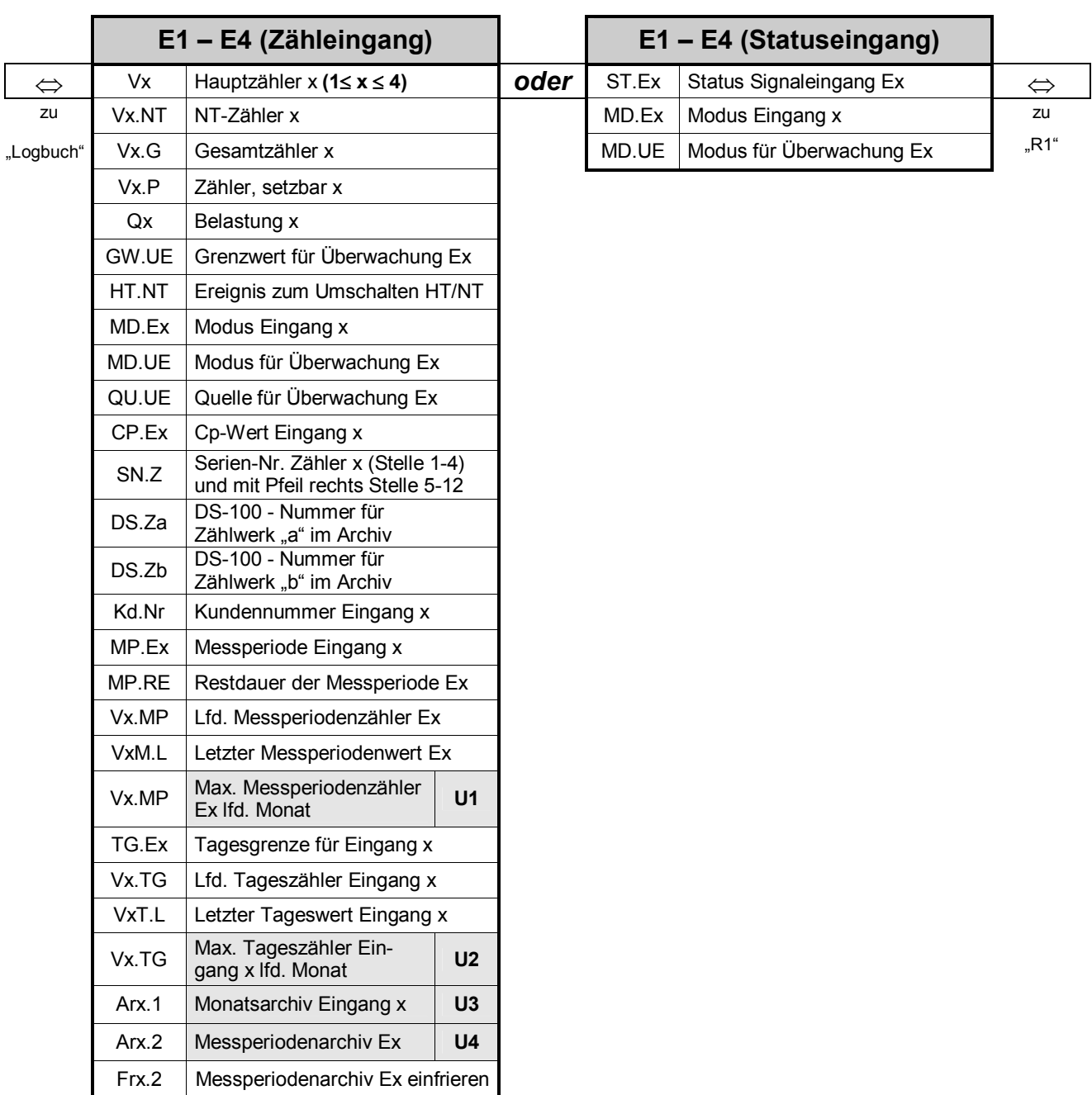

### **2.3.2 Übersichtspläne Listenstruktur 1**

#### Anmerkungen:

- $x$  (1 $\le x \le 4$ ) bedeutet, dass "x" in der Kurzbezeichnung den Wert 1...4 annehmen kann; z.B.: V1, V2, V3 oder V4
- · Bedeutung der Kurzbezeichnungen: siehe Kapitel 3 und Anhang C.
- Unter "U1" "U7" sind sogenannte Untermenüs angeordnet, die in den nachfolgenden Tabellen erklärt werden (siehe Kapitel: 2.3.3).

# **2.3.2 Übersichtspläne Listenstruktur 2**

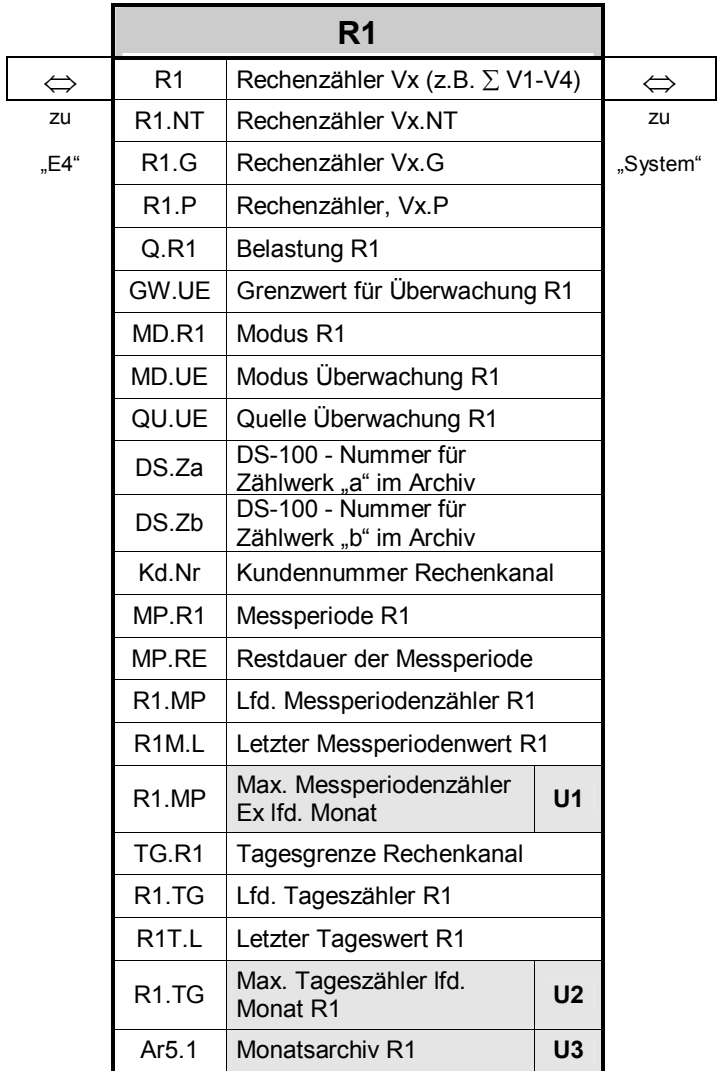

#### Anmerkung:

- · Bedeutung der Kurzbezeichnungen: siehe Kapitel 3 und Anhang C.
- Unter "U1" "U7" sind sogenannte Untermenüs angeordnet, die in den nachfolgenden Tabelle erklärt werden (siehe Kapitel: 2.3.3).

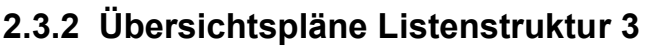

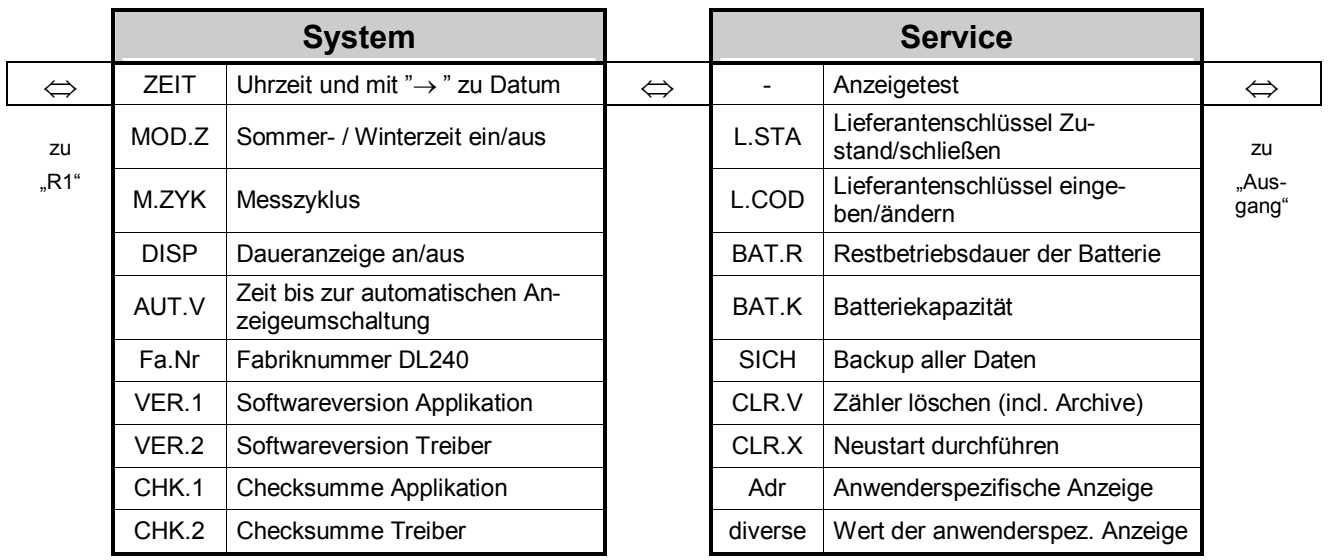

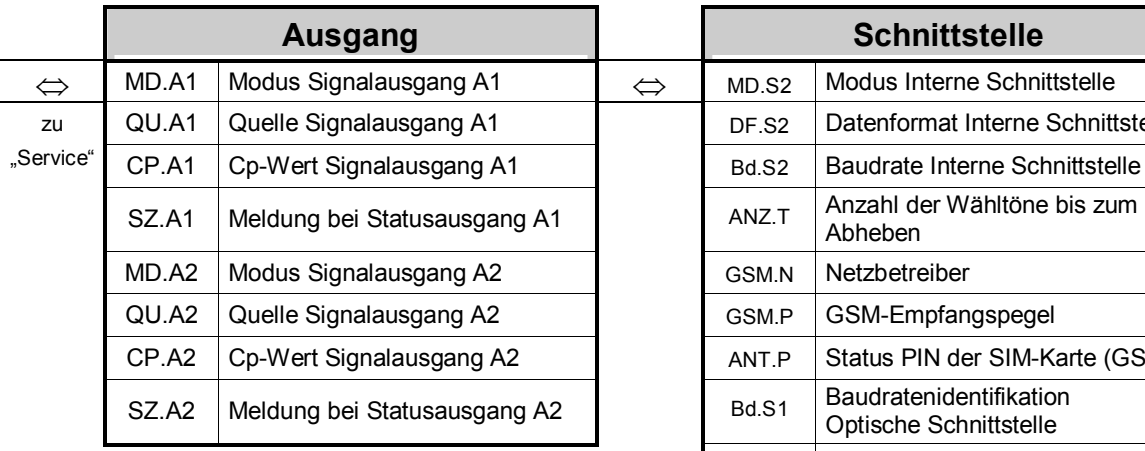

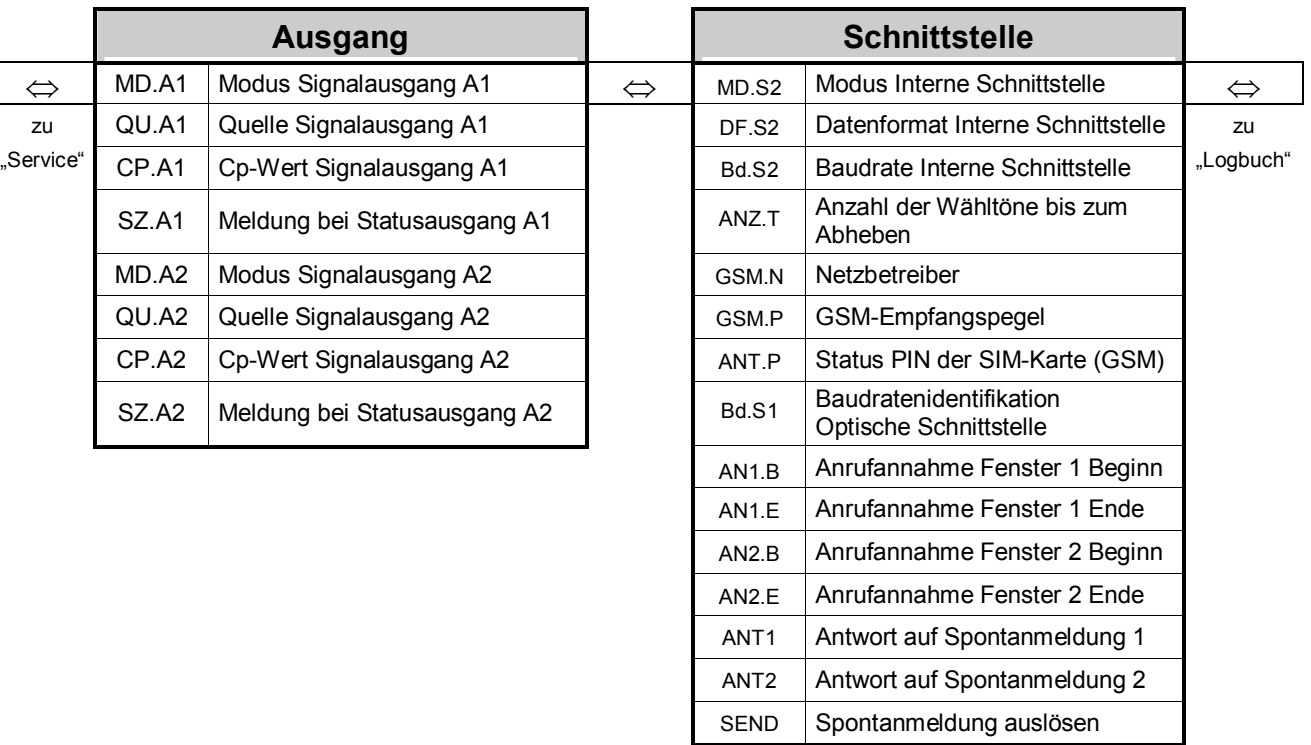

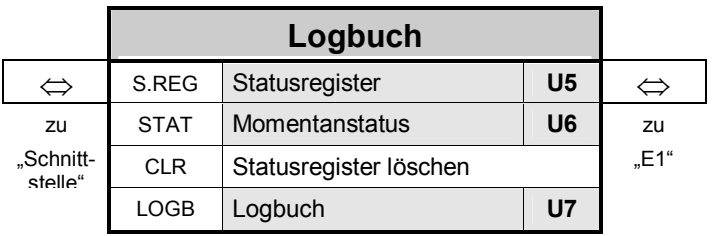

### 2.3.3 Übersichtspläne Untermenüs "U1" - "U7"

#### **U1 Untermenü: "Max. Messperiodenzähler E1 – E4 im laufenden Monat"**

zu Datum  $\Rightarrow$  ZEIT  $\Rightarrow$  (Datum)  $\Rightarrow$  zu ZEIT

#### **U2 Untermenü: "Max. Tageszähler E1 – E4 im laufenden Monat"**

zu Datum  $\Rightarrow$  ZEIT  $\Rightarrow$  (Datum)  $\Rightarrow$  zu ZEIT

#### **U3 Archiv: "Monatsarchiv E1 – E4 / Rechenkanal"**

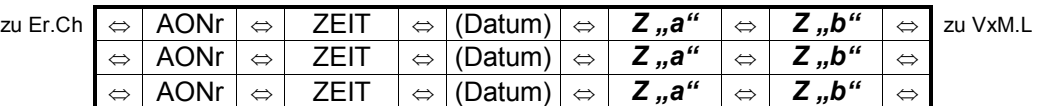

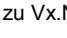

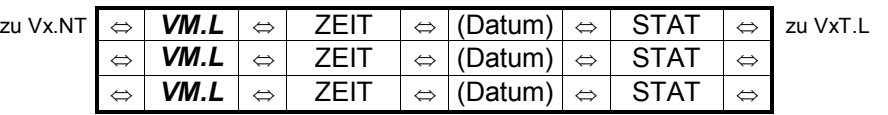

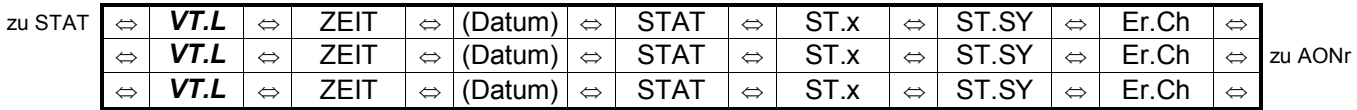

#### **U4 Archiv: "Messperiodenarchiv E1 – E4"**

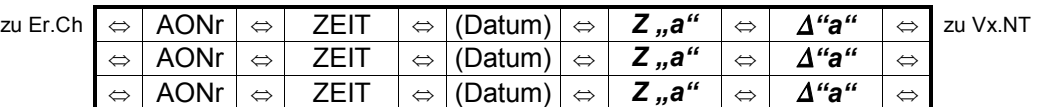

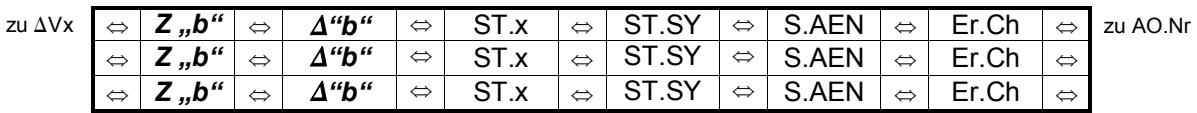

#### **U5 Untermenü: "Statusregister, Gesamt"**

zu SR.4 Ù SR.SY Ù SR.1 Ù SR.2 Ù SR.3 Ù SR.4 Ù zu SR.SY 2:101 1:111 2:111 3:111 4:111

#### **U6** Untermenü: "Momentanstatus, Gesamt"

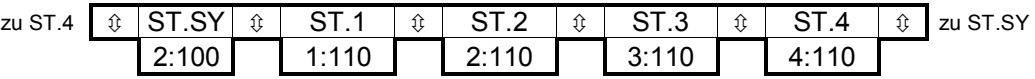

#### **U7** Archiv: "Logbuch"

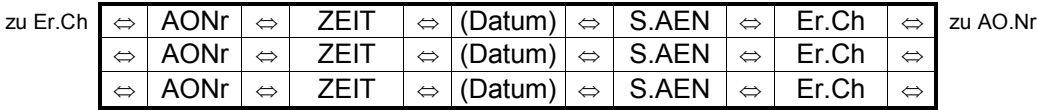

Anmerkung: Bedeutung der Kurzbezeichnungen: siehe Kapitel 3 und Anhang C

#### **Die fett und kursiv markierten Einträge sind abhängig von der Programmierung der Archiveinträge (siehe Kapitel 3.2.1)**

#### **2.3.4 LCD-Sonderzeichen und Funktion der Keile**

Die am oberen Rand der LCD angeordneten Sonderzeichen haben folgende Bedeutung:

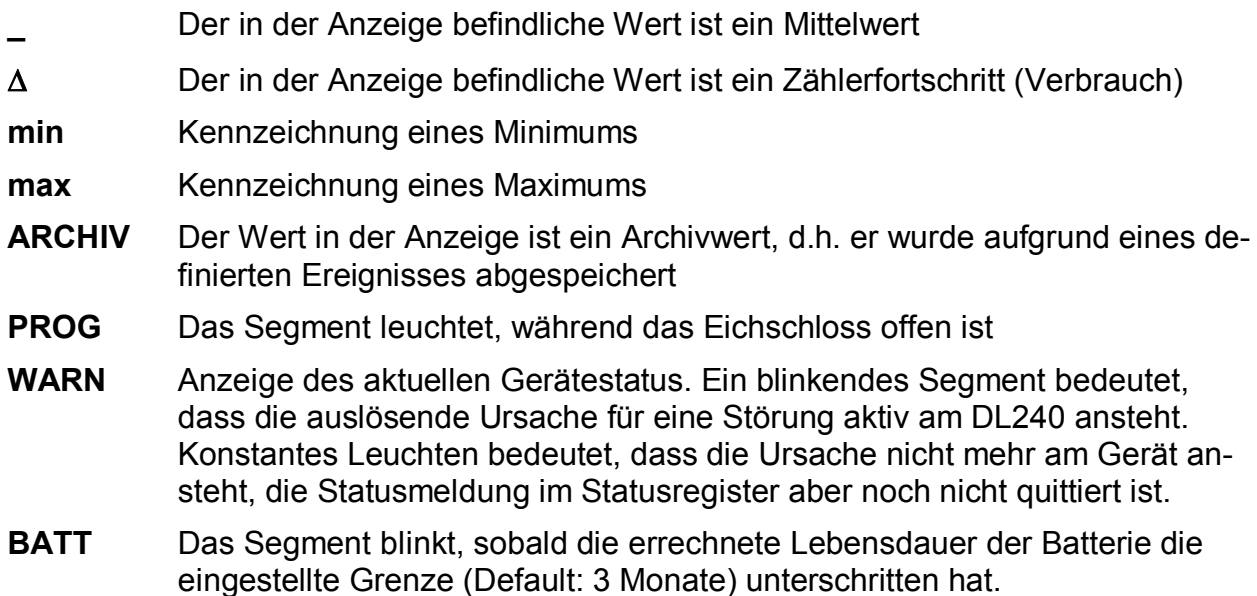

Zur Orientierung und zur besseren Identifikation des jeweils dargestellten Wertes werden die 10 linken Keile am unteren Rand des Displays verwendet. Jedem Keil ist eine "Spaltenüberschrift" der Anzeigeliste (s. Kap.: 2.3.2) zugeordnet. Bei jedem Wert wird der jeweils zugehörige Keil eingeschaltet (z. B. Anzeige *ZEIT* -> Keil "System").

Die beiden rechten Keile am unteren Rand des Displays haben folgende Bedeutung:

- Keil "**Nicht geeicht**"

Weist den Anwender darauf hin, dass der in der Anzeige befindliche Wert nicht geeicht ist und daher nicht zur Abrechnung verwendet werden darf. Die Funktion kann für nicht geeichte Verwendungen abgeschaltet werden.

- Keil "online"

Blinkt in der Zeit, in der eine Verbindung über die optische Schnittstelle oder über die interne Schnittstelle (z.B. per Modem) besteht.

Die am rechten Rand des Displays angeordneten Keile zeigen auf die auf der Frontfolie aufgedruckten Einheiten. Bei der Anzeige von Werten mit Einheiten wird der zugehörige Keil eingeschaltet.

Zur Kennzeichnung einer möglichen Verzweigung in ein Untermenü (z. B. "Logbuch") blinken alle rechten Keile außer dem Keil, der ggf. auf eine Einheit zeigt.

Während man sich in einem Untermenü befindet, blinken die Keile am unteren Rand des Displays bis auf den Keil, der auf die aktuelle Anzeigeliste verweist.

# **2.4 Ändern von Werten**

#### **2.4.1 Unterscheidung der Werte (Bedienklassen)**

Die Möglichkeiten zum Ändern von Werten unterscheiden sich je nach Wert. Diese sind daher in sogenannte "Bedienklassen" unterteilt. Jeder Wert einer Bedienklasse wird bei der Eingabe gleich behandelt. Folgende Bedienklassen sind im DL240 vorhanden:

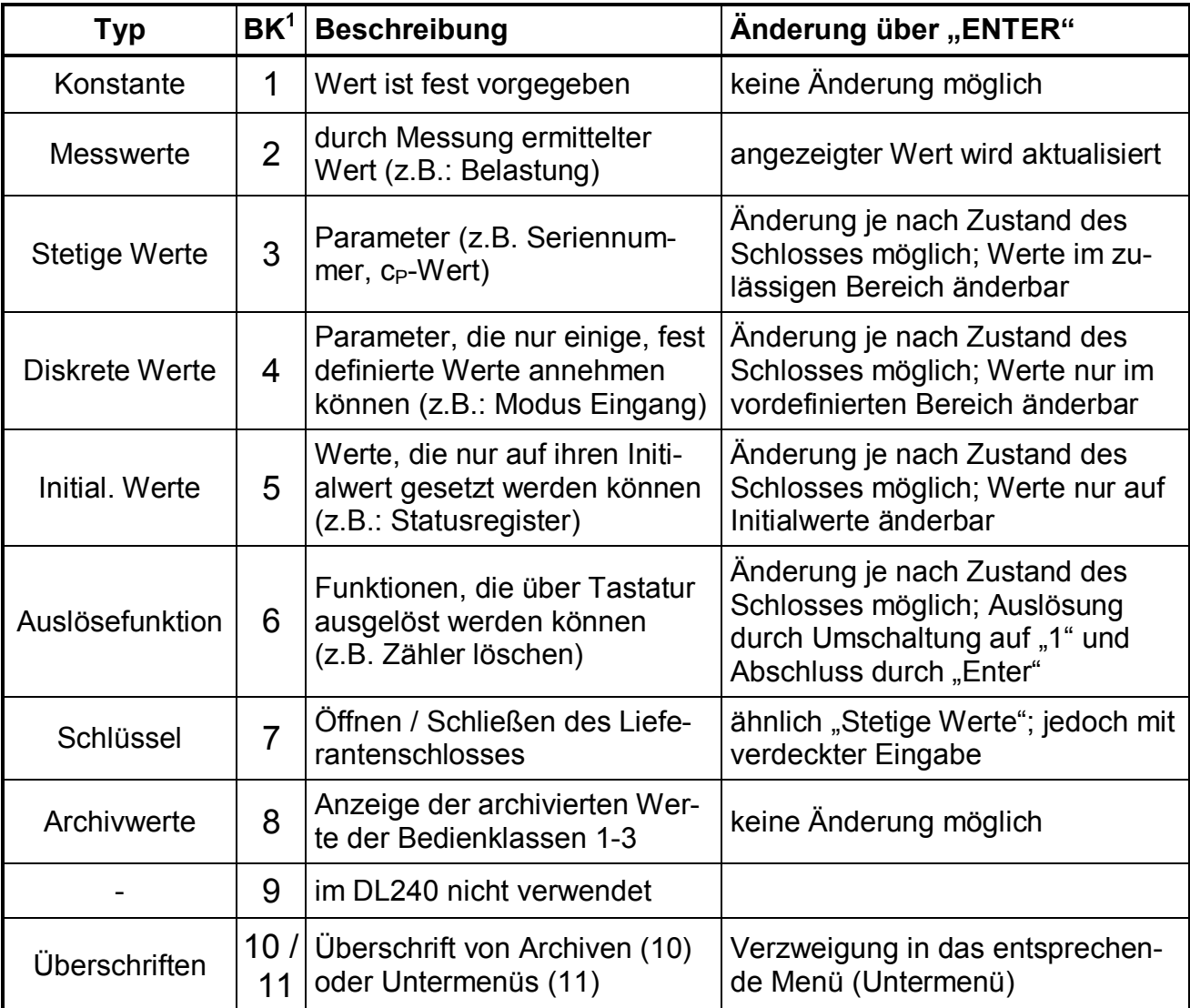

l

<sup>&</sup>lt;sup>1</sup> BK: Bedienklasse; jeder Wert ist einer der 11 Bedienklassen zugeordnet

### **2.4.2 Eingabefunktion**

Je nach Bedienklasse sind zur Eingabe von Werten geringe Unterschiede vorhanden. Folgende Punkte sind bei allen Bedienklassen gleich:

- **ENTER**  $\vert \downarrow \uparrow \vert$  aktiviert den Eingabemodus (entsprechende Ziffern blinken) und beendet die Eingabe eines Wertes mit Übernahme als gültigen Wert.
- **ESC**  $\downarrow \rightarrow$ ] bricht eine Eingabe ab; der vorherige Wert bleibt erhalten.
- · Nach Beendigung der Eingabe ist der Anzeigemodus wieder aktiv.

In verschiedenen Bedienklassen haben folgende Aktionen im Eingabemodus unterschiedliche Funktionen zur Folge:

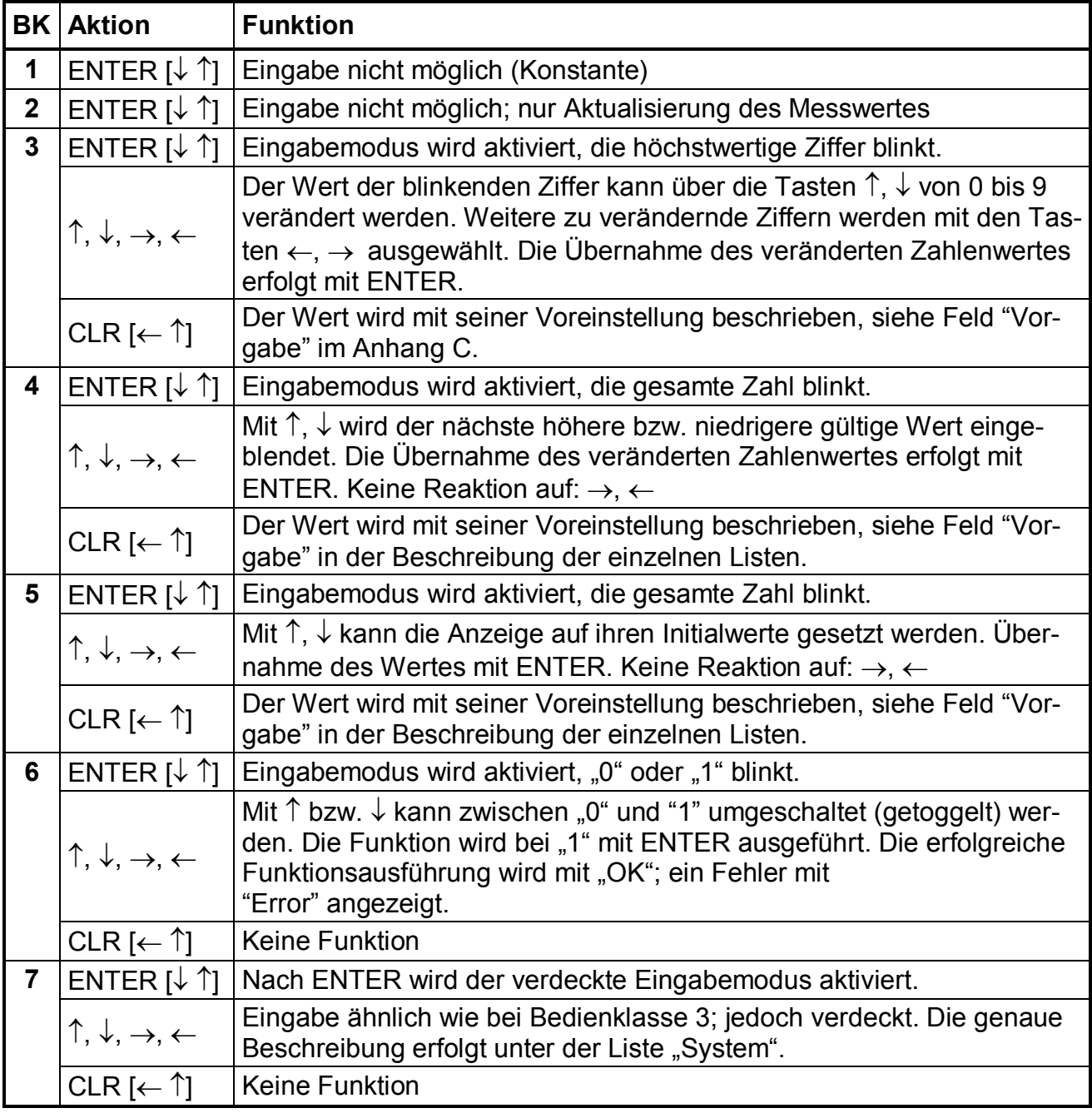

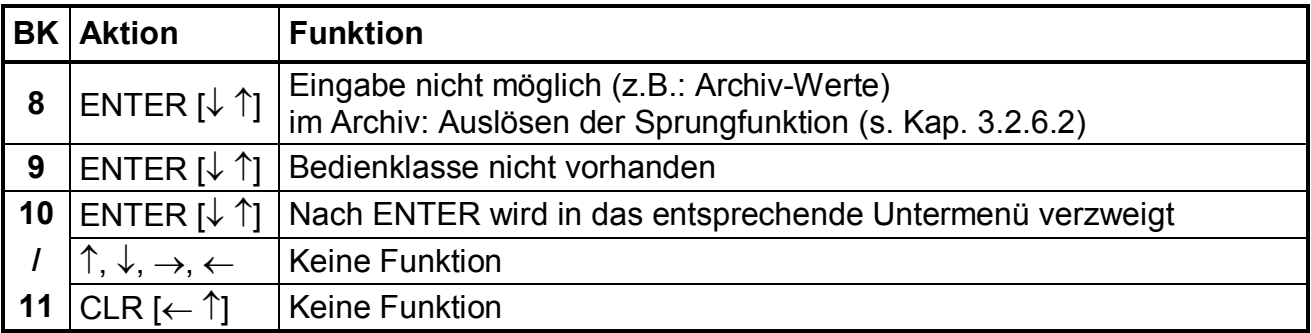

### **2.4.3 Eingabefehler**

Eingabefehler werden auf dem Display ausgegeben, wenn durch den Bediener falsche Eingaben über die Tastatur gemacht wurden.

Die Darstellung sieht wie folgt aus:

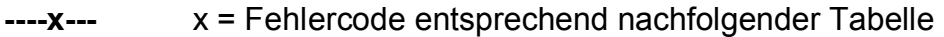

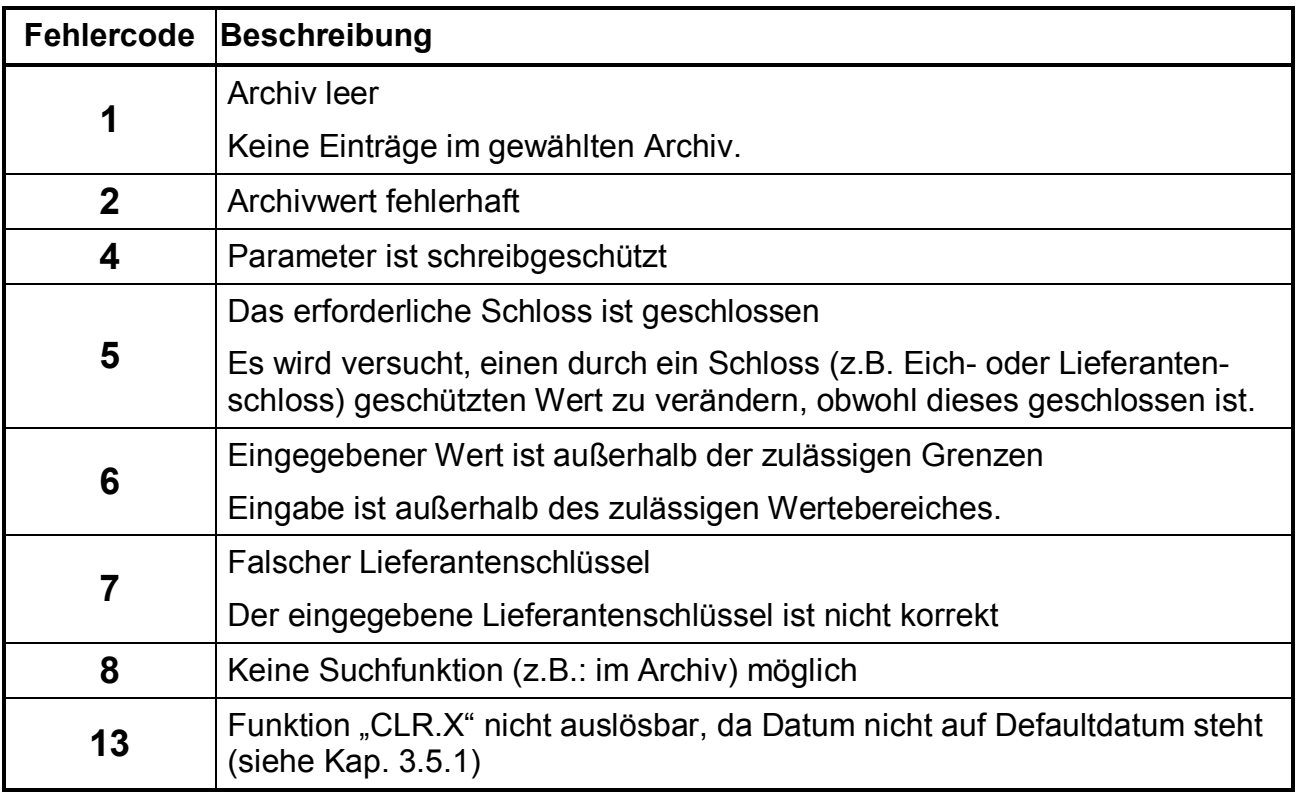

### **2.5 Sicherung der Werte**

Innerhalb des DL240 kann für jeden vorhandenen Wert eingestellt werden, ob er von den entsprechenden Parteien (Eichamt, Hersteller, Lieferant oder Kunde) gelesen und/oder beschrieben werden kann. Damit kann der DL240 sehr flexibel eingesetzt werden. Im eichpflichtigen Bereich sind die Rechte entsprechend voreingestellt.

Je nach Anwendungen können über die WinPADS-Software Eingänge, die nicht als eichrechtlich relevante Eingänge verwendet werden, auch unter Lieferanten- oder Kundenschloss gelegt werden, um z.B. diese als Meldeeingang verwenden zu können. Eine Änderung ist allerdings nur bei geöffnetem Eichschloss möglich.

#### **2.5.1 Eichschloss und Eichschalter**

Das höchste Schloss zur Sicherung der eichrechtlichen Parameter ist das Eichschloss. Hierzu zählen alle Werte, welche die Volumenzählung beeinflussen. Das Eichschloss gilt sowohl für Eingaben per Tastatur, als auch für Zugriffe über die optische oder interne Modemschnittstelle. Ist das Schloss verriegelt, werden alle Versuche, Werte zu setzen, mit einer entsprechenden Fehlermeldung quittiert (s. Kap. 2.4.3).

Der Eichschalter ist als Taster ausgeführt und sitzt innerhalb des DL240 neben der Batterie und ist mit einem Klebeschild plombiert.

Das Eichschloss wird durch einmaliges Betätigen des Tasters geöffnet (in der Anzeige erscheint das Symbol: "PROG") und auch wieder geschlossen (Symbol: "PROG" erlischt).

Die unter Eichrecht gesicherten Parameter sind in den Listen der Funktionsbeschreibung jeweils mit "E" gekennzeichnet.

#### **2.5.2 Lieferanten- und Kundenschloss**

Das Lieferanten- und Kundenschloss dient zum Schutz aller Daten, die eichrechtlich nicht relevant sind und ggf. durch den Lieferanten und/oder Kunden geändert werden müssen.

Die Schlossfunktion gilt sowohl für Eingaben per Tastatur, als auch für Zugriffe über die Schnittstellen. Ist das Schloss verriegelt, werden alle Versuche, Werte zu setzen oder zu lesen, mit einer entsprechenden Fehlermeldung quittiert (s. Kap.: 2.4.3).

Die unter Lieferantenschloss gesicherten Parameter sind in den Listen der Funktionsbeschreibung jeweils mit "L", gekennzeichnet. Kann ein Wert sowohl vom Lieferanten, als auch vom Kunden geändert werden, wird dieser mit "B" gekennzeichnet.

Alle Werte, die nicht gekennzeichnet sind, (dargestellt mit <sub>"</sub>-"), können nicht geändert werden, da sie z.B. Messwerte oder Konstanten darstellen.

Das Lieferanten- und Kundenschloss besteht jeweils aus einer 8-stelligen Codenummer. In der Bedienung ist nur das Lieferantenschloss in der Serviceliste aufrufbar (siehe Kap. 3.5). Das Kundenschloss ist nur per optischer Schnittstelle oder per DFÜ erreichbar.

Die Schlösser sind nur änderbar, wenn sie selbst oder ein höheres Schloss geöffnet sind. Das Eichschloss hat allerdings höchste Priorität. Damit können bei geöffnetem Eichschloss auch die Parameter geändert werden, die unter dem Lieferantenschloss liegen.

# **3 Funktionsbeschreibung**

Die Datenanzeige ist in Tabellenform (Listenstruktur) aufgebaut (s. Kapitel 2.3.2). In den einzelnen Spalten der Tabelle stehen jeweils inhaltlich zusammengehörige Werte. Die folgende Funktionsbeschreibung orientiert sich an dieser Listenstruktur.

| <b>KB</b> | <b>HILFE</b> | "Y"        | <b>Bezeichnung / Wert</b>                                               | V/M                                                       | <b>Geeicht</b>           | E/L/B          | <b>BK</b>      |
|-----------|--------------|------------|-------------------------------------------------------------------------|-----------------------------------------------------------|--------------------------|----------------|----------------|
| Vx        | Y:200        | $1 - 4$    | Hauptzähler x                                                           | $\vee$                                                    | Ja                       | E              | 3              |
| Vx.NT     | Y:201        | $1 - 4$    | NT-Zähler x                                                             | $\vee$                                                    | $\blacksquare$           | L              | 3              |
| Vx.G      | Y:202        | $1 - 4$    | Gesamtzähler x                                                          | $\vee$                                                    | $\overline{\phantom{a}}$ | $\overline{a}$ | $\overline{2}$ |
| Vx.P      | Y:203        | $1 - 4$    | Zähler, setzbar x                                                       | $\vee$                                                    | $\overline{a}$           | L              | 3              |
| Qx        | Y:210        | $1 - 4$    | Belastung x                                                             | $\vee$                                                    | $\blacksquare$           | $\overline{a}$ | $\overline{2}$ |
| GW.UE     | Y:150        | $12 - 15$  | Grenzwert für Überwachung Ex                                            | $\vee$                                                    | $\blacksquare$           | $L$ (ggf. B)   | div.           |
| HT.NT     | Y:209        | $1 - 4$    | Statusmaske zur HT/NT-<br>Umschaltung                                   | $\vee$                                                    | Ja                       | E              | 3              |
| ST.Ex     | Y:228        | $1 - 4$    | Status Signaleingang Ex                                                 | M                                                         | $\blacksquare$           |                | $\overline{2}$ |
| MD.Ex     | Y:207        | $1 - 4$    | Modus Eingang x                                                         | V/M                                                       | Ja                       | E              | 4              |
| MD.UE     | Y:157        | $12 - 15$  | Modus für Überwachung Ex                                                | V/M                                                       | $\overline{a}$           | L              | 4              |
| QU.UE     | Y:154        | $12 - 15$  | Quelle für Überwachung Ex                                               | $\vee$                                                    |                          | L              | div.           |
| CP.Ex     | Y:253        | $1 - 4$    | Cp-Wert Impulseingang x                                                 | $\overline{\vee}$                                         | Ja                       | E              | 3              |
| SN.Z      | Y:222        | $1 - 4$    | Serien-Nr. Zähler (Stelle 1-4)<br>und mit Pfeil " ightarrow Stelle 5-12 | $\vee$                                                    |                          | L              | 3              |
| DS.Za     | Y:22E        | $1 - 4$    | DS-100-Nummer für Zählwerk "a"                                          | $\vee$                                                    | $\overline{a}$           | L              | 3              |
| DS.Zb     | Y:22F        | $1 - 4$    | DS-100-Nummer für Zählwerk "b"                                          | $\vee$                                                    | $\overline{a}$           | L              | 3              |
| Kd.Nr     | Y:21A        | $1 - 4$    | Kundennummer Ex                                                         | $\vee$                                                    | $\blacksquare$           | L              | 3              |
| MP.Ex     | Y:150        | $5 - 8$    | Messperiode Ex                                                          | $\mathsf{V}$                                              | Ja                       | E              | 3              |
| MP.RE     | Y:15A        | $5 - 8$    | Restdauer Messperiode Ex                                                | $\vee$                                                    | Ja                       | $\overline{a}$ | $\overline{2}$ |
| Vx.MP     | Y:160        | 1,5,9,13   | Lfd. Messperiodenzähler Ex                                              | $\vee$                                                    | Ja                       |                | $\overline{2}$ |
| VxM.L     | Y:161        | 1,5,9,13   | Letzter Messperiodenzähler Ex                                           | $\vee$                                                    | Ja                       | $\blacksquare$ | $\overline{2}$ |
| Vx.MP     | Y:160        | 3,7,11,15  | Max. Messperiodenzähler Ex<br>Ifd. Monat                                | Sprung ins Untermenü:<br>"Max. Messper. Ex Ifd. Monat"    |                          |                | 11             |
| TG.Ex     | Y:141        | $5 - 8$    | Tagesgrenze Ex                                                          | $\vee$                                                    | Ja                       | E              | $\mathfrak{S}$ |
| Vx.TG     | Y:160        | 2,6,10,14  | Lfd. Tageszähler Ex                                                     | $\vee$                                                    | Ja                       |                | $\overline{2}$ |
| VxT.L     | Y:161        | 2,6,10,14  | Letzter Tageszähler Ex                                                  | $\vee$                                                    | Ja                       |                | $\overline{2}$ |
| Vx.TG     | Y:160        | 4,8,12,16  | Max. Tageszähler Ex Ifd. Monat                                          | Sprung ins Untermenü:<br>"Max. Tageszähler Ex Ifd. Monat" |                          |                | 11             |
| Arx.1     | Y: A30       | 1, 3, 5, 7 | Monatsarchiv Ex                                                         | Sprung ins "Monatsarchiv Ex"                              |                          |                | 10             |
| Arx.2     | Y: A30       | 2,4,6,8    | Messperiodenarchiv Ex                                                   | Sprung ins "Messper.-Archiv Ex"                           |                          |                | 10             |
| Frx.2     | Y: A50       | 2,4,6,8    | Messperiodenarchiv Ex einfrieren                                        | $\vee$                                                    |                          | L              | $\,6\,$        |

**3.1 Volumen- und Meldeeingangsliste (E1-E4)** 

- $x =$  Eingang 1 bis 4
- **KB** = Kurzbezeichnung in der Anzeige **HILFE**= Adresse zur Identifizierung
- **V/M** = Verwendung bei **V**olumeneingang bzw. bei **M**eldeeingang
- **BK** = Bedienklasse (Beschreibung siehe Kap. 2.4)
- **E/L/B**  $\mathbb{E}^n$ : Wert liegt unter Eichschloss  $\mathbb{E}^n$ : Wert liegt unter Lief.- / Kundenschloss "L": Wert liegt unter Lieferantenschloss "...... Wert kann nicht geändert werden

#### **F Die Möglichkeiten zur Änderung der Werte in Abhängigkeit vom Zustand der Schlösser ist im Kapitel 2.5.2 beschrieben !**

### **3.1.1 Beschreibung der Werte**

**Vx Hauptzähler x Adresse: 1:200 – 4:200** 

Dieser Zähler zählt die eingehenden Impulse unter bestimmten Bedingungen (z.B. Hochtarif) und rechnet diese über den eingestellten Cp-Wert in ein Volumen um. Bei geöffnetem Eichschloss kann der Wert anhand der Beschreibung in Kapitel 2.4.2 geändert werden. Die Darstellung erfolgt während der Eingabe im vollen Format von 9 Vorkomma- und 4 Nachkommastellen. Ansonsten wird dieser Wert mit 8 Vorkommastellen dargestellt. Durch Betätigung der Tasten "←" wird die 9. Vorkommastelle (mit einem nachgestellten "+"-Zeichen), durch Betätigung der Taste  $\rightarrow$ " werden die 4 Nachkommastellen angezeigt.

Bei einer programmierten HT/NT-Umschaltung (s. Wert: "HT.NT") wird die Kurzbezeichnung des nicht zählenden Zählwerkes (Vx oder Vx.NT) blinkend dargestellt.

### **Vx.NT** NT-Zähler **x Adresse: 1...4:201**

Der Zähler zählt unter anderen Bedingungen als "Vx" (s.o.) und ist ab Werk unter Lieferantenschloss setzbar. Darstellung und Eingabe analog dem Hauptzähler.

Bei einer programmierten HT/NT-Umschaltung (s. Wert: "HT.NT") wird der NT-Zähler eichrechtlich verwendet und ist dann unter Eichschloss gesichert. Die Kurzbezeichnung des nicht zählenden Zählwerkes (Vx oder Vx.NT) wird blinkend dargestellt.

### **Vx.G Gesamtzähler x Adresse: 1...4:202 Adresse: 1...4:202**

Dieser Zähler zählt die Summe von Vx und Vx.NT (z.B. Gesamtmenge) und ist nicht setzbar.

### **Vx.P Zähler, setzbar x Adresse: 1...4:203 Adresse: 1...4:203**

Der setzbare Zähler kann bei geöffnetem Lieferantenschloss mittels Tastatur oder per Schnittstelle auf einen beliebigen Wert gesetzt werden. Der Fortschritt entspricht dem Gesamtzähler Vx.G und die Darstellung analog dem Hauptzähler x.

#### **Qx Belastung x Adresse: 1...4:210 Adresse: 1...4:210**

Augenblickliche Belastung des Eingangs umgerechnet auf m<sup>3</sup>/h (ungeeicht). Die Anzeige erfolgt in vollen Kubikmetern (ohne Nachkommastellen).

l

#### **GW.UE Grenzwert der Überwachungsfunktion Adresse: 12...15:150**

Grenzwert für den durch **MD.UE** (s.u.) definierten Wert des aktuellen Eingangs. Die Darstellung des Grenzwertes erfolgt je nach eingestelltem Modus **MD.UE**.

#### **HT.NT** Statusmaske zur Umschaltung HT/NT-Zähler **Adresse: 1...4:209**

Grenzwert für den durch **MD.UE** (s.u.) definierten Wert des aktuellen Eingangs. Die Darstellung des Grenzwertes erfolgt je nach eingestelltem Modus **MD.UE**.

#### **ST.Ex Status Signaleingang x** Adresse: **1...4:228**

Der logische Pegel des Signaleingangs wird folgendermaßen angezeigt:

"1" = Eingang aktiv (Zustand je nach Modus **MD.UE**)

"0" = Eingang inaktiv (Zustand je nach Modus **MD.UE**)

#### **MD.Ex** Modus Signaleingang **x Adresse: 1...4:207**

Jeder Signaleingang des DL240 kann mit zwei verschiedenen Eingangsmodi belegt werden. Folgende Modi sind realisiert:

#### **"1" = Zähleingang**

Der Eingang zählt die Volumenimpulse des aktuellen Signaleingangs.

#### **"2" = Statuseingang**

Hierbei wird der aktuelle Eingang als Statuseingang genutzt. Die Art des Statussignals (z.B. "Öffner", "Schließer" oder Zeitsynchronsignal) wird mit dem Systemobjekt **MD.UE** (Modus für Überwachung) festgelegt.

#### **MD.UE Modus für Überwachung** Adresse: **12...15:157**

Es können verschiedene Modi zur Überwachung programmiert werden. Folgende Modi sind möglich:

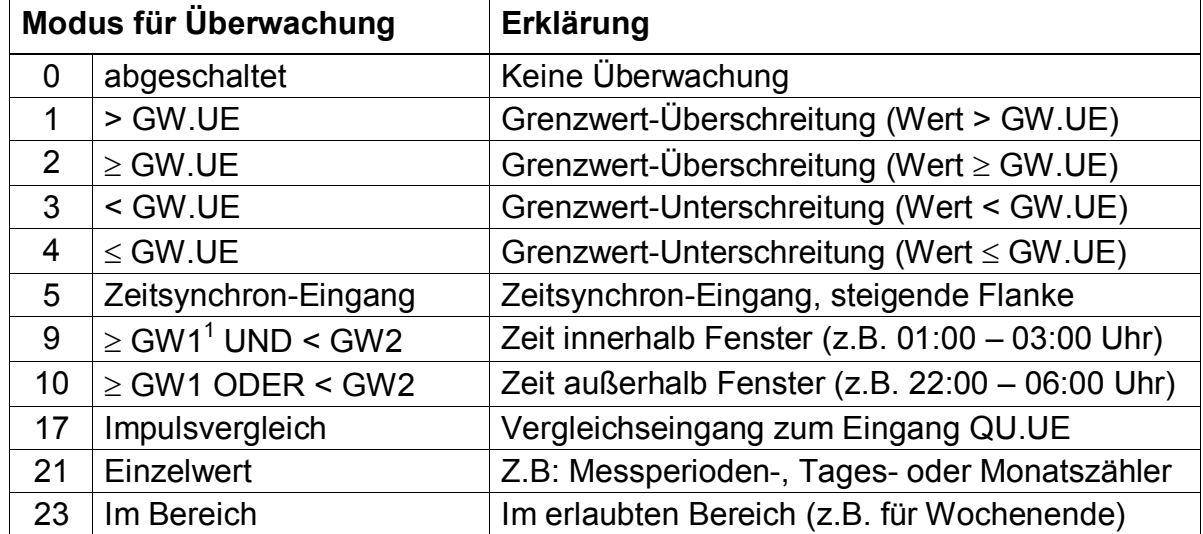

<sup>&</sup>lt;sup>1</sup> GW1 / GW2: Zwei über WinPADS eingestellte Zeitpunkte

für den jeden Eingang separat. Der Wert wird mit acht Stellen ohne führende Nullen dargestellt, wobei 5 Vor- und 3 Nachkommastellen verwendet werden. Der c<sub>P</sub>-Wert des Eingangs beeinflusst nicht das Format der Zählerstände. Diese werden immer mit 8 Vorkomma- und 4 Nachkommastellen angezeigt.

**CP.Ex c<sub>P</sub>-Wert Signaleingang x**  $\bullet$  **Adresse: 1...4:253** 

#### **SN.Z Seriennummer des Zählers (4 + 8 Stellen)** Adresse: **1...4:222**

Von der Seriennummer des an diesen Signaleingang angeschlossenen Zählers werden hier die oberen 4 Stellen angezeigt. Durch die Pfeiltaste rechts werden die unteren 8 Stellen angezeigt. Ab Werk mit 000000000002 vorbelegt.

#### **DS.Za DS-100-Nummer Zählwerk** "a" **Commer Example 2018** Adresse: 1...4:22E

Zur Unterscheidung der beiden Zählwerke "a" und "b" in den Archiven (s. Kap. 3.2.1) innerhalb der Auswertesoftware WinLIS ist eine sogenannte "DS-100-Nummer" für das 1. Zählwerk (Zähler "a") und das 2. Zählwerk (Zähler "b") erforderlich. Diese Nummer wird anhand der Fabriknummer des DL240 ab Werk vorbelegt und braucht normaler weise nicht geändert zu werden (s. a. Kap. 3.2.1).

l

### **QU.UE** Quelle für Überwachung **CU.UE** Adresse: 12...15:154

Bei aktivierter Überwachung muss in Abhängigkeit vom eingestellten Modus (MD.UE) auch noch eine Quelle festgelegt werden, mit deren Inhalt der Grenzwert verglichen wird (d.h. der Wert, der überwacht werden soll).

Als Quelle muss die entsprechende Adresse programmiert werden. In Abhängigkeit vom eingestellten Modus sind folgende Quellen möglich (auszugsweise):

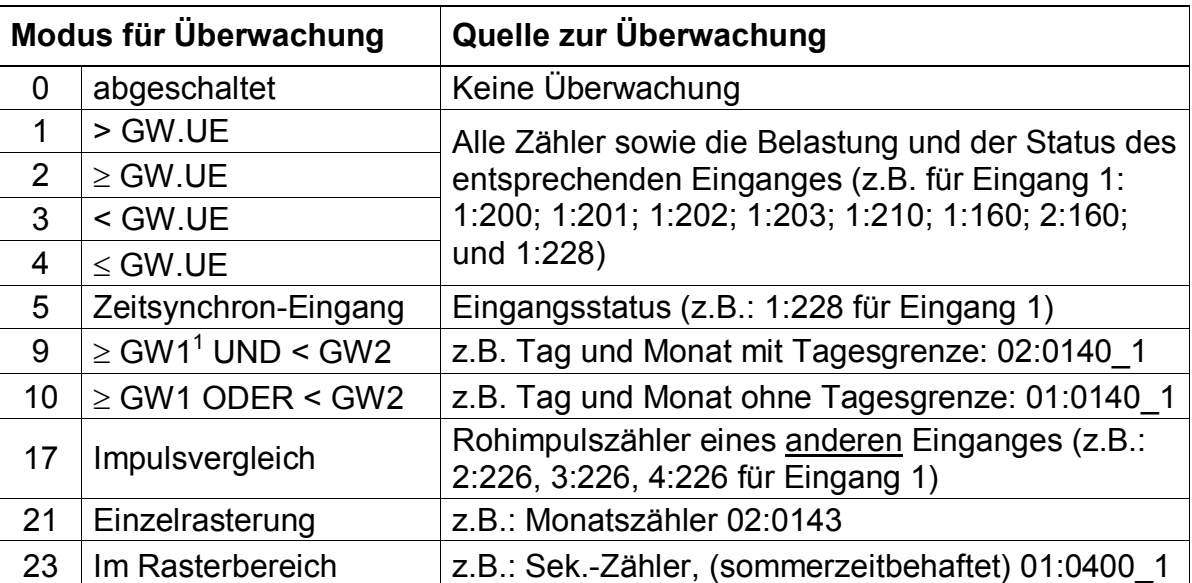

Der c<sub>P</sub>-Wert gibt die Impulswertigkeit z.B. in der Einheit Impuls pro m<sup>3</sup> an und gilt

<sup>&</sup>lt;sup>1</sup> GW1 / GW2: Zwei über WinPADS eingestellte Zeitpunkte

### **DS.Zb DS-100-Nummer Zählwerk "b** Adresse: **1...4:22F**

Siehe "DS.Za".

#### **Kd.Nr Kundennummer (4 + 8 Stellen)** Adresse: **1...4:21A**

Von der 12-stelligen Kundennummer des angeschlossenen Zählers werden hier die oberen 4 Stellen angezeigt. Durch die Pfeiltaste rechts werden die unteren 8 Stellen angezeigt. Ab Werk mit "000000000001"belegt.

#### **MP.Ex** Messperiode Eingang **x Adresse: 5...8:150**

Einstellung der Messperiode zur Speicherung der Datensätze (Zählerstandsgang) im Archiv des Einganges x. Die Ausgabe erfolgt rechtsbündig in Minuten.

#### **MP.RE** Restdauer Messperiode **Adresse: 5...8:15A**

Anzeige der Restdauer der laufenden Messperiode zur Information des Anwenders. Die Ausgabe erfolgt rechtsbündig in Minuten.

#### **Vx.MP** Messperiodenzähler **x Adresse: 1, 5, 9 oder 13:160**

Anzeige des während der laufenden Messperiode erfassten Volumen des Zähleingangs (momentaner Stand des Messperiodenverbrauches). Die Anzeige erfolgt wie unter "Hauptzähler" beschrieben.

#### **VxM.L Letzter Messperiodenzähler x** Adresse: **1, 5, 9 oder 13:161**

Anzeige des letzten Messperiodenverbrauches.

### **Vx.MP** Max. Messperiodenzähler im Ifd. Monat Adresse: 3,7,11 oder 15:160

Das bis jetzt ermittelte Messperiodenmaximum des Zähleingangs im laufenden Monat. Die Anzeige ist unter "Hauptzähler" beschrieben. Dieser Anzeigepunkt ist gleichzeitig Einstieg in das *Untermenü*, in dem das zuge-

hörige Datum und die Uhrzeit abgerufen werden können.

### **TG.Ex Tagesgrenze x** Adresse: **5...8:141**

Für jeden Eingang x kann eine sep. Tagesgrenze festgelegt werden. Sie wird rechtsbündig in Form hh:mm angegeben. Sie bewirkt den Tageswechsel und ggf. die Archivierung im Monatsarchiv.

Das während des laufenden Tages erfasste Volumen des Zähleingangs (momentaner Stand des Tagesverbrauches) abhängig von der Tagesgrenze TG.Ex. Die Anzeige erfolgt wie unter "Hauptzähler" beschrieben.

#### **Vx.TG** Tageszähler **x**  $\bullet$  **Adresse: 2, 6, 10 und 14:160**

#### **VxT.L** Letzter Tageszähler **x Adresse: 2, 6, 10 und** 14:161

Anzeige des letzten Tagesverbrauches.

#### **Vx.TG** Maximaler Tageszähler x lfd. Monat Adresse: 4, 8, 12 und 16:160

Das bis zum jetzigen Zeitpunkt ermittelte Tagesmaximum des Zähleingangs im laufenden Monat abhängig von der Tagesgrenze. Die Anzeige ist unter "Hauptzähler" beschrieben.

Dieser Anzeigepunkt ist gleichzeitig Einstieg in das *Untermenü*, in dem das zugehörige Datum und Uhrzeit abgerufen werden können.

#### **Arx.1 Monatsarchiv Ex Adresse: 1, 3, 5 und 7:A30**

Einstiegsmöglichkeit ins Monatsarchiv von Eingang Ex, wenn dieser als Zähl-Eingang programmiert ist (Aufbau s. Kapitel 3.2.3).

#### **Arx.2 Messperiodenarchiv Ex Adresse: 2, 4, 6 und 8:A30**

Einstiegsmöglichkeit ins Archiv der Messperiodenwerte (Zählerstandsgang, bzw. Lastprofil) von Eingang Ex, wenn dieser als Zähl-Eingang programmiert ist (Aufbau s. Kapitel 3.2.4).

#### **Frx.2 Messperiodenarchiv Ex einfrieren** Adresse: **2, 4, 6 und 8:A50**

Manuelle Möglichkeit zur Abspeicherung eines Datensatzes des Messperiodenarchivs (unabhängig von der Messperiode). Sie dient nur zur Speicherung eines momentanen Wertes; es wird keine neue Messperiode begonnen. Im Archiv ist ein solcher Datensatz anhand des auslösenden Ereignisses erkennbar (Kennzeichnung: aa:5.1 = Einfrierbefehl; aa = lfd. Nummer des Archivs).

Folgende weiteren Werte sind zusätzlich für jeden Eingang verfügbar:

#### **Messstellenbezeichnung gemäß VV** Adresse: **1...4:221**

Im DL240 kann eine 33-stellige Bezeichnung der Messstelle hinterlegt werden. Damit können die Anforderungen der Verbändevereinbarung (VV) optimal berücksichtigt werden.

Jeder Eingang kann mit einer Einheit versehen werden (Default: "m3"), die aus 5 Zeichen besteht und nur darstellenden Charakter hat. Dort kann ein beliebiger Textstring eingegeben werden, der aber keine Auswirkung auf die Zählerstände usw. hat.

# **SW-Entprellung COVERTY COVERTY Adresse Periodendauer: 1...4:232**

Adresse Impulsdauer: **1...4:233** 

Wenn der angeschlossene Zähler Prellimpulse ausgibt, kann unter den o.a. Adressen bei geöffnetem Eichschloss eine Software-Entprellung aktiviert werden. Sie ist im Raster von 63 ms einstellbar. Nähere Informationen sind über Elster-Instromet verfügbar.

#### **Einheit** Adresse: **1...4:208**

### **3.2 Archive im DL240**

Im DL240 gibt es 3 verschiedene Archive. Sie sind alle als Ringspeicher aufgebaut, so dass immer die letzten Daten verfügbar sind. Die ältesten Daten werden jeweils durch einen neuen Eintrag überschrieben. Für jeden der vier Eingänge gibt es 2 verschiedene Typen von Archiven und zusätzlich ein weiteres Archiv für das Gesamtgerät:

- a) Messperiodenarchiv
- b) Monatsarchiv
- c) Logbuch
- zu a): Das Messperiodenarchiv enthält die Zählerstände (Zählerstandsgang), die durch das Ereignis "Messperiodenende" oder weiterer Ereignisse (Zählerstandsänderung, Uhrzeitänderung, weitere Meldungen) gespeichert wurden. Im Messperiodenarchiv können zwei Zählwerke gespeichert werden.
- zu b): Das Monatsarchiv enthält die Monatsendstände von zwei Zählwerken, sowie die gebildeten Tages- und Messperiodenmaxima. Diese werden bei Eintritt des Ereignisses "Monatsende" abgespeichert.
- zu c): Im DL240 ist ein Logbuch integriert, das die letzten 250 nichtperiodischen Ereignisse (d.h. Änderungen von Statusmeldungen) speichert. Die eichrechtlich relevanten Ereignisse werden außerdem in den Messperiodenarchiven der betroffenen Eingänge gespeichert. Beschreibung Logbuch: siehe Kapitel: 3.8.4.

#### **3.2.1 Einstellung der Zählwerke für die Archivierung**

Im DL240 können jeweils zwei Zählwerke ausgewählt werden, die in den Archiven gespeichert werden sollen (Bezeichnung: Zählwerk "a" und Zählwerk "b"). Diese sind für jedes Archiv (Messperioden- oder Monatsarchiv) getrennt einstellbar. Die Einstellungen sind durch Aufruf der Archive in der Anzeige nachprüfbar. Damit können je nach Anforderung des Kunden unterschiedliche Applikationen erfüllt werden.

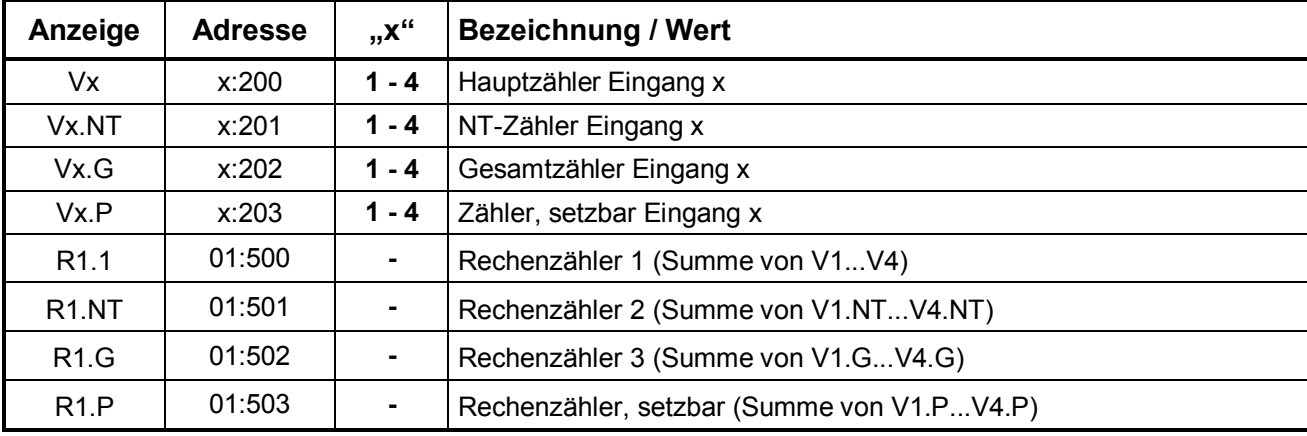

Folgende Zählwerke können prinzipiell gespeichert werden:

Die Einstellung der zu archivierenden Zählwerke ist mit der WinPADS240 (ab Version V2.20) möglich. Die Einstellung der Archive für die Eingänge liegt unter Eichschloss, während die Einstellung der Archive für den Rechenzähler unter Lieferantenschloss liegt.

#### **F Werden die zu archivierenden Zählwerke geändert, werden alle Archiveinträge des betroffenen Archivs gelöscht ! Die Einstellung der Parameter, wie cp-Wert, Messperiode usw. bleiben natürlich erhalten.**

Die gewünschten Zählwerke ("a" und "b") für die Monats- und Messperiodenarchive werden unter den Adressen C00 (für Zählwerk "a") und C01 (für Zählwerk "b") eingestellt:

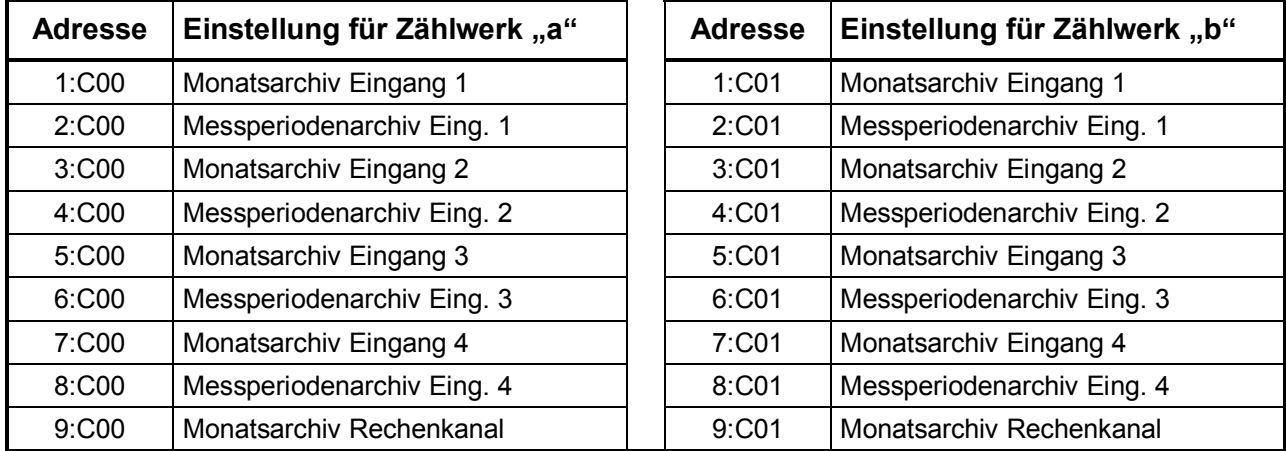

Die Anordnung der Zählwerke "a" und "b" in den Monatsarchiven ist in Kapitel 3.2.3 und für die Messperiodenarchive in Kapitel 3.2.4 beschrieben.

#### **3.2.2 Gemeinsame Werte in allen Archiven**

Jeder Archivdatensatz besteht aus Einträgen, die in allen Archiven existieren (z.B. Zeitstempel, usw.) und Werten, die das jeweilige Archiv kennzeichnen (z.B. welcher Zählerstand gespeichert wird). Die Werte, die in allen Archiven existieren und zur Anzeige kommen, werden im folgenden beschrieben. Der Aufbau der einzelnen Archive und die Werte, die das jeweilige Archiv kennzeichnen, folgt dann im nächsten Kapitel.

#### **AONr Archivinterne Ordnungsnummer**

Dies ist eine Zahl von 1 bis 65535, die als Kennung je **eines** Datensatzes (entspricht einer Zeile) im Archiv verwendet wird. Zur ersten Abspeicherung wird die Ordnungsnummer 1 vergeben, danach die 2 usw. bis 65535. Nach einem Überlauf beginnt die Zählung wieder von "1". Durch die Auslösefunktion "Zähler löschen (incl. Archive)" werden die Ordnungsnummern aller Archive auf 1 gesetzt. Die Inhalte aller Archive sind dadurch gelöscht!

#### **ZEIT Zeit / Datum**

Zeit und Datum zum Zeitpunkt der Speicherung eines Datensatzes in der entsprechenden "Archivzeile".

#### **STAT Momentanstatus**

Abgespeicherter Momentanstatus bei Erzeugung des Datensatzes.

#### **Er.Ch Auswertung Checksumme**

Hier kommt eine Auswertung der Checksumme des aktuellen Datensatzes der "Archivzeile" zur Anzeige. Die Auswertung kann zwei mögliche Ergebnisse haben:

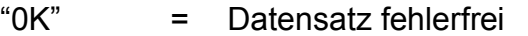

"ERROR" = fehlerhafter Wert im aktuellen Datensatz.

Ist ein Datensatz fehlerhaft, werden in der Anzeige alle Werte der betreffenden Zeile blinkend dargestellt. Sie können NICHT zur Abrechnung herangezogen werden!

#### **Checksumme eines Datensatzes**

Zur Sicherung der Daten wird im DL240 jedem Datensatz eine Prüfsumme angehängt. Dabei werden zwei Fehler sicher erkannt und ein Fehler kann auch korrigiert werden (CRC-16-Verfahren). Im DL240 wird nur eine einfache Auswertung der Checksumme verwendet, ohne Bestimmung, welcher Wert innerhalb des Datensatzes fehlerhaft ist. Die gebildete Checksumme ist durch die nachgeschalteten Auswertesysteme auslesbar.

#### **3.2.3 Aufbau Monatsarchiv Eingang x / Rechenkanal**

Unter "Arx.1" kann in jedem Zählkanal zu dem Monatsarchiv Ex (x=1..4) gesprungen werden. Im Monatsarchiv werden die Monatsendstände der Zählwerke "a" und "b" (s. unten), sowie die vom DL240 bestimmten Tages- und Messperiodenmaxima festgehalten (*Höchstbelastungs-Anzeigefunktion*). Diese werden für die letzten 15 Monate gespeichert und können für die Abrechnung genutzt werden.

Das Monatsarchiv ist für alle Zähleingänge und den Rechenkanal verfügbar!

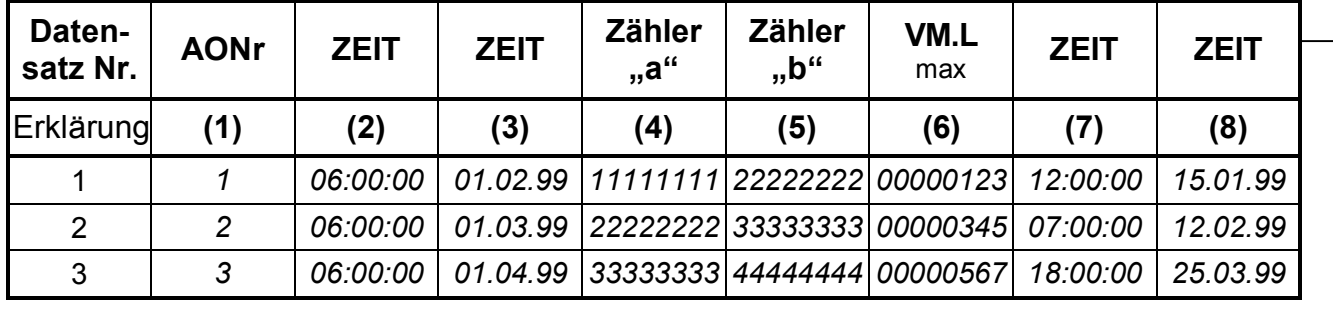

In diesem Archiv sind folgende Werte abgelegt:

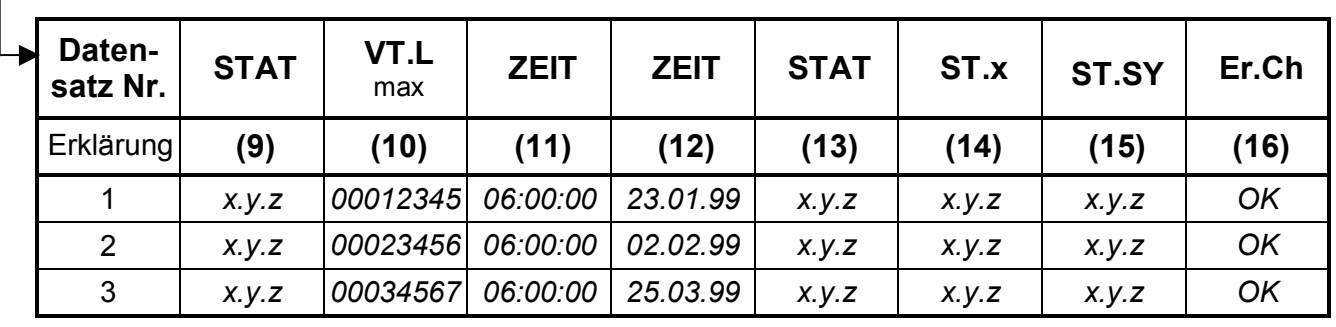

Die zu archivierenden Zählerstände der Zählwerke "a" und "b" können per WinPADS240 eingestellt werden (s. Kap.3.2.1).

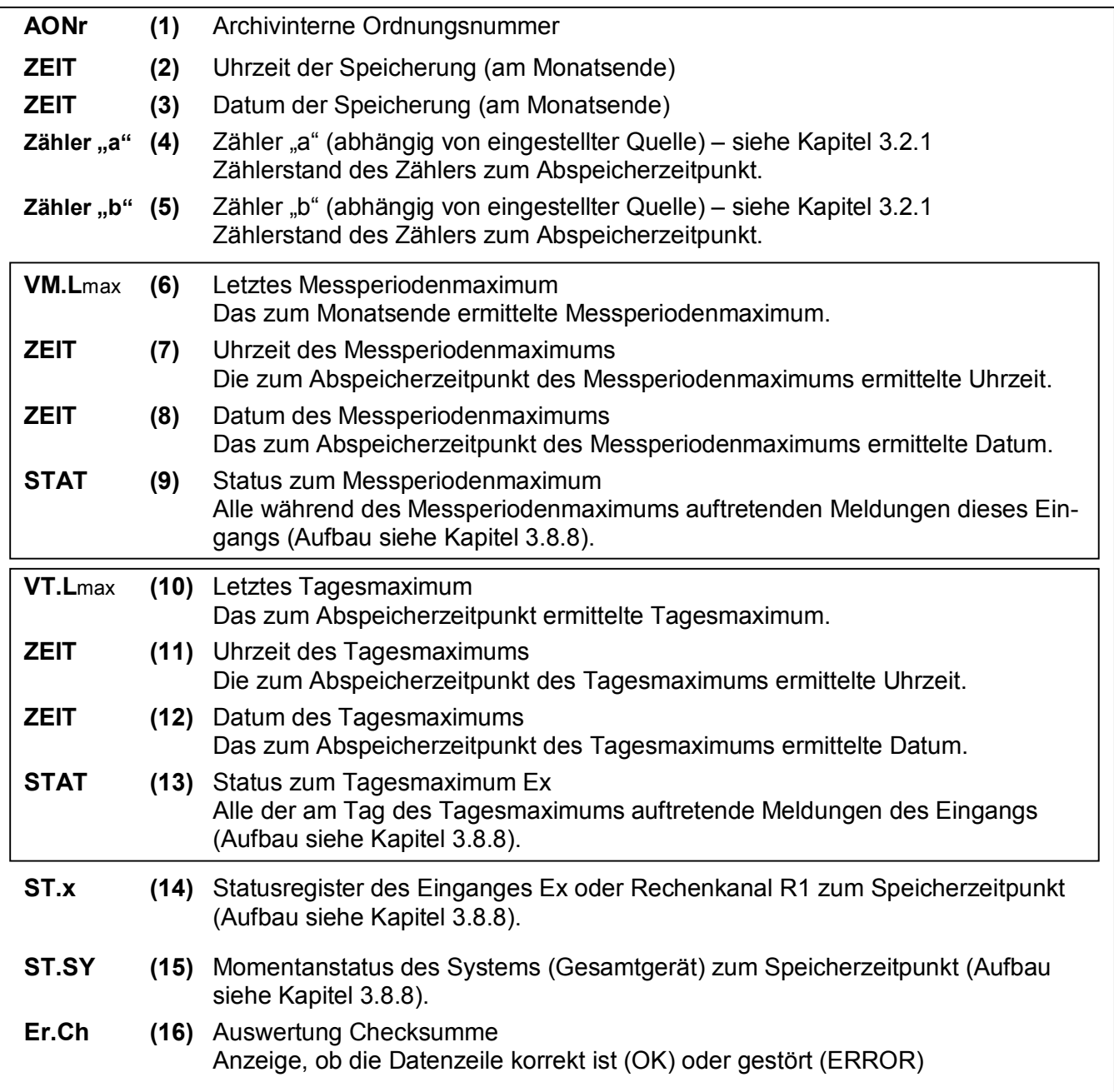

### **3.2.4 Aufbau Messperiodenarchiv Eingang x**

Unter "Arx.2" kann in jedem Zählkanal zu dem Messperiodenarchiv Ex (x=1..4) gesprungen werden. Dort werden die Stände der Zählwerke "a" und "b" (s. u.) gespeichert (= "Zählerstandsgang"). Die Verbrauchswerte ( $\Delta$ "a" oder  $\Delta$ "b") werden für die Anzeige im DL240 ermittelt bzw. von der Auswertesoftware anhand der Zählerstandsdifferenzen errechnet.

Das Messperiodenarchiv ist nur für die Zähleingänge E1... E4 verfügbar!

Der Aufbau des Messperiodenarchivs ist folgendermaßen:

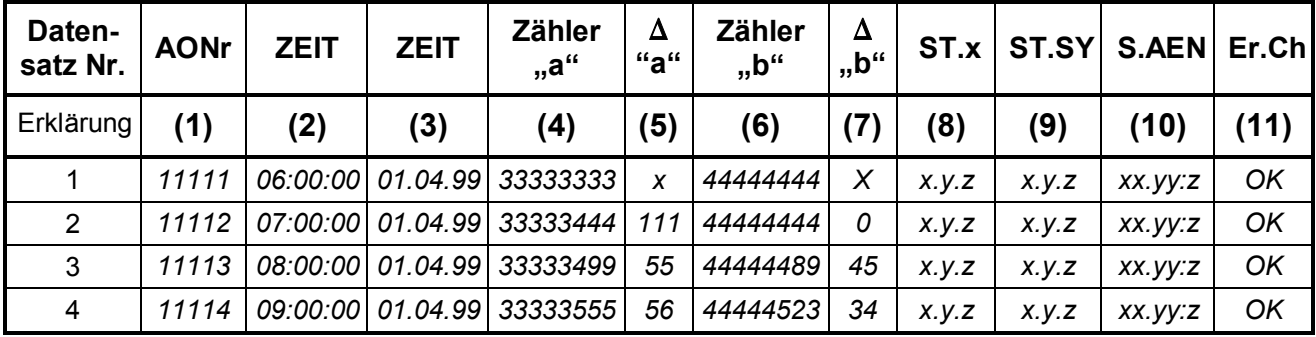

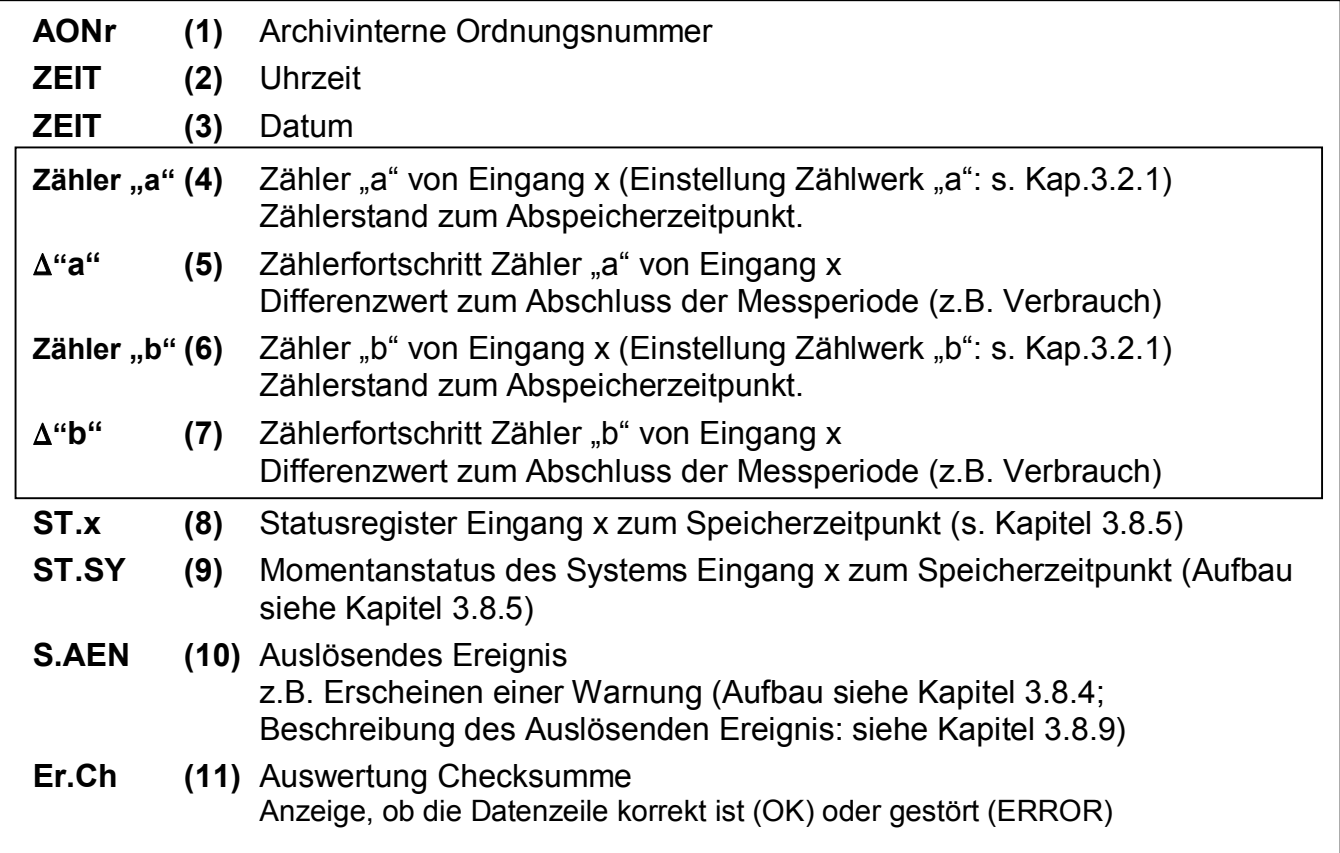

#### **3.2.5 Messperiode und Speichertiefe**

Die Tiefe der Messperiodenarchive ist stark abhängig von der verwendeten Messperiode und den zwischendurch anfallenden Meldungen. Als Anhaltspunkt für die Speichertiefe dient die folgende Tabelle (für jeden Kanal, ohne weitere Meldungen):

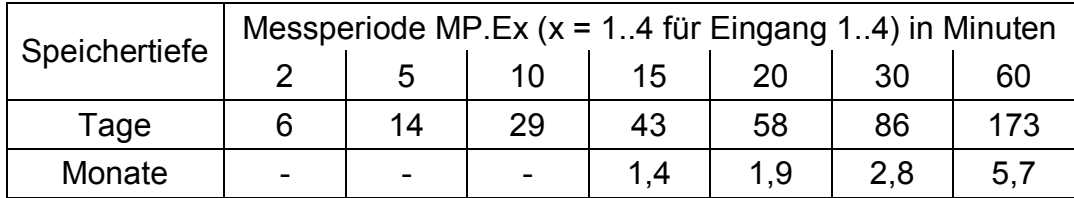

#### **F Bei der Einstellung der Messperiode ist unbedingt der "Messzyklus" des DL240 zu beachten. Siehe "M.ZYK" in Kapitel 3.4.1!**

#### **3.2.6 Verwendung als Belastungs-Registriergerät**

Bei der Funktion "Belastungs-Registriergerät" sind die für die Abrechnung relevanten Zählerstände in den **Messperiodenarchiven** der Eingänge 1 bis 4 enthalten.

Die Zählerstände der Zählwerke werden im Rhythmus der eingestellten Messperiode bzw. zusätzlich bei entsprechenden Ereignissen gespeichert (Zählerstandsgang).

Ab Werk sind folgende Zählwerke eingestellt:

- Zähler "a": Hauptzähler (Vx) der Eingänge 1-4
- Zähler "b": Setzbare Zähler (Vx.P) der Eingänge 1-4.

Damit ergibt sich folgender Aufbau in den Messperiodenarchiven:

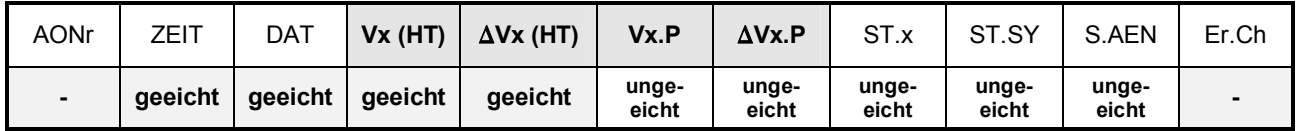

In der zweiten Zeile ist eingetragen, ob der Wert geeicht oder außerhalb des Eichrechtes angeordnet ist. Die Bedeutung der einzelnen Werte ist in Kapitel 3.2.4.  $\mu$ Vx": x= 1...4 für Eingang 1...4) beschrieben.

Die Werte des Messperiodenarchivs sind nur bei geöffnetem Eichschloss löschbar und können zur Abrechnung herangezogen werden.

#### **3.2.6.1 Anzeige Zählerfortschritt (Belastungswert)**

Die Einträge der Messperiodenarchive sind in der Anzeige abrufbar. Hier sind auch die Fortschritte der Zähler im Vergleich zum jeweils vorhergehenden Eintrag enthalten. Sie werden mit einem " $\Delta$ " gekennzeichnet. In der Regel handelt es sich bei einem Zählerfortschritt um den Durchfluss (Verbrauch) innerhalb einer Messperiode.

Dies trifft nicht zu, wenn eine Archivzeile aufgrund eines besonderen Ereignisses (z.B. Stellen der Uhr oder eines Zählers, Erscheinen einer wichtigen Statusmeldung) eingetragen wurde. Dann blinken bei dem angezeigten Zählerfortschritt das Segment " $\Delta$ " und die Kurzbezeichnung, um den Anwender auf diese Besonderheit hinzuweisen.

Bei einem Fehler in einer der beiden betreffenden Archivzeilen (erkannt durch CRC-Verfahren) blinkt der gesamte Belastungswert. Kann aus sonstigen Gründen kein Verbrauch bestimmt werden, wird eine entsprechende Fehlermeldung ausgegeben. In den beiden letzten Fällen darf der angezeigte Wert dann nicht zur Abrechnung herangezogen werden.

#### **3.2.6.2 Aufruf von Archiveinträgen**

Da die Messperiodenarchive bis zu 4150 Einträge haben können, kann ein zu prüfender Messwert mit den Pfeiltasten nicht mehr vernünftig erreicht werden. Erleichtert wird die Prüfung durch eine "Sprungfunktion" mit Eingabe der gewünschten Zieladresse in folgenden Spalten:

- · Ordnungsnummer
- · Datum und Uhrzeit
- · Zählerstand

Die Eingabe erfolgt zunächst durch Anwahl der gewünschten Spalte (Ordnungsnummer, Datum/Uhrzeit oder Zählerstand) in einer beliebigen Zeile. Anschließend Betätigung der "Enter" - Taste, um die Eingabe des gewünschten Wertes zu ermöglichen. Durch Abschluss wiederum mit "Enter" wird zu dem gewünschten Wert bzw. zu dem nächst möglichen Wert gesprungen. Ist der gewünschte Wert gar nicht vorhanden, wird zum "nächst liegenden" gesprungen. Befindet man sich in einer "falschen" Spalte, in der keine Sprungfunktion möglich ist, wird die Meldung "8" ausgegeben.

#### **3.2.7 Verwendung als Höchstbelastungs-Anzeiger**

Bei der Funktion "Höchstbelastungs-Anzeiger" sind die abrechnungsrelevanten Endstände von zwei einstellbaren Zählwerken sowie die Maxima (Messperioden- und Tagesmaxima) in den **Monatsarchiven** der Eingänge 1 bis 4 enthalten.

Das Monatsarchiv des Rechenkanals ist eichrechtlich nicht verwendbar.

Die Zählerfortschritte pro Messperiode und pro Tag werden separat als Messperiodenbelastung und Tagesbelastung ermittelt und zwischengespeichert. Die laufenden, sowie die zuletzt gespeicherten Werte können über die Anzeige des DL240 abgerufen werden. Am Ende jeden Monats wird der Zählerstand sowie der höchste dieser beiden Belastungswerte für jeden Kanal im zugehörigen Monatsarchiv abgelegt. Die Monatsarchive haben eine
Tiefe von jeweils 15 Einträgen, so dass für jeden Kanal die maximale Messperioden- und Tagesbelastung der letzten 15 Monate auf der Anzeige abgerufen werden können.

Die Werte des Monatsarchivs sind nur bei geöffnetem Eichschloss löschbar und können daher zur Abrechnung herangezogen werden.

Ab Werk sind folgende Zählwerke eingestellt:

- Zähler "a": Hauptzähler (Vx) der Eingänge 1-4
- Zähler "b": Setzbare Zähler (Vx.P) der Eingänge 1-4.

Damit ergibt sich folgender Aufbau in den Monatsarchiven:

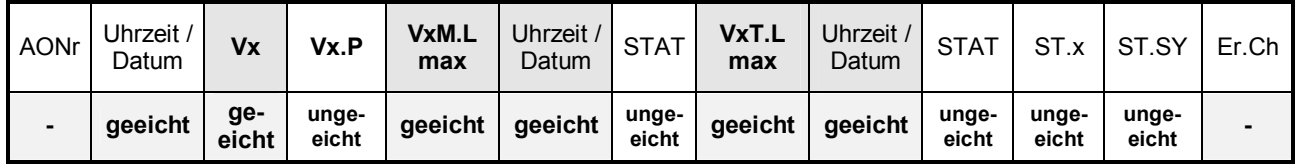

In der zweiten Zeile ist eingetragen, ob der Wert geeicht oder außerhalb des Eichrechtes angeordnet ist. Die Bedeutungen der einzelnen Werte sind im Kapitel 3.2.3 angegeben. Vx (x= 1...4 für Eingang 1...4).

Der maximale Verbrauch innerhalb der Messperiode vom letzten Monat ist in "VxM.Lmax" bzw. das Tagesmaximum des letzten Monats ist in "VxT.Lmax" angegeben und wird jeweils vom Gesamtzähler des Eingangs x abgeleitet. (x = 1...4 für Eingang 1...4). Einstellungen von Zählern über Tastatur oder Schnittstelle werden für die Bildung der Verbrauchswerte neutralisiert und haben damit auch keinen Einfluss auf die Maxima.

## **3.2.8 Verwendung der "HT/NT-Umschaltung"**

Im DL240 gibt es die Möglichkeit, unter vorher festgelegten Bedingungen eine Umschaltung vom Hauptzähler zum NT-Zähler (Niedertarifzähler) durchzuführen.

Das Ereignis, welches zum Umschalten vom Haupt- zum NT-Zähler führt, ist für jeden Eingang unter dem Wert: "HT.NT" im Display des DL240 angegeben. Ist dieser "0:0.0", erfolgt keine Umschaltung; ist diese ungleich "0:0.0" erfolgt eine Umschaltung zu dem festgelegten Ereignis. Die Erklärung des Ereignisses ist in Kap. 3.8.9 beschrieben.

Um für den Kunden anzuzeigen, welches Zählwerk zur Zeit zur Zeit zählt, wird die Kurzbezeichnung des *nicht* zählenden Zählwerkes blinkend dargestellt. Zusätzlich ist auf der Frontfolie ein entsprechender Aufkleber angebracht, der den Anwender auf die o.a. Betriebsart aufmerksam macht.

Der NT-Zähler wird in dieser Betriebsweise auch eichrechtlich verwendet und ist daher unter dem Eichschloss gesichert.

Diese Umschaltung sollte natürlich auch in den Archiven festgehalten werden. Daher werden bei einer HT/NT-Umschaltung folgende Zählwerke voreingestellt:

- Zähler "a": Hauptzähler (Vx) der Eingänge 1-4
- Zähler "b": NT-Zähler (Vx.NT) der Eingänge 1-4.

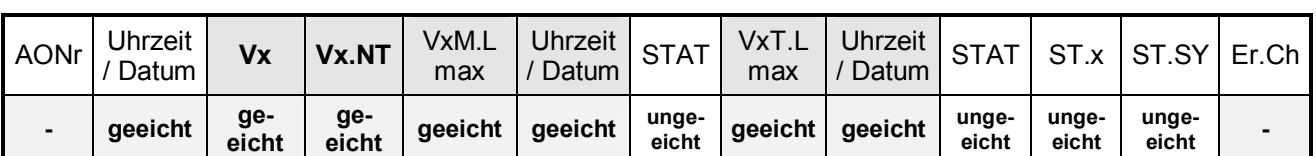

## Damit ergibt sich folgender Aufbau im **Monatsarchiv**:

VxM.L (Messperiodenmaximum des letzten Monats) und VxT.L (Tagesmaximum des letzten Monats) werden vom Gesamtzähler (Vx + Vx.NT) des Einganges x abgeleitet.

In der zweiten Zeile ist eingetragen, ob der Wert geeicht oder außerhalb des Eichrechtes angeordnet ist (s. Kap. 2.5).

Die Bedeutungen der einzelnen Werte sind im Kapitel 3.2.3 (x= 1...4 für Eingang 1...4) angegeben.

### Der Aufbau im **Messperiodenarchiv** ist folgender:

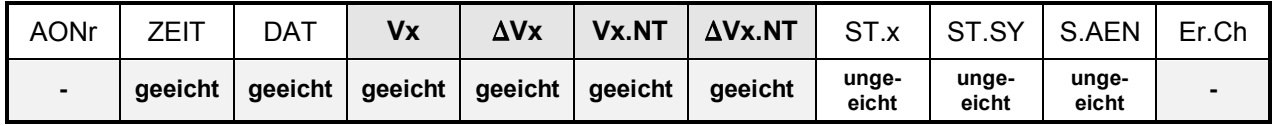

In der zweiten Zeile ist eingetragen, ob der Wert geeicht oder außerhalb des Eichrechtes angeordnet ist. (s. Kap. 2.5).

Die Bedeutung der einzelnen Werte ist in Kapitel 3.2.4. (x= 1...4 für Eingang 1...4) beschrieben.

Die Werte des Messperiodenarchivs sind nur bei geöffnetem Eichschloss löschbar und können zur Abrechnung herangezogen werden.

# **3.2.9 Systemanbindung**

Nachfolgend soll der Zusammenhang zwischen den Archiven und den notwendigen Einstellungen zur korrekten Verarbeitung der Archive in der Auswertesoftware WinLIS und WinVIEW verdeutlicht werden.

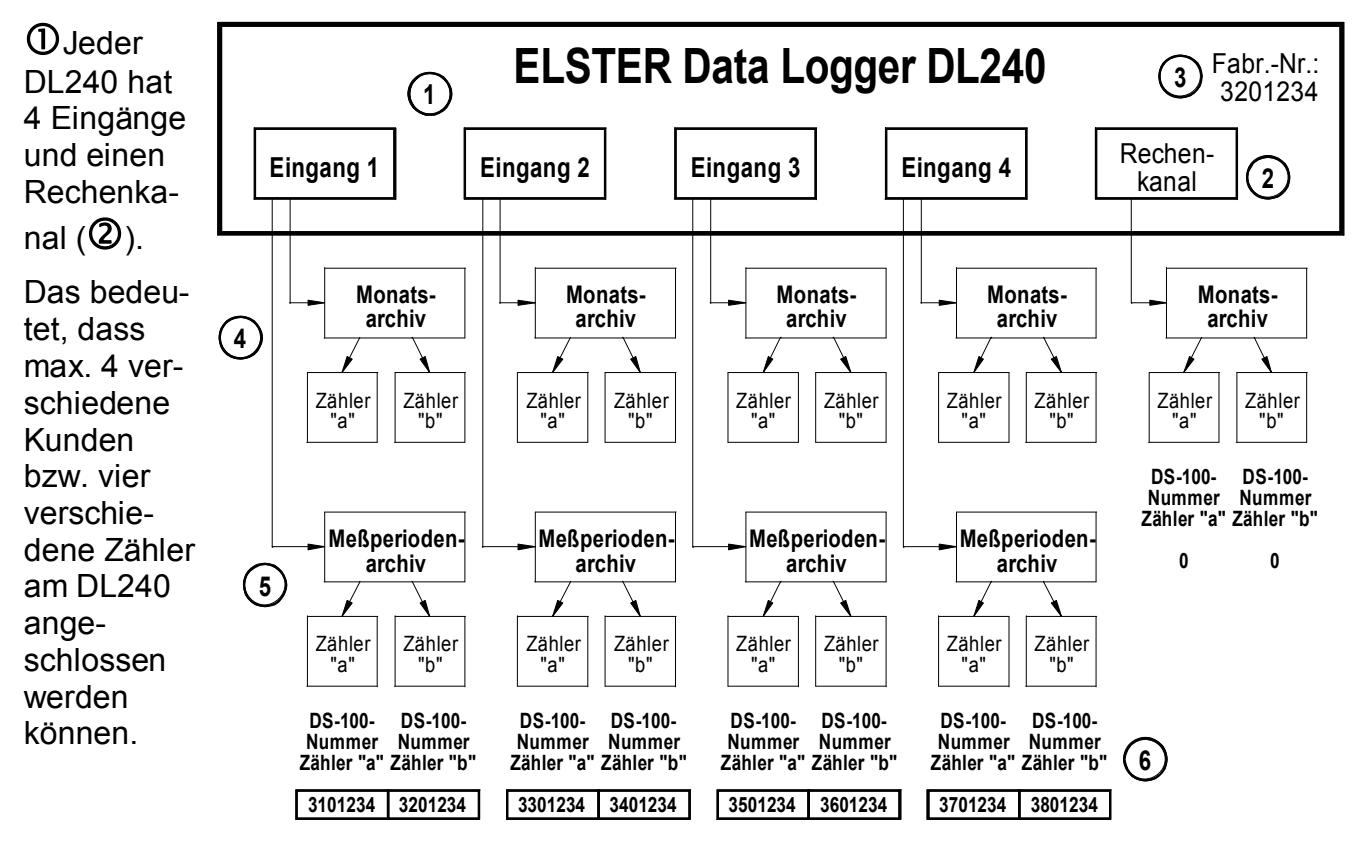

Als Fabriknummer soll beispielsweise "3201234" (**3**) angenommen werden.

Der Rechenkanal hat eine Sonderstellung, da er **kein** eigenes Messperiodenarchiv (Lastprofil) besitzt, und somit von der Auswertesoftware WinLIS und WinVIEW nicht sinnvoll verarbeitet werden kann.

Jeder Eingang hat ein Monatsarchiv (**Ñ**) und ein Messperiodenarchiv (**Ö**). Auch hier kann das Monatsarchiv nicht von der WinLIS oder der WinVIEW verarbeitet werden, da diese Software nur den Monatsendstand und keine Verbrauchsdaten enthalten.

Wie im Kap. 3.2.3 und 3.2.4 schon beschrieben, können in jedem der beiden Archive zwei unterschiedliche Zählwerke (Zähler "a" und "b") gespeichert werden.

Die Auswertesoftware muss aber eine Unterscheidung der beiden Zählwerke vornehmen können. Dies wird anhand der DS-100-Nummer für Zähler "a" bzw. Zähler "b" durchgeführt (**Ü**), die ab Werk entsprechend vorbelegt werden.

Somit kann jedes Zählwerk in der Auswertung anhand der Kundennummer, Zählernummer und der DS-100-Nummer eindeutig zugeordnet werden!

**F Um zu verhindern, dass ein nicht benötigtes "Zählwerk" in der WinLIS verarbeitet wird, muss die DS-100 – Nummer auf "0" gesetzt werden.** 

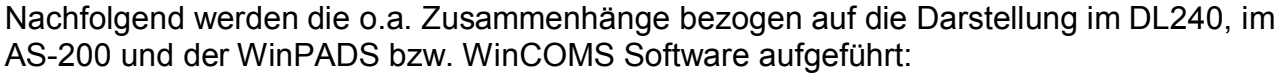

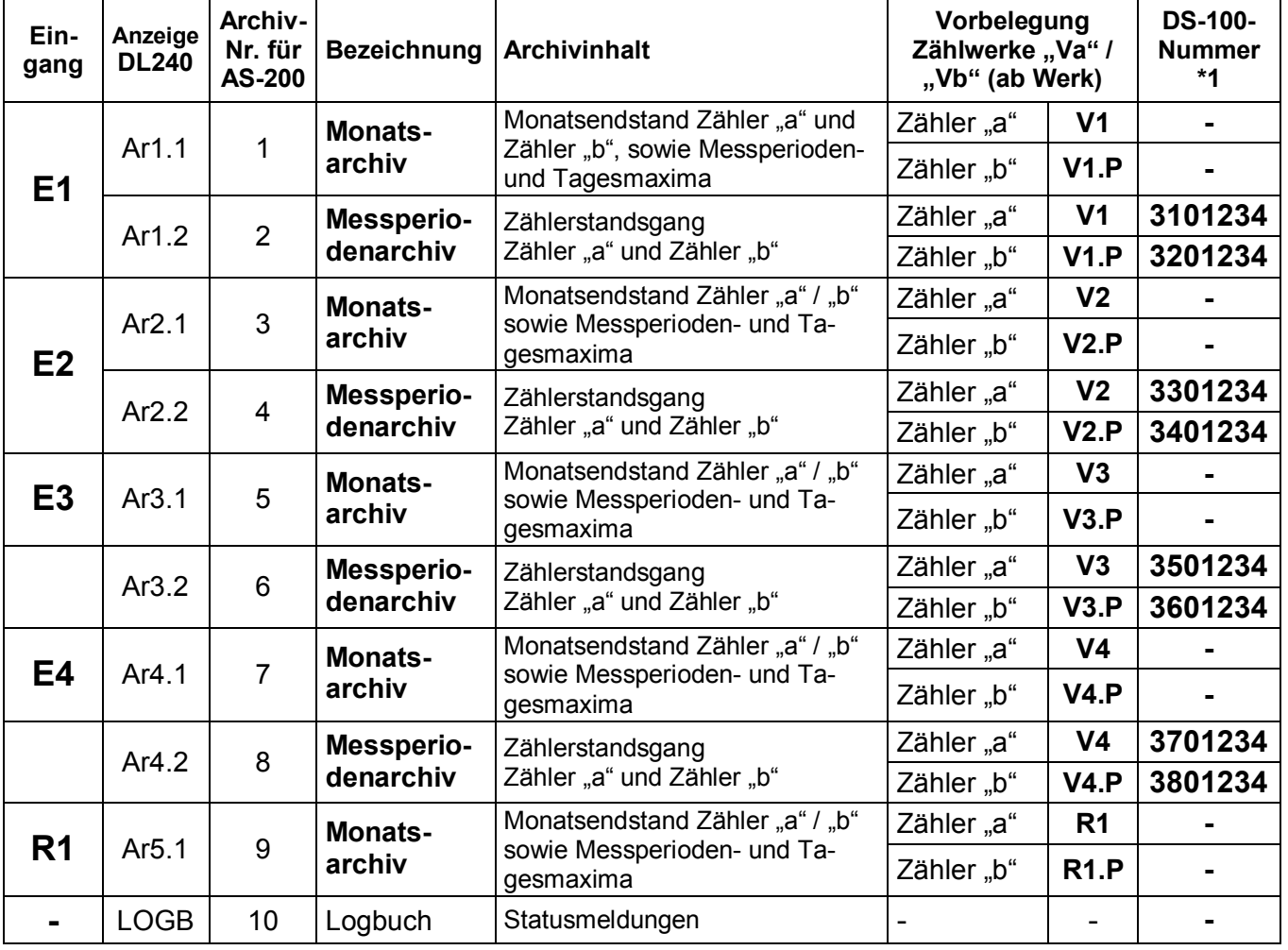

### Erklärung:

Die Spalte "Anzeige DL240" wird in der Anzeige des DL240 verwendet.

Die "**Archivnummer**" wird bei der Auslesung mittels AS-200 gebraucht.

Die "Bezeichnung" entspricht den Angaben in der WinPADS240 und der WinCOMS.

Die "**DS-100 – Nummer**" wird bei der Auswertung mit der WinVIEW zwingend benötigt und ist ab Werk entsprechend vorbelegt.

### **F Um zu verhindern, dass ein nicht benötigtes "Zählwerk" in der WinVIEW verarbeitet wird, muss die DS-100 – Nummer auf "0" gesetzt werden.**

## **3.2.10 Auslesen von Archiven**

Zur Auslesung der o.a. Archive im DL240 gibt es mehrere Möglichkeiten:

- · AS-200/S2 (ab V8.0) vor Ort (mit Eingabe mech. Zählerstand möglich)
- · Parametriersoftware WinPADS240 (mit OPTO-Kopf, per DFÜ oder Ethernet)
- · Manueller Abruf über die PC Auslesesoftware WinCOMS
- · Automatischer, zeitgesteuerter Abruf über die Leitstellensoftware WinCOMS
- Per Fremdsystem / Folgesystem per MDE oder per DFÜ nach IEC 1107

## **3.2.10.1 Ausleseparteien**

Im DL240 können folgende vier unterschiedliche Ausleseparteien festgelegt werden:

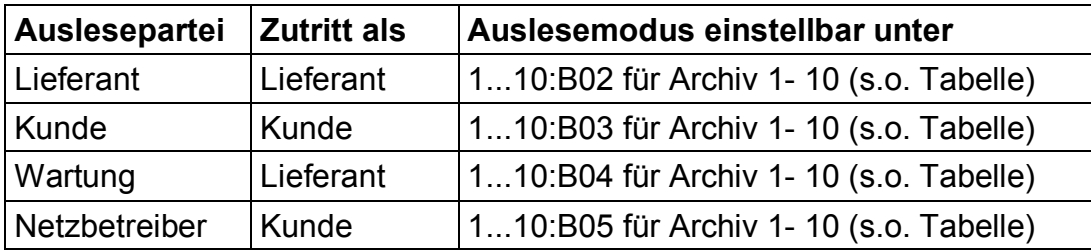

Jeder der o.a. Parteien kann die Archive vollkommen unabhängig von den anderen Ausleseparteien auslesen. Auch kann jede Partei bestimmen, welche Archive und wie diese ausgelesen werden können:

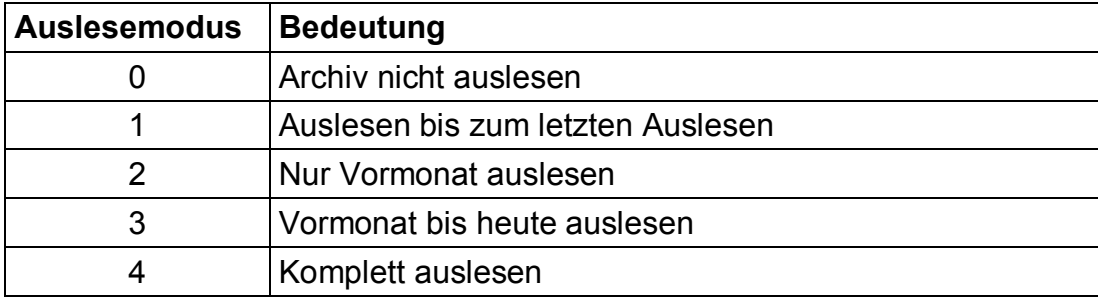

### Beispiel:

Der "Lieferant" möchte nur die "Messperiodenarchive" des Einganges 1 und 2 "bis zum letzten Auslesen" auslesen, alle anderen nicht. Dies ergibt folgende Einstellungen:

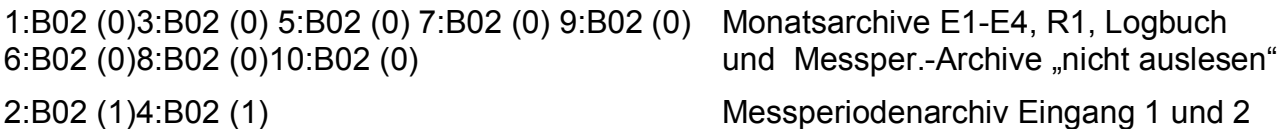

"bis zum letzten Auslesen" auslesen

Diese Einstellungen sind komfortabel mit der WinPADS einstellbar!

Zu beachten ist, dass die o.a. Auslesemodi nur vom Handauslesegerät AS-200, von der WinPADS und der Auslesesoftware WinCOMS im "*Automatikbetrieb*" beachtet werden. Bei manuellen Betrieb können weiterhin alle Archive in ggf. auch anderen Modi ausgelesen werden.

## **3.2.10.2 Auslesen mit AS-200**

Mit dem AS-200/S2 (ab Version V8.0) können die Archive des DL240 in verschiedenen Möglichkeiten ausgelesen werden:

- Automatisch Verwendung der im Kap. 3.2.10.1 angegebenen Auslesenotizen
- Voreingestellt damit werden die Notizwerte im DL240 NICHT verwendet und eine Auslesung anhand der Einstellung im AS-200 durchgeführt
- Manuell Manuelle Eingabe für Archiv und Zeitraum.

Damit eine Auslesung anhand der Auslesenotizen durchgeführt werden kann, müssen diese zunächst im DL240 eingestellt werden. Dies erfolgt komfortabel mit der WinPADS. Dabei wird festgelegt, ob ein entsprechendes Archiv ausgelesen werden soll und in welchem Zeitraum. Sind diese richtig eingestellt, ist eine "vollautomatisch korrekte" Auslesung des DL240 unabhängig von der Anzahl der verwendeten Eingänge gesichert.

## **3.2.10.3 Auslesen mit WinPADS240**

Bei der Auslesung mit der PC-Software WinPADS240 können die Archive des DL240 entweder vor Ort mittels optischer Schnittstelle, per DFÜ oder mittels Ethernet-Karte ausgelesen werden. Hierbei gibt es ab der Version V2.50 der WinPADS auch die Möglichkeit, eine Auslesung anhand der Auslesenotizen durchzuführen.

Bei der Auslesung mittels WinPADS240 kann zusätzlich der gewünschte Zeitraum und die auszulesenden Archive direkt angegeben werden.

## **3.2.10.4 Auslesen mit WinCOMS**

Die WinCOMS verbindet beide Möglichkeiten der Auslesung (automatisch anhand der Auslesenotizen und eine Auslesung außer der Reihe). Der Abruf kann manuell (Auswahl des gewünschten Gerätes) oder vollautomatisch durch einen Scheduler (Zeitsteuerung) erfolgen, der beliebige Aufträge zu eingestellten Zeitpunkten ausführen kann.

Damit eine automatische Auslesung anhand der Auslesenotizen durchgeführt werden kann, müssen diese zunächst im DL240 eingestellt werden. Dies erfolgt komfortabel mit der WinPADS240 oder eingeschränkt mit dem AS-200. Dabei wird festgelegt, ob ein entsprechendes Archiv ausgelesen werden soll und in welchem Zeitraum. Sind diese richtig eingestellt, ist eine "vollautomatische" Auslesung des DL240 unabhängig von der Anzahl der verwendeten Eingänge gesichert.

## **3.2.10.5 Auslesen mit Fremdsystemen / Folgesystemen**

Da die Daten und damit auch die Archive über das international genormte IEC 1107- Protokoll abgefragt werden, ist eine Anbindung des DL240 an Fremd-/Folgesysteme" möglich.

Eine Information, mit welchen Fremdsystemen eine Auslesung des DL240 möglich ist, erhalten Sie auf Anfrage bei Elster-Instromet GmbH. Dort ist ggf. auch eine Zusammenstellung der Anforderungen an Fremd-/Folgesysteme zur Auslesung der LIS-200-Geräte (**L**angzeit-**I**mpuls-Erfassungs-**S**ystem) erhältlich.

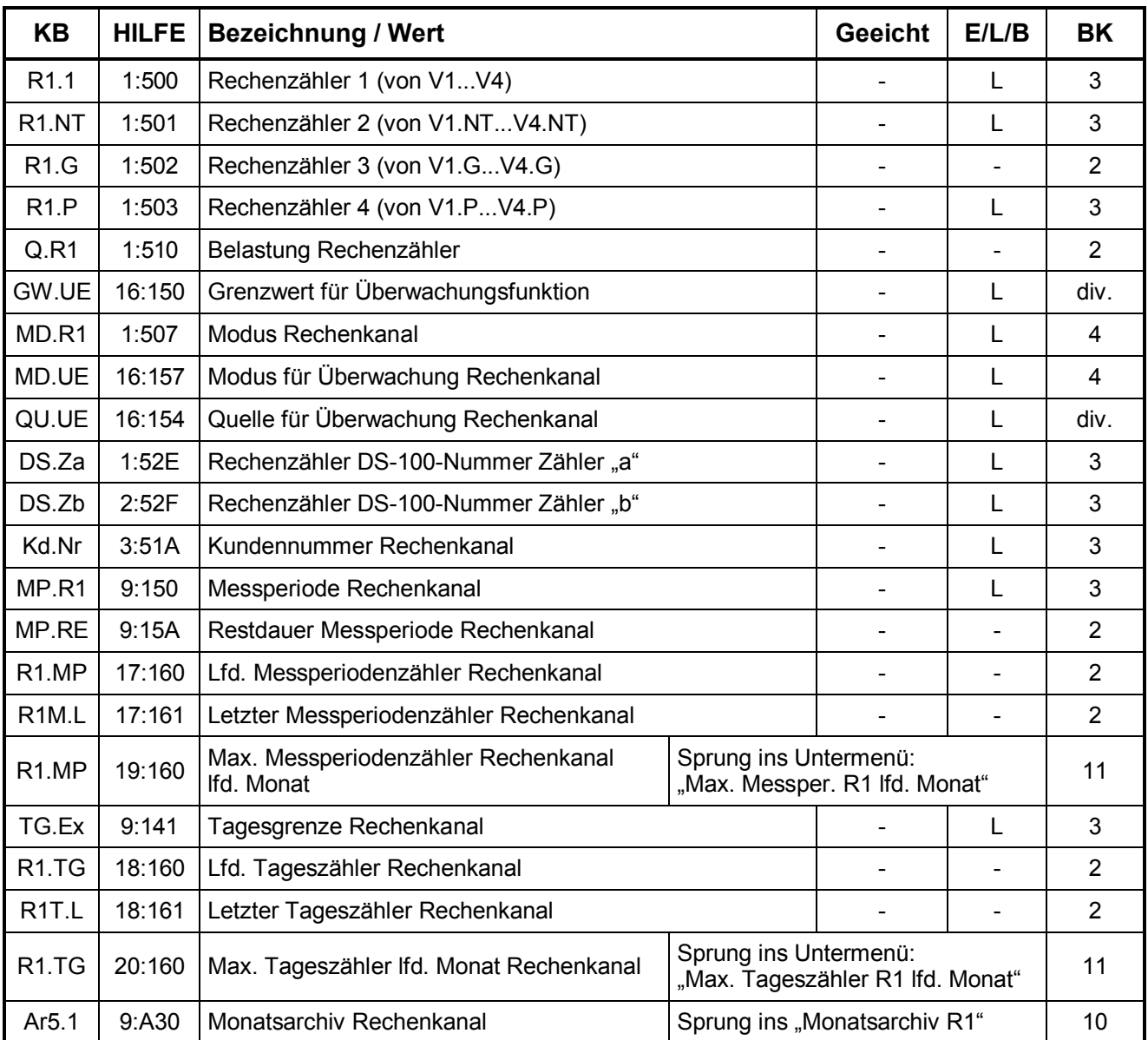

# **3.3 Rechenkanal (R1)**

**KB** = Kurzbezeichnung in der Anzeige **HILFE**= Adresse zur Identifizierung

**BK** = Bedienklasse (Beschreibung siehe Kap. 2.4)

**E/L/B** "E": Wert liegt unter Eichschloss "B": Wert liegt unter Lief.- / Kundenschloss "L": Wert liegt unter Lieferantenschloss "",-": Wert kann nicht geändert werden

**F Die Möglichkeiten zur Änderung der Werte in Abhängigkeit vom Zustand der Schlösser ist im Kapitel 2.5 und 2.5.2 beschrieben !** 

# **3.3.1 Beschreibung der Werte**

Der Rechenkanal entspricht vom Aufbau her den Volumeneingängen E1 - E4. Er leitet sich jedoch nicht aus Impulsen eines Einganges ab, sondern aus einer Addition der an den Eingängen E1 bis E4 (z.B.: R1=E1+E2+E3) erfassten Volumen.

In Abhängigkeit der Messperiode des Rechenkanals werden die Verbrauchswerte ermittelt und abgespeichert. Die max. Belastung innerhalb einer Messperiode und innerhalb eines Tages wird ermittelt und am Monatsende abgespeichert.

Für den Rechenkanal wird allerdings kein zusätzliches Messperiodenarchiv für den Zählerstandsgang belegt (Lösung: siehe Kapitel: 3.3.2).

Genau wie im Volumeneingang kann auch im Rechenkanal eine Überwachung auf einen einstellbaren Grenzwert (z.B. Tages- oder Messperioden-Maximum) erfolgen.

Die Programmierung dieser Funktion erfolgt über die Schnittstelle und ist bei geöffnetem Lieferantenschloss einstellbar.

## **MD.R1 Modus Rechenkanal 1** Adresse: **1:507**

Folgende Modi sind im Rechenkanal möglich:

## **"0" = abgeschaltet (Werkseinstellung)**

Der Rechenkanal ist ohne Funktion (deaktiviert).

**"1" = Summierung** 

Der Rechenkanal summiert alle Eingänge, die nachfolgend angegeben sind:

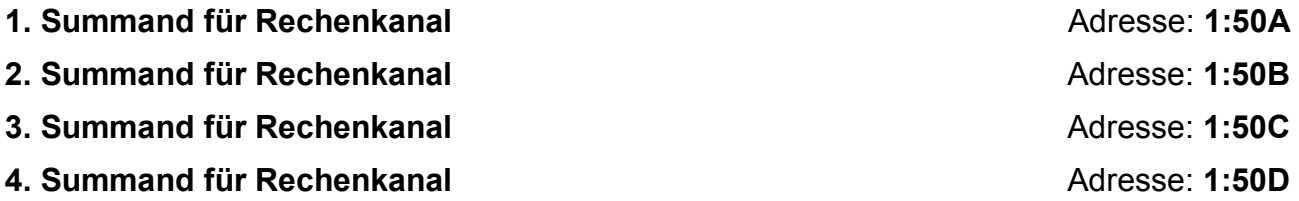

# **3.3.2 Applikation: Messperiodenarchiv für Rechenkanal**

Ein Zählerstandsgang für den Rechenkanal kann über folgende Wege erreicht werden:

### 1. Mathematisches Gerät in der WinLIS

In der Auswertesoftware WinLIS / WinVIEW kann unter der Funktion "mathematische Geräte" beliebige Geräte (also auch von räumlich getrennten Kundengeräten) eine Addition, Subtraktion, usw. durchgeführt werden.

### 2. Speicherung der Rechenzähler im Archiv eine Eingangs

Da die Zählwerke in den Archiven einstellbar sind, kann auch der Rechenzähler anstatt des Setzbaren- oder NT-Zählers verwendet werden.

Dabei ist zu beachten:

1. Der Zählerstandsgang darf nur eingeschränkt zur Abrechnung verwendet werden, da der Rechenkanal sich nicht geeicht ist. Im Zweifelsfall muss die Summe der (geeichten) Zählerstände / Verbrauchswerte in den entsprechenden Eingänge separat addiert werden, um den summierten Wert zu überprüfen.

- 2. Die Messperiode des Eingangs, in dessen Messperiodenarchiv die Rechenzähler gespeichert werden sollen, sollte der Messperiode des Rechenkanals entsprechen. Es hat beispielsweise keinen Sinn, im Rechenkanal eine Messperiode von 15 min. vorzugeben, wenn die Messperiode im entsprechenden Eingang auf 60 min. steht. Dann wird nämlich nur alle 60 min. ein Eintrag erfolgen.
- 3. Der c<sub>P</sub>-Wert des Einganges, in dem die Rechenzähler gespeichert werden, bestimmt die nur die Anzahl der Nachkommastellen in der Auswertesoftware (Auflösung), da generell mit Zählerständen gearbeitet wird.

# **3.4 Systemliste**

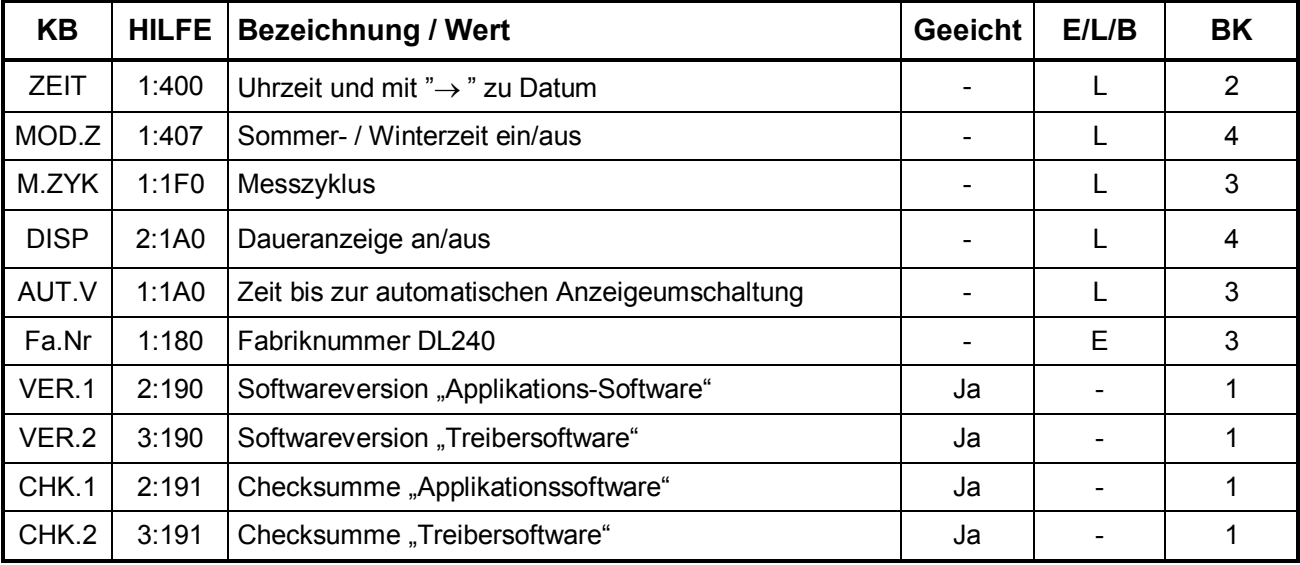

**KB** = Kurzbezeichnung (default) **HILFE** = Adresse zur Identifizierung

**BK** = Bedienklasse (Beschreibung siehe Kap. 2.4)

## **F Die Möglichkeiten zur Änderung der Werte in Abhängigkeit vom Zustand der Schlösser ist im Kapitel 2.5 und 2.5.2 beschrieben !**

# **3.4.1 Beschreibung der Werte**

## **ZEIT Uhrzeit** Adresse: **1:400**

Uhrzeit der internen Uhr, 24h-Format (z.B. 17:06:16). Durch Betätigung der Pfeiltaste " $\rightarrow$ " wird das Datum (Format: TT.MM.YYYY) dargestellt. Bei einer Eingabe werden Datum und Uhrzeit zusammen angezeigt und können entsprechend geändert werden.

## **MOD.Z Modus Sommer- / Winterzeit** Adresse: 1:407

Angezeigt wird "0" bis "2", hierbei entspricht:

- "0" = Sommer- / Winterzeitumschaltung aus
- "1" = Sommer- / Winterzeitumschaltung automatisch nach PTB-Vorgabe
- "2" = Sommer- / Winterzeitumschaltung per einstellbare Zeitpunkte

Im Modus "2" können beliebige Zeitpunkte eingestellt werden, die zur Umschaltung von Sommer- auf Winterzeit und zurück erforderlich sind, da sie z.B. von den PTB-Vorgaben abweichen. Diese sind dann ggf. jährlich anzupassen.

**E/L/B** "E": Wert liegt unter Eichschloss "B": Wert liegt unter Lief.- / Kundenschloss "L": Wert liegt unter Lieferantenschloss "...... Wert kann nicht geändert werden

Folgende Angaben werden dann benötigt:

- Umschaltung von Winter- auf Sommerzeit: **1:4A0**
- Umschaltung von Sommer- auf Winterzeit: **1:4A8**

Die Angabe muss im Format: "jijj-mm-tt,hh:mm:ss" erfolgen.

### **F Durch Änderung des Modus wird die Uhrzeit im DL240 automatisch korrigiert und sollte daher geprüft werden.**

### **M.ZYK Messzyklus M.ZYK** Messzyklus

Zeitintervall, in dem alle Daten (z.B. Zählerstände, Messwerte, Uhrzeit) aktualisiert werden. Nur in diesem Rhythmus kann auf Ereignisse (z.B.: Messperiodenende) reagiert werden! Auch das Display wird nur im Messzyklus-Rhythmus aktualisiert. Der Messzyklus wird rechtsbündig als Einheit und Zahlenwert eingeblendet.

- F **Je kleiner die Zeit gewählt wird, desto öfter werden die Messwerte aktualisiert und die Batterielebensdauer reduziert sich entsprechend stärker !**
- F **Der Messzyklus kann nur auf ein Vielfaches oder auf einen ganzzahligen Teiler von 60 Sekunden eingestellt werden (z.B.: 15s, 60s, 120s, 180s).**
- F **Der Messzyklus muss auch an die verwendeten Messperioden angepasst sein; z.B.: bei einem Messzyklus von 120 sec führt eine Messperiode von 5 zu einer asynchrone Speicherung der Daten (06:00; 06:06(!); 06:10).**

### **DISP Daueranzeige an/aus Adresse: 2:1A0 Adresse: 2:1A0**

Zeit in Minuten ab letzten Tastendruck bis zum Abschalten des Displays.

- DISP 0 Daueranzeige an, die Anzeige ist ständig aktiv (Achtung: Strombedarf steigt an)!.
- DISP x Daueranzeige aus, das Display geht nach x Minuten aus.

Die ausgeschaltete Anzeige wird durch Tastendruck wieder eingeschaltet, die Funktion AUT.V bleibt erhalten.

### **AUT.V Zeit bis zur automatische Anzeigeumschaltung** Adresse: **1:1A0**

Zeit in Minuten ab letzten Tastendruck bis zum Umschalten zur Standardanzeige "V1" (Hauptzähler im Eingang 1).

- AUT.V 0 kein automatisches Umschalten.
- AUT.V x Anzeigeumschaltung nach x Minuten

### **Fa.Nr Fabriknummer** DL240 **Adresse: 1:180** Adresse: 1:180

Von der Fabriknummer des DL240 werden hier die oberen 4 Stellen angezeigt. Durch die Pfeiltaste rechts werden die unteren 8 Stellen angezeigt. Die Angabe entspricht dem Typenschild auf der Frontfolie.

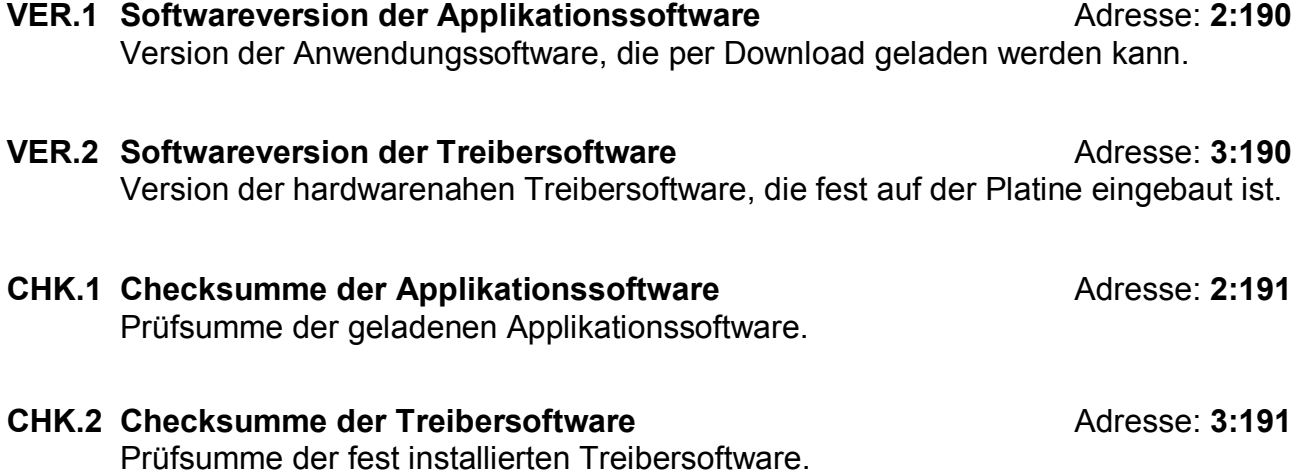

Nach jedem Neustart oder durch Betätigung der "Enter" - Taste werden die Checksummen über den gesamten Programmspeicher neu berechnet und angezeigt.

![](_page_48_Picture_465.jpeg)

# **3.5 Serviceliste**

**KB** = Kurzbezeichnung (Default) **HILFE** = Adresse zur Identifizierung

**BK** = Bedienklasse (Beschreibung siehe Kap. 2.4)

**E/L/B** .E": Wert liegt unter Eichschloss ... B": Wert liegt unter Lief.- / Kundenschloss "L": Wert liegt unter Lieferantenschloss "",-": Wert kann nicht geändert werden

## **F Die Möglichkeiten zur Änderung der Werte in Abhängigkeit vom Zustand der Schlösser ist im Kapitel 2.5 und 2.5.2 beschrieben !**

# **3.5.1 Beschreibung der Werte**

**- Anzeigetest** Adresse: **1:1F7**  Sobald dieser Punkt angewählt wird, blinken alle Segmente der LCD mit einer Frequenz von 0,5 Hz bis zum nächsten Tastendruck.

# **L.STA** Lieferantenschloss Zustand/schließen Adresse: 3:170

Je nach Status des Lieferantenschlosses erscheint eine "0" (= geschlossen) bzw. "1" (= offen). Hier ist nur ein **Schließen** des Lieferantenschlosses möglich!

Zum Schließen des Lieferantenschlosses wird mit ENTER der Eingabemodus aktiviert und die "1" beginnt zu blinken. Mit " $\uparrow$  " muss diese auf "0" umgeschaltet und mit ENTER abgeschlossen werden. Dann erscheint die Anzeige L.STA 0 und das Lieferantenschloss ist geschlossen.

# **L.COD Lieferantenschlüssel eingeben/ändern** Adresse: **3:171**

Hier kann das Lieferantenschloss **nur geöffnet** bzw. **geändert**, aber nicht geschlossen werden. Der Lieferantenschlüssel muss 8-stellig eingegeben werden. Nach Prüfung auf die Richtigkeit des Schlüssels wird das Schloss geöffnet. Ein falscher Schlüssel erzeugt die Fehlermeldung ----7---.

Bei geöffnetem Schloss wird hier die Eingabe eines neuen Lieferantenschlüssels ermöglicht. Nach Aufruf der Adresse erscheint immer L.COD --------. Mit ENTER kann jetzt der Eingabemodus aktiviert werden. In diesem Fall beginnt die linke Stelle zu blinken. Dabei wird nun je nach Zustand des Lieferantenschlosses eine "0" (bei Zustand "geschlossen") oder die entsprechende Ziffer des Schlüssels (bei Zustand "offen") angezeigt. Nach Änderung auf die gewünschte Zahl mit  $\uparrow$  oder  $\downarrow$  und Weiterschalten auf die nächste Stelle mit  $\rightarrow$  oder  $\leftarrow$  wird die vorher eingegebene Stelle wieder mit "-" dargestellt und es kann mit der nächsten Stelle wie mit der vorherigen verfahren werden. Auf dem Display ist also immer nur die aktuelle Stelle zu sehen und diese auch nur in Abhängigkeit des Zustands des Lieferantenschlosses.

Bedingt durch den vorbelegten Schlüssel **00000000** und das Eingabeverfahren werden alle nicht veränderten Stellen automatisch mit 0 beschrieben. Dies muss auch bei Eingabe des Schlüssels über die Schnittstelle berücksichtigt werden.

### **BAT.R Restbetriebsdauer der Batterie** Adresse: **2:404**

Anzeige der Restbetriebsdauer in Monaten. Ist diese kleiner als 3 Monate, blinkt das "BAT" – Symbol in der Anzeige und es wird eine Statusmeldung generiert um den Anwender auf einen bevorstehenden Batteriewechsel hinzuweisen.

Die Berechnung der Restbetriebsdauer erfolgt in Abhängigkeit von der verbrauchten Kapazität (die gemessen wird) und einem mittleren Verbrauch (der zur Restbetriebsdauer führt). Daher kann es bei starkem Verbrauch (häufige Auslesung) dazu führen, dass die Restbetriebsdauer schneller fällt, als die Angabe der Lebensdauer verspricht!

Eine Neuberechnung der Restbetriebsdauer wird automatisch nach der Eingabe einer neuen Batteriekapazität (s. **BAT.K**) durchgeführt.

Bei Netzbetrieb wird die Restbetriebsdauer nicht weiter berechnet, da die Batterie dann nicht mehr belastet wird!

### **BAT.K** Batteriekapazität in Ah Adresse: 1:1F3

Anzeige der Batteriekapazität in Amperestunden der eingebauten Batterie im Neuzustand (konstant). Nach einem Batteriewechsel muss unbedingt die Kapazität der eingesetzten Batterie neu eingegeben werden, um die Berechnung der Restbetriebsdauer neu anzustoßen!

Für die Batterie mit Identnummer **730 17 964** gelten folgende Werte:

![](_page_49_Picture_661.jpeg)

# **SICH Manuelles Backup Adresse: 1:131**

Hiermit ist dem Anwender möglich, eine manuelle Sicherung aller Systemdaten, Zählerstände und die Ermittlung der Maxima des laufenden Monats durchzuführen. Dies ist eine zusätzliche Sicherung, damit z.B. bei einem bevorstehenden Batteriewechsel sichergestellt wird, dass die Daten nicht verloren gehen. Zusätzlich soll die neue Batterie als erstes angeschlossen werden, bevor die Alte entfernt wird. Dazu sind zwei Steckanschlüsse vorgesehen.

### **CLR.V Zähler löschen, incl. Archive** Adresse: 2:130

Nach dem Aufruf durch ENTER steht eine "0" rechtsbündig in der Anzeige. Nach dem Umschalten auf "1" mittels "<sup>1</sup>" und Anschluss mit ENTER wird die Funktion ausgelöst, d.h. alle **Zählerstände** und **Archive** (Messperioden- und Monatsarchive) werden gelöscht. Ebenso werden alle Zwischenwerte, die zur Volumen- und Belastungsberechnung gehören, gelöscht.

**F Diese Funktion darf nur ausgeführt werden, wenn keine Verbindung (per DFÜ oder über die optische Schnittstelle) zum DL240 besteht, da diese unkontrolliert abgebrochen wird.** 

### **CLR.X** Neustart durchführen Adresse: 1:130

Mit dieser Funktion kann der DL240 in einen definierten Ausgangszustand zurückgesetzt werden. Mit dieser Funktion wird der DL240 komplett zurückgesetzt und "vergisst" alle Einstellungen und verliert alle gespeicherten Werte in den Archiven.

- **F Die Funktion sollte daher nur von geschultem und mit entsprechenden Betriebsmitteln ausgerüsteten Stellen durchgeführt werden, da anschließend eine komplette Parametrierung und ggf. Eichung durchgeführt werden muss.**
- **F Diese Funktion darf nur ausgeführt werden, wenn keine Verbindung (per DFÜ oder über die optische Schnittstelle) zum DL240 besteht, da diese unkontrolliert abgebrochen und nicht mehr zurückgesetzt wird.**

Um die Funktion auszulösen sind folgende Schritte nötig:

- 1. Zunächst muss das Datum auf das Defaultdatum gesetzt werden. Dies ist nötig, um zu verhindern, dass die Funktion versehentlich ausgelöst wird. Zur Eingabe die Uhrzeit aufrufen, "ENTER" betätigen, das Datum mittels "HOME/CLR" auf das Startdatum zurückstellen und wieder mittels "ENTER" beenden.
- 2. Anschließend kann die Funktion ausgelöst werden. Dazu wieder die Anzeige "CLR.X" aufrufen. Rechts steht eine "0" in der Anzeige. Durch "ENTER" und Umschalten mittels der Taste "<sup>1</sup>" auf "1" und Anschluss mit "ENTER" werden alle Zählerstände, alle Archive, sowie die Systemdaten (alle Parameter) gelöscht und damit der Neustart des DL240 durchgeführt.
- 3. Nach der Meldung "busy" und Prüfen des internen Speichers ist der DL240 zurückgesetzt und kann wieder in Betrieb genommen werden. Ggf. dazu Kontakt mit Elster-Instromet GmbH aufnehmen.

### **Adr Anwenderspezifischer Wert Adresse: 1:1C2 Adresse: 1:1C2**

Hier kann ein anwenderspezifischer Wert (Adresse) eingestellt werden, dessen Ergebnis mittels  $\sqrt{ }$ " in der Anzeige des DL240 dargestellt wird. Damit ist es möglich, dass *jeder* Wert des DL240 am Display angezeigt werden kann. Dies ist z.B. bei einer eichtechnischen Prüfung möglich. In Abhängigkeit der Schlösser kann der Wert dann natürlich auch geändert werden.

**F Die Darstellung der Anzeige ist vom gewählten Wert abhängig. Z. B. wird bei der Auswahl einer Statusmeldung oder eines Ereignisses die Anzeige entsprechend dem Kapitel 3.8.9 formatiert! Die Ausgabe über die Schnittstelle erfolgt in hexadezimaler Darstellung gemäß der Tabelle in Kapitel 3.8.9.1 und wird daher im Auslegungsdatenbuch entsprechend dargestellt.** 

![](_page_52_Picture_473.jpeg)

![](_page_52_Picture_474.jpeg)

**KB** = Kurzbezeichnung (Default) **HILFE** = Adresse zur Identifizierung

**BK** = Bedienklasse (Beschreibung siehe Kap. 2.4)

**E/L/B** "E": Wert liegt unter Eichschloss "B": Wert liegt unter Lief.- / Kundenschloss "L": Wert liegt unter Lieferantenschloss "..., Wert kann nicht geändert werden

**F Die Möglichkeiten zur Änderung der Werte in Abhängigkeit vom Zustand der Schlösser ist im Kapitel 2.5 und 2.5.2 beschrieben !** 

## **3.6.1 Einstellung als Festwertausgang (Remote-Funktion)**

### **MD.Ax** Modus Signalausgang Ax Adresse: 1 bzw. 2:605

Um den Ausgang des DL240 als Festwertausgang nutzen zu können, muss der Modus des Ausganges folgendermaßen eingestellt werden:

![](_page_52_Picture_475.jpeg)

Damit kann z.B.: per DFÜ eine Fernschaltung der Ausgänge durchgeführt werden.

# **3.6.2 Einstellung als Impulsausgang**

Im Modus "Impulsausgang" werden die auszugebenden Impulse in einem Impulspuffer gesammelt und mit einer max. Frequenz von 4 Hz ausgegeben. Dieser Zwischenspeicher kann max. 65535 Impulse vorhalten. Sollten die Impulse schneller einlaufen als sie ausgegeben werden können, könnte es zu einem Überlauf kommen. In diesem Fall wird eine Fehlermeldung in das Statusregister eingetragen.

### **MD.Ax** Modus Signalausgang Ax Adresse: 1 bzw. 2:605

Als " Signalausgang" muss der Modus auf folgenden Wert eingestellt werden:

![](_page_53_Picture_627.jpeg)

### **QU.Ax** Quelle Impulsausgang Ax Adresse: 1 bzw. 2:606

Für die Funktion "Impulsausgang" muss der auszugebende Zählerstand (die Quelle) eingestellt werden. Folgende Adressen sind als Quellen sinnvoll:

![](_page_53_Picture_628.jpeg)

Nach der Änderung der Quelle werden alle zugehörigen Werte (z.B. c<sub>P</sub>-Werte) auf die entsprechenden Defaultwerte gesetzt sowie der Impulspuffer gelöscht.

### **CP.Ax** (**cP-Wert Signalausgang Ax**): Adresse: **1 bzw. 2:611**

Einstellung der Wertigkeit des Impulsausgangs x im Format: "*Impulse pro Kubikmeter*" mit zwei Nachkommastellen.

Bei Änderung eines Eingangs –  $c_{P}$ -Wertes wird überprüft, ob ein Impulsausgang als Impulsausgang dieses Einganges programmiert ist. Ist dies der Fall, so werden automatisch alle Ausgangs – c<sub>P</sub>-Werte CP.Ax auf den nächst kleineren, dekadischen cP-Wert gesetzt und die Ausgangspuffer gelöscht. Ist der Ausgang als Impulsausgang eines Rechenzählers programmiert, so wird der kleinste der Ein $gangs - c_P-Werte als Augangs - c_P-Wert (dekadisch) gesetzt.$ 

Folgende weiteren Werte können über die WinPADS240 in der Funktion "Impulsausgang" gesetzt werden:

### **Zeitraster für Impulsausgang Ax** Adresse: 1 bzw. 2:616

Die Impulsdauer und Frequenz der Ausgänge kann kundenspezifisch eingestellt werden. Als Basis dient das sogenannte Zeitraster, das festlegt, in welchen Schritten die o.a. Werte eingestellt werden können. Das Zeitraster ist beim DL240 festgelegt auf: 125 ms.

### **Periodendauer für Impulsausgang Ax Adresse: 1 bzw. 2:617 Periodendauer für Impulsausgang Ax**

Die Periodendauer des Impulsausganges kann in Vielfachen des o.a. Zeitrasters angegeben werden. Kleinster Wert ist 2, so dass die Periodendauer minimal 2 x 125 ms = 250 ms beträgt und damit die Ausgangsfrequenz auf max. 4 Hz eingeschränkt ist.

# **Impulsdauer für Impulsausgang Ax** Adresse: 1 bzw. 2:618

Die Impulsdauer des Ausganges wird in Vielfachen des o.a. Zeitrasters angegeben. Der Wert muss immer kleiner als die Periodendauer sein und der kleinste Wert ist 1, so dass die minimale Impulsdauer 1 x 125 ms = 125 ms ist.

## Ausgangs - Impulsspeicher **Ausgangs** - Impulsspeicher Adresse: 1 bzw. 2:619

Der Stand des Ausgangs – Impulsspeichers kann über die Schnittstelle ausgelesen werden, um zu prüfen, ob der Ausgang überlastet ist.

# **3.6.3 Einstellung als Schaltausgang**

Im Modus "Schaltausgang" kann der DL240 auf die Ausgabe von vorher festgelegten Ereignissen (z.B.: Überschreiten von eingestellten Grenzwerten) oder Statusmeldungen (auch Sammelmeldungen) oder auch als Zeitsynchronausgang eingestellt werden.

## **MD.Ax Modus Signalausgang Ax Adresse: 1 bzw. 2:605 MD.Ax Modus**

Als Schaltausgang sind folgende Modi möglich:

**Modus Ausgangs-Funktion Bedeutung** 

![](_page_54_Picture_603.jpeg)

# **SZ.Ax Statusmaske Schaltausgang Ax** Adresse: **1 bzw. 2:607**

Unter dieser Adresse werden die Statusmeldungen angegeben, die zum Schalten des Ausganges führen sollen. Als Maske kann eine einzelne Meldung oder eine Sammelmeldung des Momentanstatus oder des Statusregisters programmiert werden. Eine ausführliche Beschreibung der Statusmaske, bzw. des Ereignisses ist in Kapitel 3.8.9 aufgeführt.

# **QU.Ax Quelle Zeitsynchronausgang Ax** Adresse: **1 bzw. 2:606**

Soll der Ausgang als Zeitsynchronausgang verwendet werden, sind folgende Adressen als Quellen sinnvoll:

![](_page_54_Picture_604.jpeg)

# **3.7 Schnittstellenliste**

![](_page_55_Picture_448.jpeg)

**KB** = Kurzbezeichnung (Default) **HILFE** = Adresse zur Identifizierung

**BK** = Bedienklasse (Beschreibung siehe Kap. 2.4)

## **F Die Möglichkeiten zur Änderung der Werte in Abhängigkeit vom Zustand der Schlösser ist im Kapitel 2.5 und 2.5.2 beschrieben !**

## **3.7.1 Beschreibung der Werte**

### **MD.S2** Modus Interne Schnittstelle Adresse: 2:705

Hiermit wird festgelegt, in welchen Modus die interne Schnittstelle des DL240 betrieben wird. Folgende Werte sind möglich:

 $Md.S2 =$ 

- 1 Mit Baudratenumschaltung gemäß DIN EN 61107 (Verfahren wie bei der optischen Schnittstelle). Nicht geeignet bei Anschluss eines Modems.
- 2 Ohne Baudratenumschaltung, mit RS-232-Steuerleitungen und mit Modembetrieb. Anschluss des internen oder eines externen handelsüblichen Modems.
- 3 Ohne Baudratenumschaltung, ohne RS-232-Steuerleitungen mit Modembetrieb. Anschluss eines externen Modems mit Steuerung (z.B.: Anrufannahme) des Modems durch den DL240 über die Datenleitungen (=Zweileiterbetrieb).

**E/L/B** "E": Wert liegt unter Eichschloss "L": Wert liegt unter Lieferantenschloss "B": Wert liegt unter Lief.- oder Kundenschloss "-": Wert kann nicht geändert werden

## $Md.S2 =$

5 Mit Baudratenumschaltung, ohne RS-232-Steuerleitungen und ohne Auswertung der Modemmeldungen. Sogenannter "Transparentbetrieb" (d.h. nur "RxD", "TxD" und "GND") zum Anschluss eines externen Modems mit eigener automatischer Rufannahme oder eines anderen Geräts (z.B. einen PC). Die Einstellungen für ANZ.T (s.u.) bleiben hier wirkungslos.

 $Im Md.S2 = 0.2^\circ$ ,  $3^\circ$  und Md.S2 =  $.5^\circ$  muss eine externe Versorgung (integriertes Netzteil des DL240) vorhanden sein, da der DL240 ständig aktiv ist. Ansonsten werden eingehende Rufe nicht erkannt.

Im Md.S2 = ..3" und ..5" ist es meist nicht möglich, eine Kurzmitteilung (SMS) zu versenden, da diese Modems nicht vom DL240 gesteuert werden können.

### **DF.S2** Datenformat für Interne Schnittstelle **Adresse: 2:707 Adresse: 2:707**

Hier wird das Datenformat des Datenverkehrs zwischen dem DL240 und dem angeschlossenem Gerät (z.B. einem Modem) die Anzahl der Datenbits, die Verwendung eines Paritätsbits (Paritybits) und die Anzahl der Stoppbits eingestellt:

![](_page_56_Picture_632.jpeg)

### **Bd.S2** Startbaudrate Interne Schnittstelle **Adresse: 2:708**

Hier kann die Baudrate für die interne Schnittstelle eingestellt werden. Mögliche Einstellungen: 300, 600, 1200, 2400, 4800, 9600, 19200 (Default) Bd Bei *Md.S2* = "1" wird die Baudrate *Bd.S2* gemäß DIN EN 61107 nur kurz zum Einleiten des Datenverkehrs benutzt (daher Startbaudrate). Die Baudrate, die zum Übertragen der Nutzdaten dient, kann automatisch erhöht werden. Diese wird vom Endgerät (DL240) vorgeschlagen (s. "Baudratenumschaltung" (02:709). Bei einem Modem findet normalerweise keine Umschaltung der Baudrate statt. *Bd.S2* ist dann direkt auf den gewünschten Wert (z.B.: "19200 Bd") einzustellen.

## **ANZ.T Anzahl Wähltöne bis zum Abheben** Adresse: **2:720**

Es wird die Anzahl der Wähltöne ausgegeben, die das Modem warten muss, bis es einen ankommenden Ruf annimmt (einstellbar zwischen 1 und 12 Wähltönen).

**F Je nach Modemtyp kann dieser Bereich eingeschränkt sein. Normalerweise kann die Anzahl Klingelzeichen auf ] 1 gesetzt werden. Bei Einsatz des externen Siemens - GSM-Modems muss diese auf genau 1 Klingelzeichen eingestellt werden, um den Ruf anzunehmen. Bei Verwendung anderer externer Modems ist die jeweilige Bedienungsanleitung des Modems zu prüfen.** 

Es wird eine Uhrzeit (z.B. 12:00) angezeigt.

### **GSM.N Anzeige GSM-Netzbetreiber** Adresse: 2:775

Bei Einsatz eines GSM-Modems kann hier der Netzbetreiber, in dessen Netz sich der DL240 eingeloggt hat, in Klartext abgerufen werden. Mit dieser Anzeige ist auch sichergestellt, dass der DL240 im GSM-Netz eingeloggt ist.

Der Netzbetreiber wird einmal am Tage, nach Netzausfall oder durch manuelle Auslösung ermittelt (s. GSM.P).

### **GSM.P Anzeige GSM-Empfangspegel <b>Adresse: 2:777 Adresse: 2:777**

Bei Einsatz eines GSM-Modems kann der Empfangspegel dargestellt werden. Die Werte haben folgende Bedeutung:

- 0 mind. -113 dBm schlechter Empfang
- 1 -111 dBm .
- 2..30 -109... -53 dBm .
- 31 max. -51 dBm bester Empfang
- 99 unbekannt

Der Empfangspegel wird einmal am Tage (ca. 00:00 Uhr) oder nach Netzausfall ermittelt. Zusätzlich kann manuell eine erneute Aktualisierung durchgeführt werden, indem die Taste "ENTER" betätigt wird. Um eine sichere Kommunikation über das GSM-Netz zu gewährleisten sollte der Empfangspegel den Wert "15" unabhängig von äußeren Einflüssen nicht unterschreiten.

## **ANT.P Status PIN der SIM-Karte** Adresse: **2:77A**

Bei Einsatz eines GSM-Modems wird die PIN der SIM-Karte unterstützt. Die möglichen Meldungen der SIM-Karte sind folgende:

- PIN NEW Noch keine PIN-Abfrage durchgeführt oder Verwendung einer SIM-Karte ohne eingeschaltete PIN-Abfrage. PIN OK PIN ist korrekt eingestellt.
- PIN ERROR PIN ist falsch!

![](_page_57_Picture_528.jpeg)

![](_page_57_Picture_529.jpeg)

### Elster-Instromet GmbH 59

### **AN2.E Anrufannahme Fenster 2 Ende** Adresse: **11:158**

Es wird eine Uhrzeit (z.B. 13:00) angezeigt.

Damit werden eingehende Rufe nur zwischen 07:30 Uhr und 09:30 Uhr, sowie zwischen 12:00 Uhr und 13:00 Uhr angenommen.

Die Aussendung einer Spontanmeldung ist von den Anrufannahmefenstern nicht betroffen!

Mit dem Modus für das Ereignis "Anrufannahme" kann die Auswirkung der Zeitfenster beeinflusst werden:

![](_page_58_Picture_438.jpeg)

Die Anrufannahme Fenster sind dazu gedacht, eine Verbindung nur zu bestimmten Zeiten zum DL240 aufbauen zu können. Außerhalb dieser Fenster kommt keine Verbindung zustande (DL240 hebt nicht ab). Beachtet werden sollte, dass zumindest ein Fenster während der "normalen" Arbeitszeit offen ist!

### **ANT.1 Letzte Antwort auf Spontanmeldung 1** Adresse: **2:742**

Status der letzten Spontanmeldung, die an die Rufnummer 1 gesendet wurde.

### **ANT.2 Letzte Antwort auf Spontanmeldung 2** Adresse: **2:74A**

Status der letzten Spontanmeldung, die an die Rufnummer 2 gesendet wurde.

**SEND Spontanmeldung auslösen Adresse: 2:734 Adresse: 2:734** 

Zu Testzwecken kann hier eine Spontanmeldung ausgelöst werden. Dazu mit der Taste "Enter" den Eingabemodus aufrufen, den Wert auf "1" stellen und wieder mit "Enter" abschließen. Der DL240 beginnt daraufhin, eine SM zu versenden, unabhängig vom eingestellten Ereignis. Damit kann die Funktion der vorgenommenen Einstellungen geprüft werden.

Data Logger DL240

Folgende Werte für die Schnittstellen können zusätzlich über die WinPADS240 gesetzt werden:

## **Vorschlag zur Baudratenumschaltung** Adresse: **2:709**

Der Vorschlag zur Umschaltung der Baudrate nach IEC1107 für die interne Schnittstelle im DL240 kann unter der rechts angegebenen Adresse eingestellt werden. Sie kann je nach angeschlossenem Modem / DFÜ-Einrichtung zwischen 4800 Bd und 19200 Bd eingestellt werden (Default: 19200 Bd).

## **Standard – INIT-String für Modem** Adresse: **2:721**

Um einen sicheren Betrieb des Datenabrufes (!) zu ermöglichen, kann hier der String eingegeben werden, der nach einem Netzausfall oder nach Absetzen einer SM an das Modem gesandt wird, um es in den Grundzustand zurück zu setzen. Dieser ist immer abhängig vom verwendeten Modem. Ggf. Rücksprache mit Elster-Instromet!

Folgende Werte können bei GSM-Betrieb über die WinPADS240 gesetzt werden:

## **SIM-Karte mit PIN-Abfrage** Adresse: 2:772

Im DL240 wird der Betrieb einer SIM-Karte mit Verwendung der PIN unterstützt. Damit kann die Karte gegen Diebstahl bzw. deren weitere Verwendung geschützt werden. Diese Funktion ist nur bei GSM-Modems möglich. Die Befehle zur Abfrage, ob ein PIN gesetzt ist, bzw. wie die eingegebene PIN-Nummer zum Modem gesandt wird, ist abhängig vom verwendeten GSM-Modem. Auch hier ist ggf. Rücksprache mit Elster-Instromet zu halten. Bei der WinPADS (ab V2.40) sind Batchdateien vorhanden, mit deren Hilfe die o.a. Einstellungen vorgenommen werden können. Auch kann dort ab V2.50 der WinPADS die PIN-Nummer eingegeben werden.

## **Geräteadresse für DIN EN 61107 - Busbetrieb** Adresse: **2:70E**

Soll der DL240 am Busbetrieb (z.B. beim Anschluss eines Modems mit CS-Schnittstelle) teilnehmen, muss für jeden Busteilnehmer eine "Geräteadresse" (max. 32 ASCII-Zeichen) vergeben werden. Jeder Teilnehmer darf also nur antworten, wenn im Aufforderungstelegramm die richtige oder keine Geräteadresse angegeben ist.

Soll eine Verbindung mit der WinPADS zu einem so betriebenen DL240 aufgebaut werden, muss zusätzlich zur Rufnummer auch die Geräteadresse beim Verbindungsaufbau angegeben werden (ab V2.40 möglich).

## **3.7.2 Optische Schnittstelle (Schnittstelle 1)**

Über die Optische Schnittstelle können alle Werte des DL240 abgerufen und in Abhängigkeit der Schlösser auch geändert werden. In erster Linie ist dies zur einfachen Parametrierung des DL240 über die WinPADS-Software vorgesehen. Ein Anschluss eines AS-200 mit entsprechendem optischen Adapter und LIS-200-Software zum Setzen der Werte bzw. zum Auslesen der Archive zur Übermittlung in die Zentrale ist ebenso möglich.

Über die Schnittstelle erfolgt die Übertragung nach dem IEC 1107 – Protokoll, welches im E-Bereich sehr stark vertreten ist. Der zum Auslesen nötige optische Kopf wird über einen Magneten automatisch auf der Ausleseschnittstelle zentriert.

## **3.7.3 Modembetrieb im DL240 (Schnittstelle 2)**

Optional kann der DL240 mit einem integrierten Modem (Analog, ISDN oder GSM) ausgerüstet werden. Über diese Schnittstelle können auch alle Werte abgerufen und in Abhängigkeit der Schlösser geändert werden. In erster Linie ist dies zur Übertragung der Verbrauchsdaten (Zählerstandsgang) oder der abrechnungsrelevanten Daten (Monatsarchiv) in die Zentrale gedacht.

Alternativ können auch andere Schnittstellenkarten (RS-232, RS-485, Ethernet, CL0- Schnittstelle) z.B. für ein externes Modem an der Schnittstelle 2 angeschlossen werden.

Für jedes Modem sind hier unter Umständen besondere Einstellungen im DL240 erforderlich (Modus, Baudrate und Datenformat der Schnittstelle 2). In diesem Fall können von Elster-Instromet weitere Informationen bereitgestellt werden.

**Voraussetzung zum Betrieb einer solchen Schnittstellenkarte ist das Vorhandensein einer externen Stromversorgung! Auch während der Übertragung wird ständig geprüft, ob diese Stromversorgung angeschlossen ist. Andernfalls wird die Verbindung sofort abgebaut!** 

## **3.7.4 Kurzmitteilungen im DL240 (SMS-Funktion)**

Unter Nutzung des SMS (Short Message Service) können Kurzmitteilungen (Short Message - SM) an SM-Empfänger über verschiedene Netze versendet werden. Im DL240 kann eine SM dazu genutzt werden, um Anwendern bei einem festgelegten Ereignis eine Information zu geben. Dies kann ein Alarmfall sein (Meldung des Gerätes), Schalten eines Einganges (Manipulationskontakt), Überschreiten von Grenzwerten oder ggf. automatisch am Monatsende zur Übertragung der Verbrauchsdaten (Maxima).

Mit dem DL240 können SM´s an Handys im D1- und D2-Netz oder mittels eines GSM-Empfängers und eines SM-Empfangsprogramms (z.B.: dmail) versandt werden.

Der Versand einer SM ist meist nur mit integr. Modem möglich (s. MD.S2 – Kap. 3.7.1).

**Die SMS-relevanten Parameter können nur über die Schnittstellen gesetzt werden.**  Die Eingabe der SMS-Parameter über die DL240-Tastatur ist nicht vorgesehen. Die Eingabe erfolgt mit dem Auslese- und Parametrierprogramm WinPADS240 (per lokaler Schnittstelle oder per DFÜ möglich).

Data Logger DL240

## **3.7.4.1 Grundeinstellung der SMS-Funktion**

### **Modus DFÜ** Adresse: **2:730**

Im DL240 ist es möglich, eine SMS an bis zu zwei unterschiedliche Empfänger zu senden. Dies wird im "Modus DFÜ" eingestellt:

![](_page_61_Picture_610.jpeg)

### **MD.W** Modus Wählverfahren **Adresse: 2:731 MD.W** Modus Wählverfahren

Hiermit wird festgelegt, ob Pulswahl ("0") oder Frequenzwahl ("1") verwendet wird. Ggf. ist in der Anlage ein gemischtes Wählverfahren nötig. Dann wird hier das Wählverfahren eingestellt, welches zuerst verwendet wird. Die Änderung von einem zum anderen Verfahren muss in der Telefonnummer angegeben werden. Dies ist abhängig vom verwendetem Modem und in dessen Dokumentation beschrieben ( $z.B.:$  " $P^*$ : ab hier Pulswahl und "T": ab hier Frequenzwahl beim ELSA MicroLink 14.4 - Modem).

### **Anzahl Wählversuche** Adresse: **2:732**

Die Anzahl der Versuche, um eine SM an Empf. 1 und /oder Empf. 2 zu verschicken, kann in der Adresse eingestellt werden.

### *Anmerkung:*

*Der DL240 kann nur feststellen, ob der Versand der SM von der Zentrale ordnungsgemäß angenommen wurde ! Ob diese dann auch den Empfänger erreicht hat, ist nicht feststellbar. Dies ist bei Verwendung in sicherheitsrelevanten Einrichtungen zu beachten!* 

### **Maximale Wartezeit auf Trägersignal <b>Adresse: 2:733** Adresse: 2:733

Da in den SMS-Empfangszentralen (SMSC) verschiedene Modems installiert sind, die u.U. unterschiedlich viel Zeit brauchen, sich mit dem Modem im DL240 auf ein Übertragungsverfahren abzugleichen (MNP, V.42), kann im DL240 eine Zeit eingestellt werden, die maximal bis zur Erkennung des Trägersignals verstreichen darf. Bei der hier gesetzten Zeit (in Sekunden) müssen folgende länderspezifische Grenzwerte beachtet werden:

![](_page_61_Picture_611.jpeg)

### **Ereignis zum Auslösen einer SM** Adresse: **2:735**

Um eine SM zu versenden, muss festgelegt werden, anhand welchem Ereignis dies durchgeführt werden soll. Beschreibung der Ereignisse: siehe Kapitel 3.8.9.

### **Eigene Rufnummer Adresse: 2:736 Adresse: 2:736**

Um dem Empfänger mitzuteilen, wer im eine SM schickt, kann hier die "eigene Rufnummer" der Station angegeben werden.

### **Spontanmeldung auslösen** Adresse: 2:734

Zu Testzwecken kann über die Bedienung am DL240 (Schnittstellenliste – im Menüpunkt: SEND) eine Spontanmeldung ausgelöst werden.

## **3.7.4.2 Inhalt und Form einer SM**

Eine vom DL240 gesendete SM enthält folgende Nutzerdaten:

- · Kopfinformationen des SMSC (SMS-Zentrale)
- Inhalt, der im DL240 festgelegt wird.

Die **Kopfinformationen** bestehen aus der Rufnummer des SM-Absenders (DL240) und Uhrzeit/Datum des Empfangs der SM bei der SMS-Zentrale. Diese werden dem Empfänger der SM automatisch angezeigt.

Der **SM-Inhalt** im DL240 besteht aus bis zu 8 Werten, die kundenspezifisch eingestellt werden können. Dabei ist zu beachten, dass normalerweise eine SM aus max. 160 Zeichen bestehen darf. Als Beispiel soll die folgende Tabelle dienen:

![](_page_62_Picture_571.jpeg)

Zwischen jedem Wert ist ein Trennzeichen ("\*") vorgesehen. Dieses wird je nach Handy oder Empfangsprogramm in ein entsprechendes Zeichen umgewandelt. Unter der Adresse 02:760 für Empfänger 1 bzw. 02:768 für Empfänger 2 kann das Trennzeichen abhängig vom Empfängerhandy eingegeben werden. Zu beachten ist, dass dieses in "dezimal" eingegeben werden muss (Auszug aus der ASCII-Tabelle):

![](_page_62_Picture_572.jpeg)

### **SM-Inhalt löschen** Adresse: **2:75F**

Soll die o.a. Defaulteinstellung geändert werden, kann direkt unter der entsprechenden Adresse (s.o.) der neue Wert eingestellt werden. Werden nicht mehr alle Werte benötigt (z.B. nur 7 statt 8 Werte), müssen die nicht mehr benötigten Wert gelöscht werden. Der zu löschende Wert wird hier von "0" (= 1.Wert) bis "7" (= 8.Wert) angegeben; z.B. "4" – damit der 5. Wert gelöscht wird. Außerdem dürfen keine "Lücken" vorhanden sein, also bei 4 zu übertragenden Werten nicht die Werte 1, 3, 5 und 7 verwendet werden, sondern 1-4!

# **3.7.4.3 SM-Empfänger 1 und 2**

### **SM-Empfängertyp 1** Adresse: 2:740 **SM-Empfängertyp 2** Adresse: 2:748

Hiermit wird festgelegt, ob die SM für Empfänger 1 bzw. 2 an einen D1-Empfänger ("1") oder an einen D2-Empfänger ("2") versandt wird. Diese kann natürlich vollkommen unabhängig für Empfänger 1 bzw. 2 eingestellt werden.

### **Rufnummer für SM-Empfänger 1** Adresse: 2:741 **Rufnummer für SM-Empfänger 2** Adresse: 2:749

**Zeichen Bedeutung** 

Angabe der Rufnummer für SM-Empfänger 1 bzw. 2. Außer den 10 Ziffern 0...9 können in der Rufnummer zur Steuerung der Modemfunktion beim Wählvorgang folgende Zeichen enthalten sein, die abhängig vom jeweiligen Modem beachtet werden müssen:

![](_page_63_Picture_583.jpeg)

### **SMSC-Zugangsnummer für SM-Empfänger 1** Adresse: 2:743 **SMSC-Zugangsnummer für SM-Empfänger 2** Adresse: 2:74B

Um eine SM abzusetzen, muss eine Verbindung zu einem SMSC (SMS-Zentrale) hergestellt werden. Je nachdem, über welches Netz der SM-Empfänger erreicht werden kann, muss die entsprechende Zugangsnummer (Tel.-Nr.) der jeweiligen SMSC gewählt werden.

### **Datenformat für SM-Empfänger 1 1 adresse: 2:744 Adresse: 2:744 Datenformat für SM-Empfänger 2** Adresse: **2:74C**

Wenn das Datenformat für den Versand einer SM nicht dem Standardformat entspricht (siehe Kap. 3.7.1) kann hier das Format für Empfänger 1 bzw. 2 eingestellt werden.

### **Baudrate für SM-Empfänger 1** Adresse: **2:745 Baudrate für SM-Empfänger 2 12:74D Adresse: 2:74D**

Die Baudrate für den SM-Versand an Empfänger 1 bzw. 2 kann anders als die Standardbaudrate (2:708) zwischen 300 Bd und 19200 Bd eingestellt werden.

## **Zusatzstring für Modem (Empfänger 1)** Adresse: **2:746 Zusatzstring für Modem (Empfänger 2)** Adresse: **2:74E**

Je nach Modem kann es erforderlich sein, für den Versand einer SM an Empfänger 1 bzw. 2 das Modem anders zu parametrieren, als im Standardstring (2:721) für den normalen Datenabruf festgelegt ist.

# **3.8 Logbuchliste**

![](_page_64_Picture_560.jpeg)

**KB** = Kurzbezeichnung (Default) **HILFE** = Adresse zur Identifizierung

**BK** = Bedienklasse (Beschreibung siehe Kap. 2.4)

## **F Die Möglichkeiten zur Änderung der Werte in Abhängigkeit vom Zustand der Schlösser ist im Kapitel 2.5 und 2.5.2 beschrieben !**

## **3.8.1 Beschreibung der Werte**

## **S.REG Statusregister CONSERVING Adversed Adresse: 1:101**

In dieser Statusanzeige werden alle im DL240 seit dem letzten Löschen angefallenen Sammel-Statusmeldungen angezeigt (nur die Meldungsnummer(n)). Wenn sie nicht mehr anstehen, können sie unter "CLR" (s.u.) gelöscht werden. Zur Darstellung der einzelnen Statusmeldungen ist dieser Anzeigepunkt auch als Einstiegsmöglichkeit in ein *Untermenü* für weitere Meldungen ausgeführt (siehe Untermenü Statusregister).

# **STAT Momentanstatus Adresse: 1:100 Adresse: 1:100**

Hier werden nur die aktuell anstehenden Sammel-Momentanstatusmeldungen angezeigt. Die Anzeige kann, wie bei Messwerten durch Eingabe von "ENTER" aktualisiert werden. Ein Löschen ist hier nicht möglich!

Zur Darstellung der einzelnen Statusmeldungen ist dieser Anzeigepunkt als Einstiegsmöglichkeit in ein *Untermenü* für weitere Statusregister ausgeführt (siehe Untermenü Momentanstatus).

# **CLR** Status löschen Adresse: 4:130 **Adresse: 4:130**

Nach dem Aufruf durch ENTER steht eine "0" rechtsbündig in der Anzeige. Nach dem Umschalten mit  $\uparrow$  oder  $\downarrow$  auf "1" und Anschluss mit ENTER wird die Funktion ausgelöst, d.h. alle Statusregisterinhalte werden gelöscht. Liegen Meldungen aktuell an, werden sie anschließend wieder eingetragen.

# **LOGB** Logbuch **Adresse: 10:A30**

Die Archivüberschrift als Einstiegsmöglichkeit in das Logbuch(-Archiv) kommt zur Anzeige. Mit ENTER kann dann in das Logbuch verzweigt werden.

**E/L/B** "E": Wert liegt unter Eichschloss "B": Wert liegt unter Lief.- / Kundenschloss "L": Wert liegt unter Lieferantenschloss "",-": Wert kann nicht geändert werden

## **3.8.2 Untermenü: Statusregister**

Unter "S.REG" kann mit ENTER in das Untermenü: "Statusregister" gesprungen werden. Dort können die Meldungen, zusammengefasst zu "System" und "Kanal 1 - 4" (z.B.: Eingang 1 - 4, Ausgang 1 - 2) abgefragt werden. Die Anzeige ist auf max. 8 Meldungen beschränkt; d.h., die mit niedriger Priorität versehenen Meldungen werden ggf. ausgeblendet:

![](_page_65_Picture_368.jpeg)

### **SR.SY Statusregister des DL240-Gerätes (System)**  Dies betrifft Meldungen, die unabhängig von den Eingängen sind; z.B.: Neustart, Eichschloss offen usw.

- **SR.1 Statusregister Eingang 1, Rechenkanal 1, Ausgang 1**
- **SR.2 Statusregister Eingang 2, Ausgang 2**
- **SR.3 Statusregister Eingang 3**
- **SR.4 Statusregister Eingang 4**

## **3.8.3 Untermenü: Momentanstatus**

Unter "STAT" kann mit ENTER in das Untermenü: "Momentanstatus" verzweigt werden. Dort sind nur die im Moment gültigen Meldungen des Systems und der Eingänge 1 - 4 bzw. der Ausgänge 1 - 2 abgelegt:

![](_page_65_Picture_369.jpeg)

### **ST.SY Momentanstatus des DL240-Gerätes (System)**  Dies betrifft Meldungen, die unabhängig von den Eingängen sind; z.B.: Neustart, Eichschloss offen usw.

- **ST.1 Momentanstatus Eingang 1, Rechenkanal 1, Ausgang 1**
- **ST.2 Momentanstatus Eingang 2, Ausgang 2**
- **ST.3 Momentanstatus Eingang 3**
- **ST.4 Momentanstatus Eingang 4**

# **3.8.4 Untermenü: Logbuch**

Das Logbuch ist eine zeitliche Auflistung aller Ereignisse, die im DL240 aufgetreten sind. Jede Änderung ("kommt" und "geht") führt zu einem entsprechenden Eintrag in das Logbuch. Der Aufbau ist dabei folgender:

![](_page_66_Picture_253.jpeg)

### **AONr Archivinterne Ordnungsnummer**

Dies ist eine Zahl (stetige von 1 bis 65535´), die als Kennung je **eines** Datensatzes (entspricht einer Zeile) im Archiv verwendet wird. Zur ersten Abspeicherung wird die Ordnungsnummer 1 vergeben, danach die 2 usw. bis 65535. Nach einem Überlauf beginnt die Zählung wieder ab "1".

### **DAT Datum**

Speicherdatum des Datensatzes in der entsprechenden "Archivzeile".

### **ZEIT Zeit**

Speicherzeit des Datensatzes in der entsprechenden "Archivzeile".

### **S.AEN Auslösendes Ereignis**

Ereignis, welches die Abspeicherung dieses Datensatzes bewirkte (Aufbau: siehe Kapitel 3.8.9).

# **3.8.5 Das Statusregister**

### **3.8.5.1 Meldungsarten**

Es werden 4 verschiedene Meldungsarten unterschieden:

![](_page_67_Picture_428.jpeg)

## **3.8.5.2 Statusregister und Momentanstatus**

Die Statusanzeige im DL240 ist in zwei Bereiche aufgeteilt: zum Einen der *"Momentanstatus*", welcher nur die aktuellen Meldungen enthält. Die Meldungen: Alarm, Warnung und Hinweise werden in dieses Register eingetragen. Ist die Ursache einer Meldung nicht mehr aktiv, wird diese automatisch aus diesem Register gelöscht. Damit ist eine schnelle Übersicht des augenblicklichen Betriebszustandes möglich.

Das zweite Register, bezeichnet als "Statusregister", beinhaltet alle aktiven und bereits gegangen Meldungen (Alarme und Warnungen), die noch nicht quittiert wurden. Damit besteht die Möglichkeit, auch bereits gegangene Meldungen kontrollieren zu können.

## **3.8.6 Löschen der Statusmeldung**

Das Löschen aller Meldungen im Statusregister S.REG erfolgt im Hauptmenü "Logbuch" unter "CLR" (Adresse 4:130). Nach dem Aufruf durch ENTER steht eine "0" rechtsbündig in der Anzeige. Durch Umschalten mit  $\uparrow$  oder  $\downarrow$  auf "1" und Anschluss durch ENTER wird die Funktion ausgelöst, d.h. alle Statusregister werden gelöscht.

Liegen Meldungen aktuell an, werden sie nach einem Löschen direkt wieder eingetragen. Die gelöschten Meldungen können weiterhin im Logbuch abgerufen werden.

![](_page_68_Picture_568.jpeg)

# **3.8.7 Übersicht der Meldungsnummern**

l

 $<sup>1</sup>$  A = Alarm; W = Warnung; H = Hinweis; I = Information</sup>

 $2$  E1= Eingang 1; R1= Rechenzähler 1; A1= Ausgang 1

![](_page_69_Picture_585.jpeg)

# **3.8.8 Erklärung der Meldungen**

l

 $1 A =$  Alarm; W = Warnung; H = Hinweis; I = Information

![](_page_70_Picture_471.jpeg)

# **3.8.9 Ereignisse im DL240**

Zu jedem gespeicherten Datensatz existiert genau ein auslösendes Ereignis. Ein Ereignis kann beispielsweise sein:

- die Änderung einer Einzelmeldung im Momentanstatus; z.B. "Warnsignal am Statuseingang 1 kommt"
- die Änderung mindestens einer aus einer definierten Anzahl Meldungen (Meldungsgruppe); z.B. "Warnung kommt", "Warnung geht"
- ein Ereignis, das nicht aus dem Momentanstatus abgeleitet wird; z.B. die "Monatsgrenze" oder "Zählerstand gesetzt"
- ein manuelles Auslösen einer Datensicherung mittels "SICH" in der Serviceliste

Der Aufbau der Meldungen ist folgendermaßen: **a,ss\_ii:t.x**

- **a** Meldungsbereich von Nummer 1 bis ss
- **ss** Meldungsnummer (Kapitel 3.8.7)
- **ii** Kanalnummer
- **t** Typ ("1" = Kanalmeldung; "2" = Sammel-/Systemmeldung; "3" = Ereigniszähler;  $A^*$  = Datenänderung; "5" = Einfrierung)
- **x** bei Statusänderungen: "Meldung kommt" (.1) bzw. "Meldung geht" (.0), bei Ereignissen: "Ereigniszähler wurde größer" (.1) bzw. "..kleiner" (.0).

### **3.8.9.1 Übersicht aller Ereignisse und deren Bedeutung**

![](_page_71_Picture_625.jpeg)
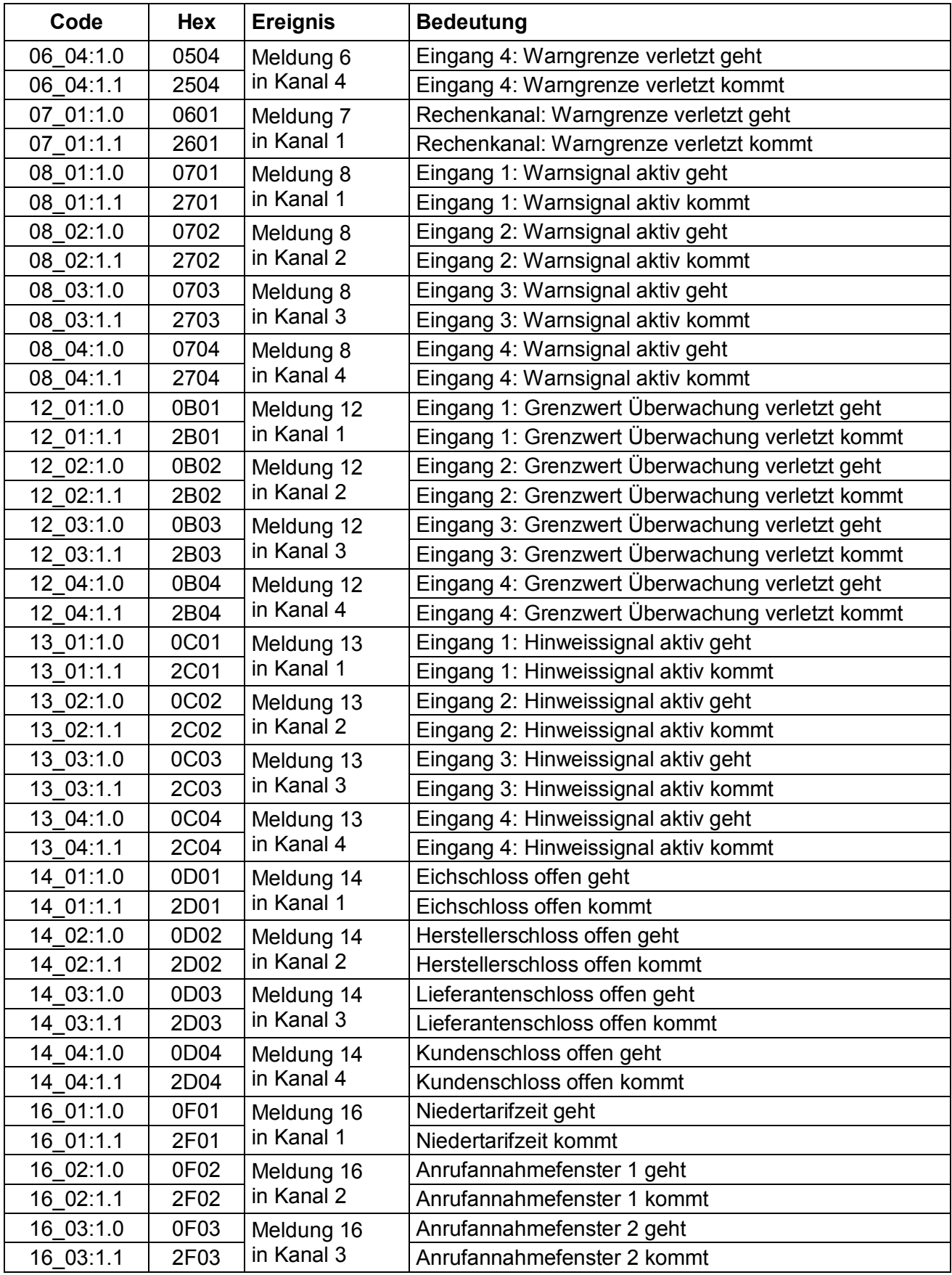

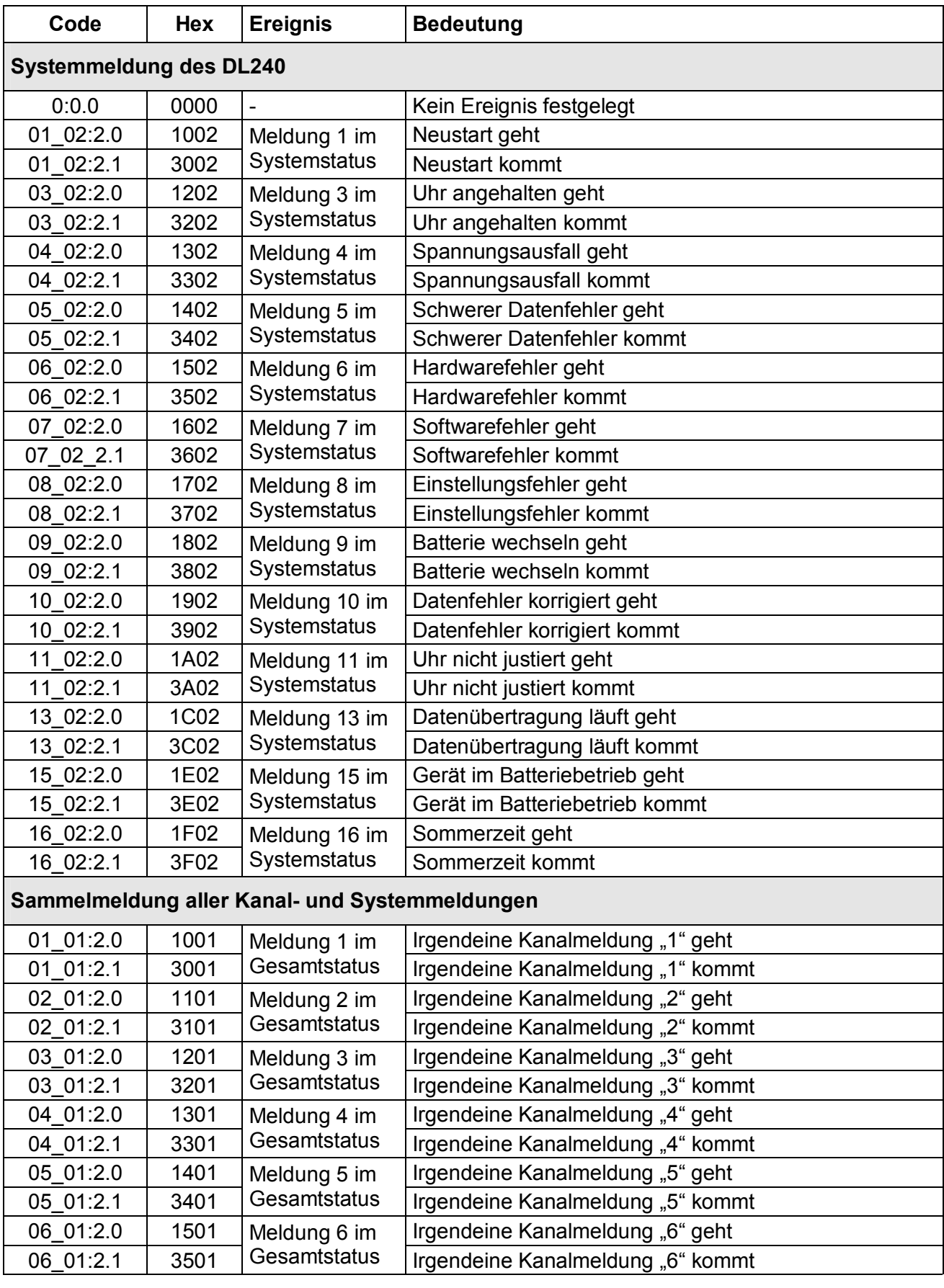

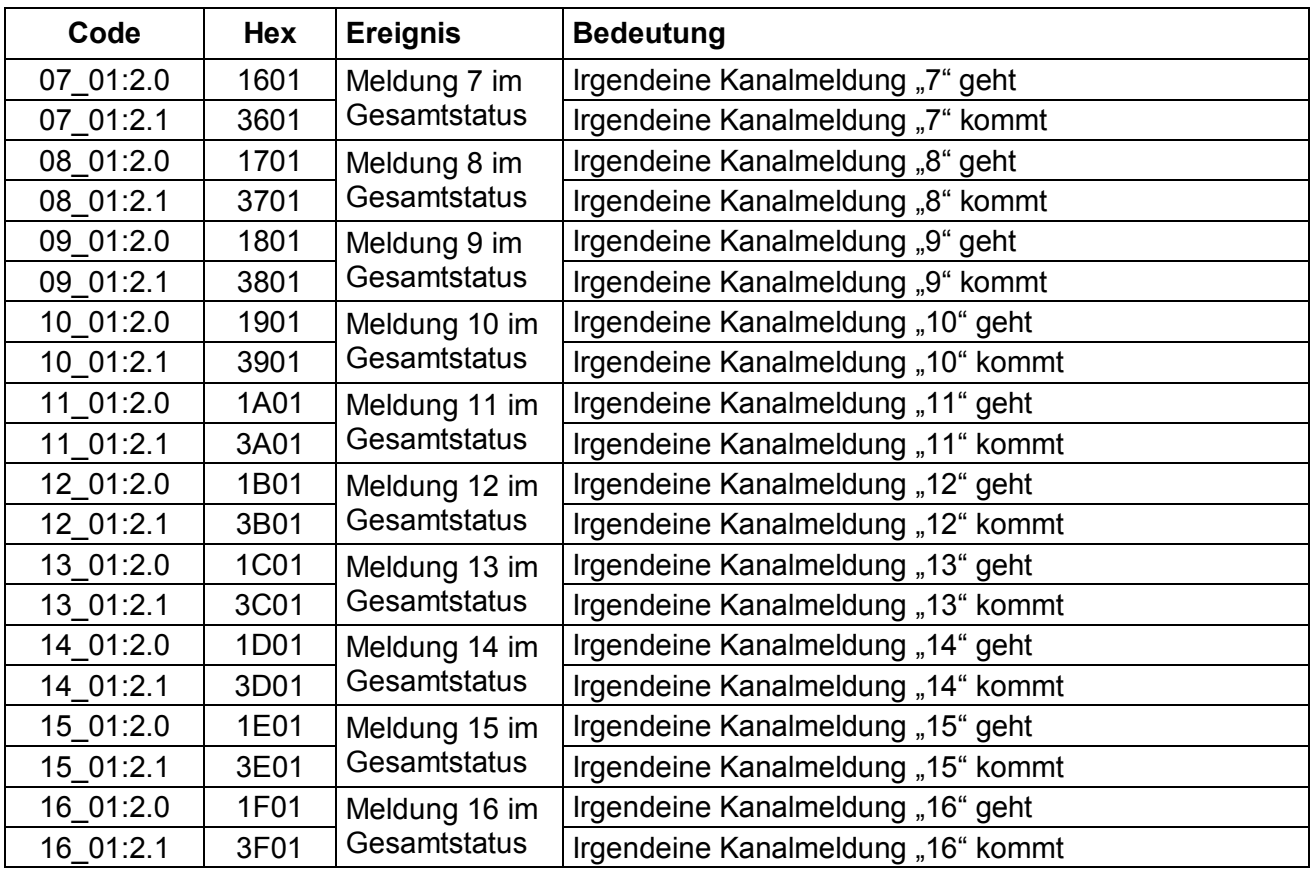

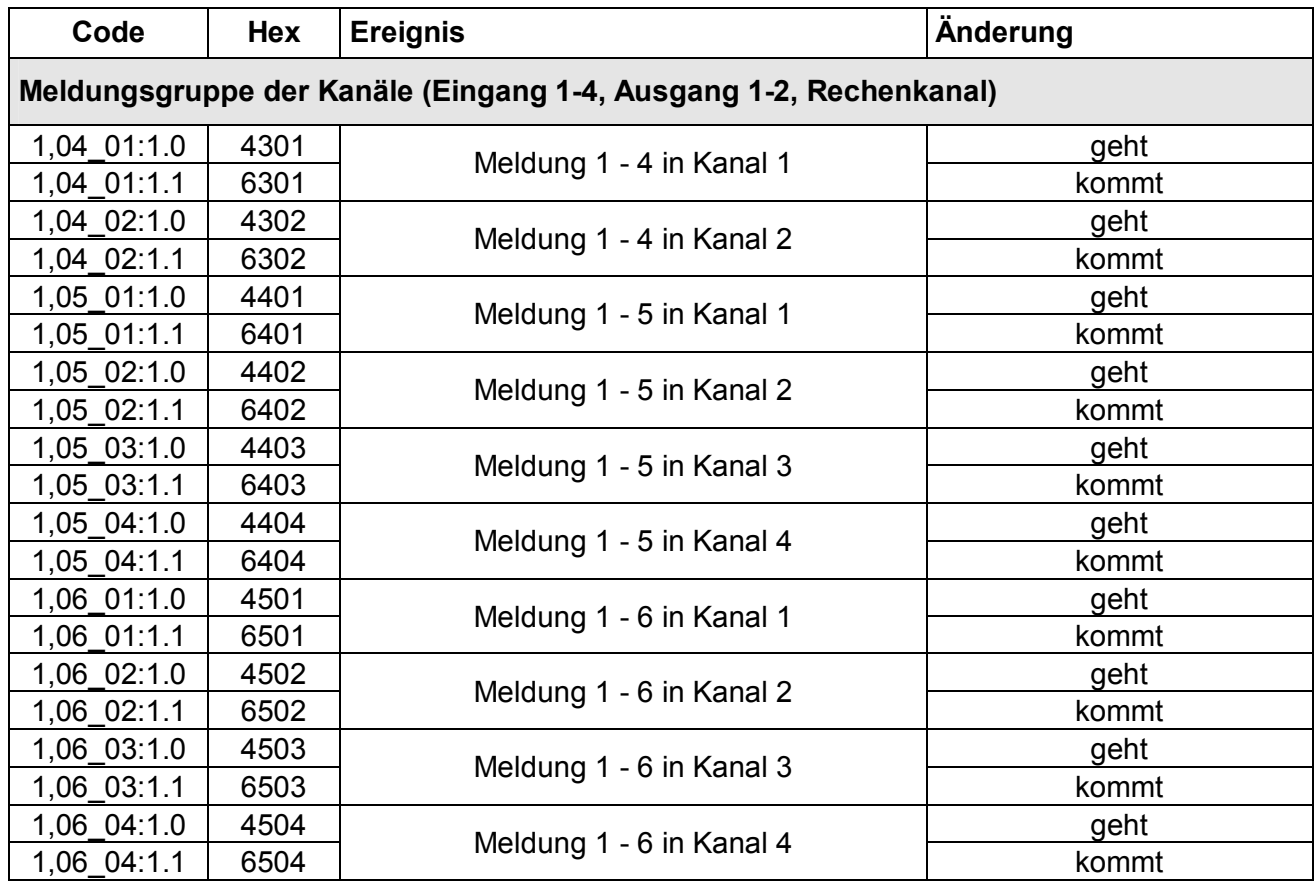

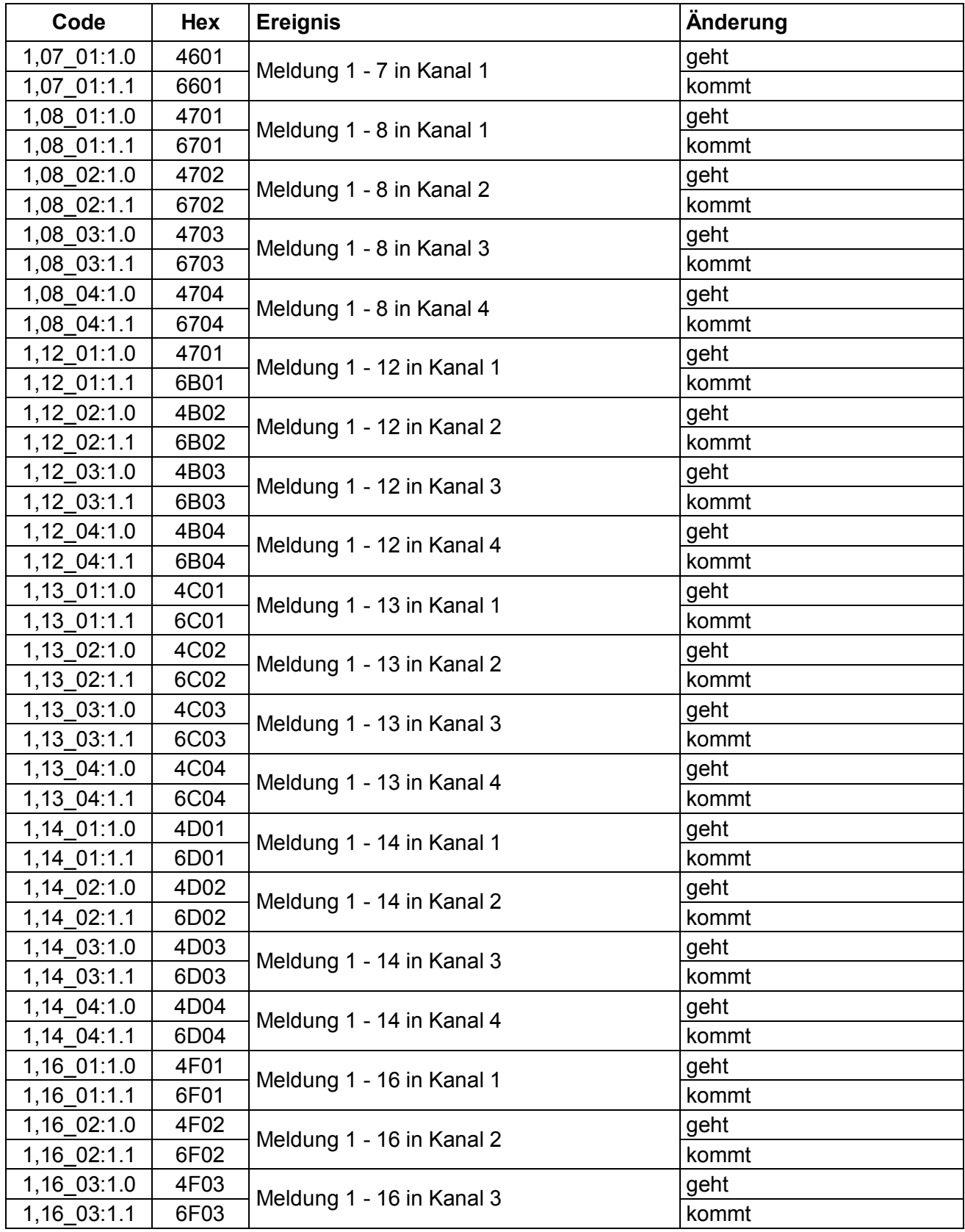

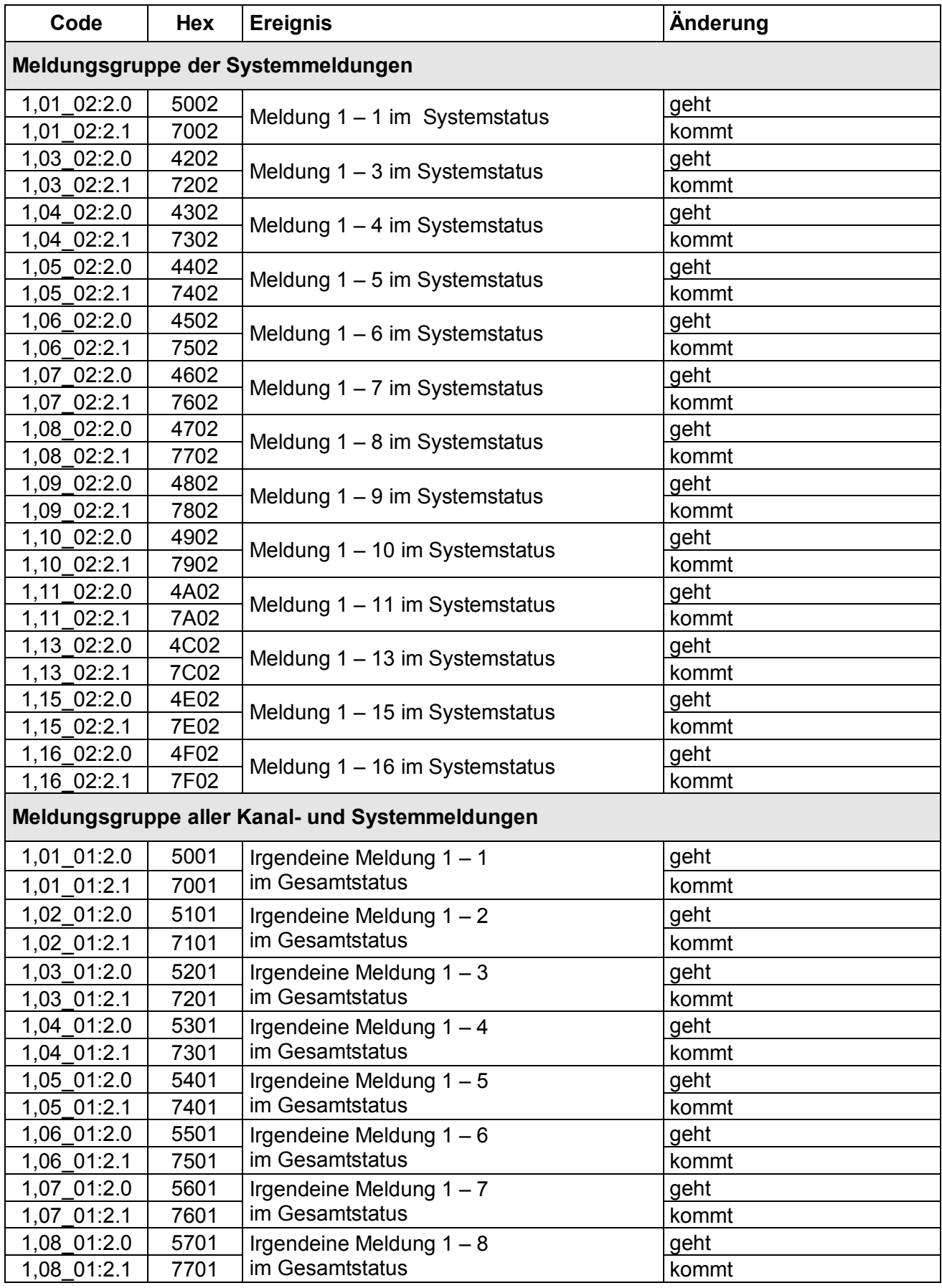

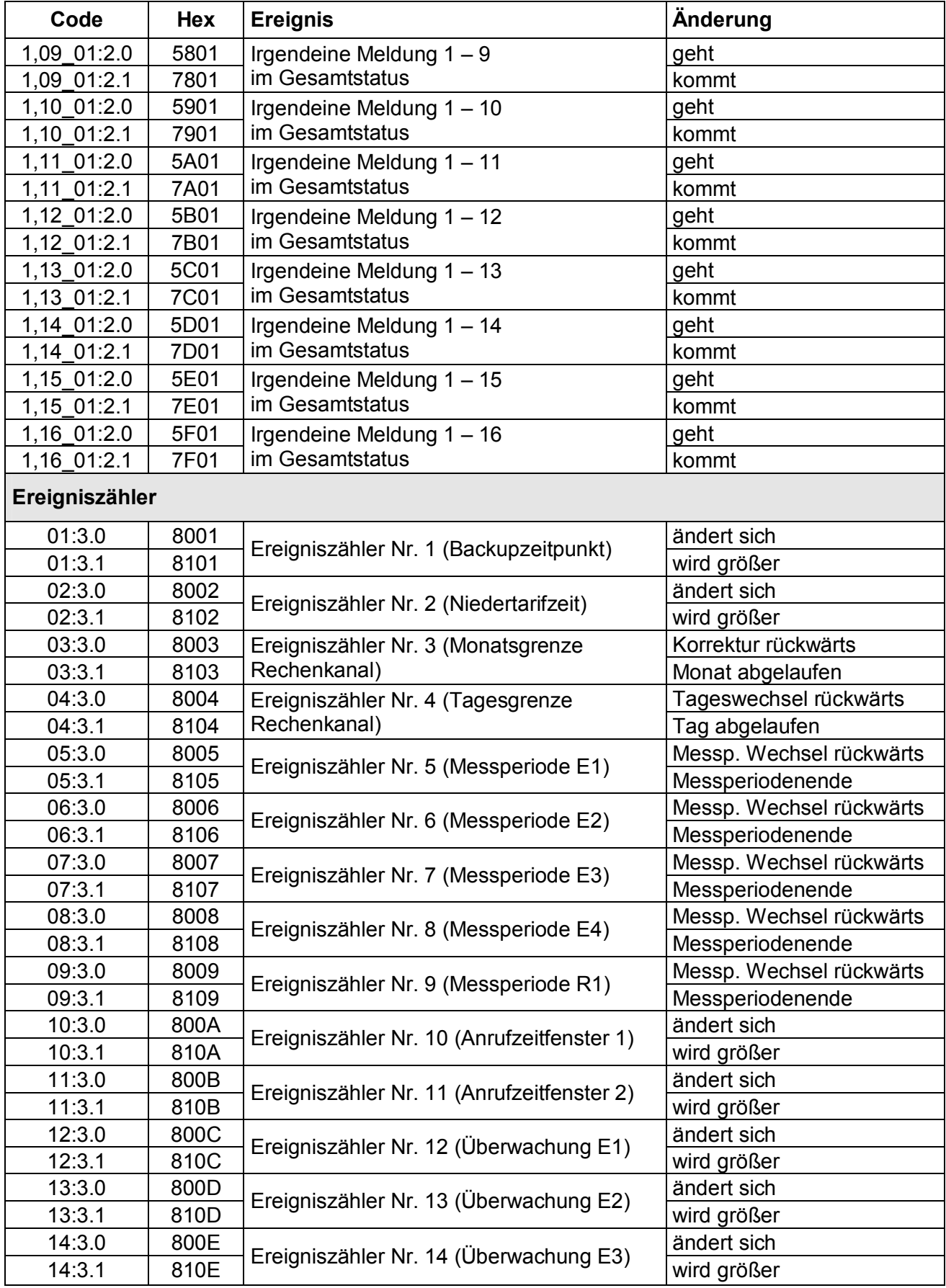

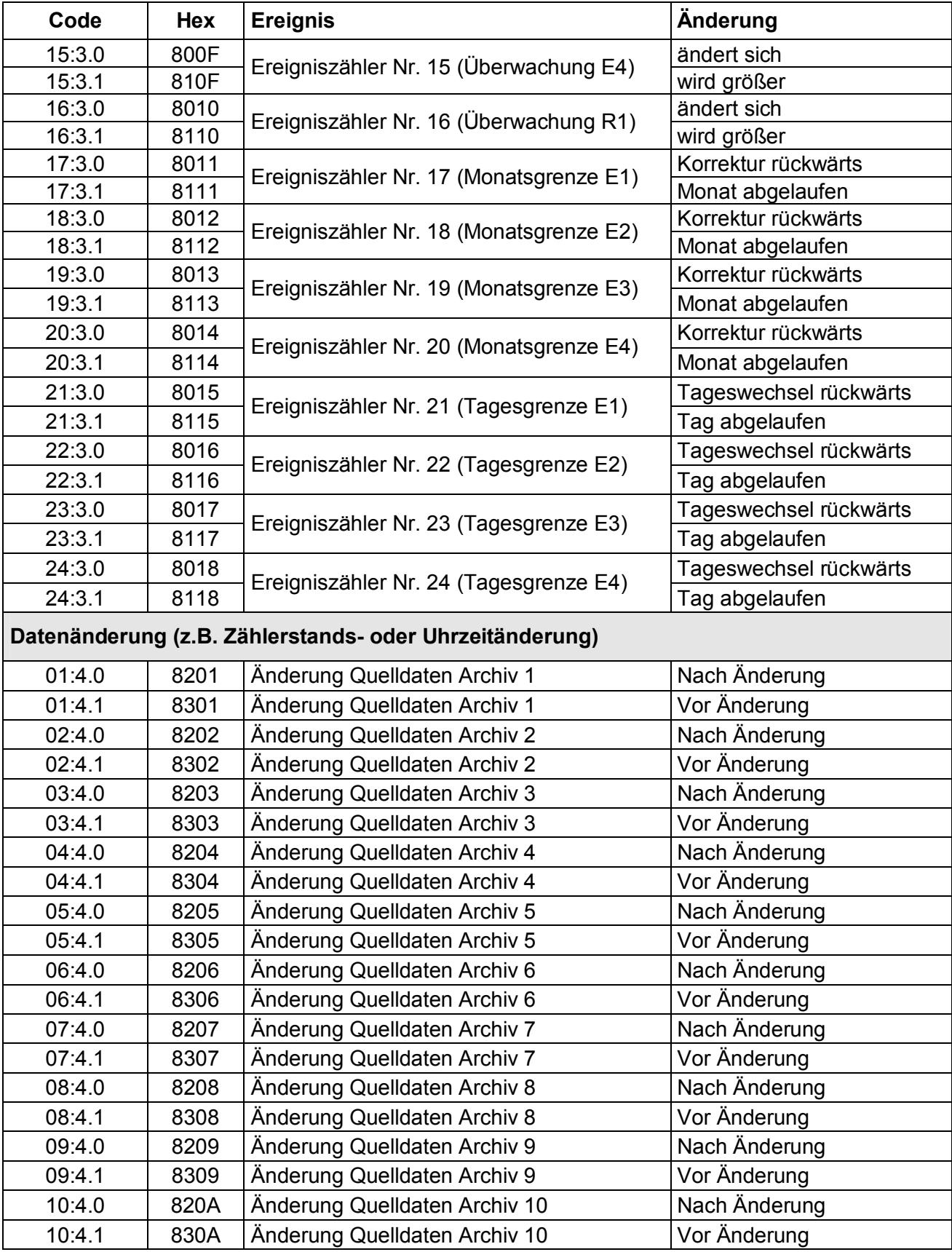

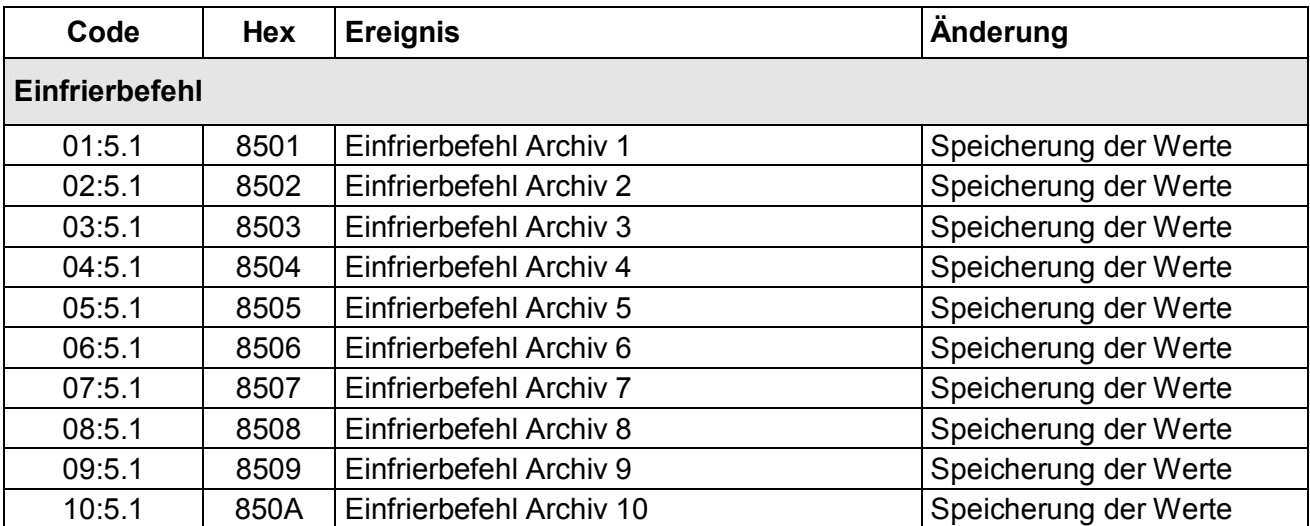

# **4 Installation**

Der DL240 ist normalerweise zur Installation an einer Wand vorgesehen. Nach Abnahme der beiden Abdeckstreifen und Öffnen des Gehäusedeckels sind die Bohrungen zur Wandmontage zugänglich.

Die Bohrmaße sind in der nebenstehenden Abbildung ersichtlich.

**Die Installation und Prüfung kann ohne Beisein eines Eichbeamten erfolgen, da alle relevanten Bereiche durch Klebemarken gesichert sind!** 

**Bei Verwendung als eichrechtliches Tarifgerät ist aber eine Prüfung der programmierten Werte und meist die Abnahme der Messstelle durch eine Eichbehörde erforderlich !** 

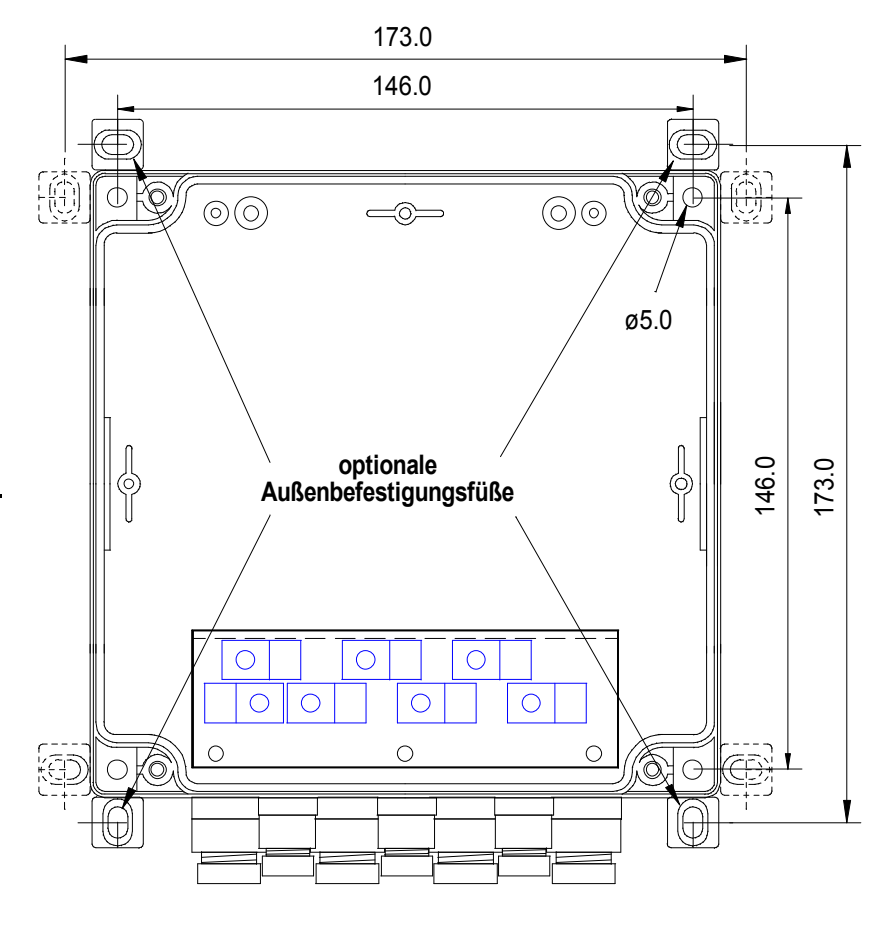

# **4.1 Montageoptionen**

Außerdem sind zur Montage des DL240 folgende Optionen erhältlich:

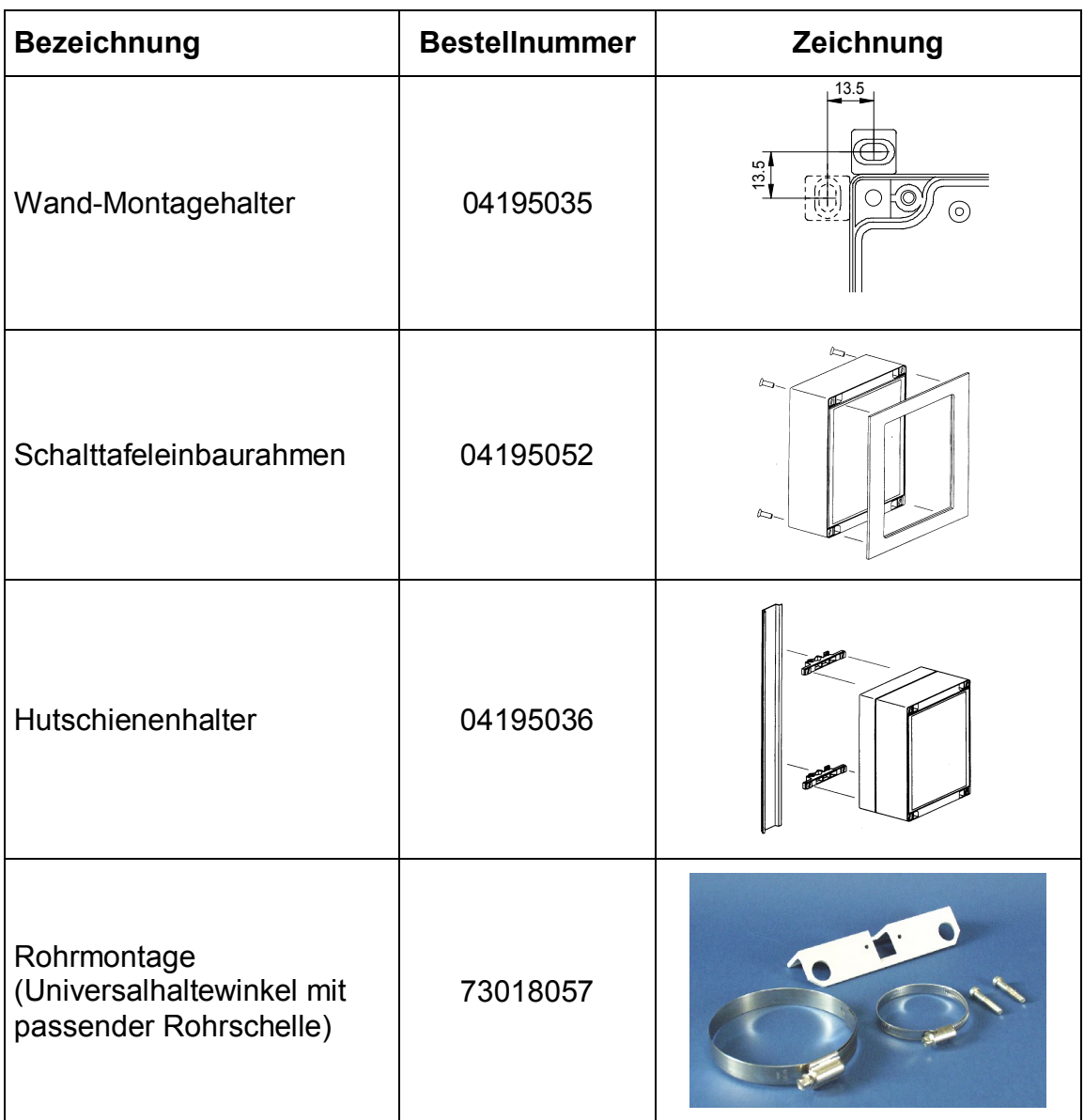

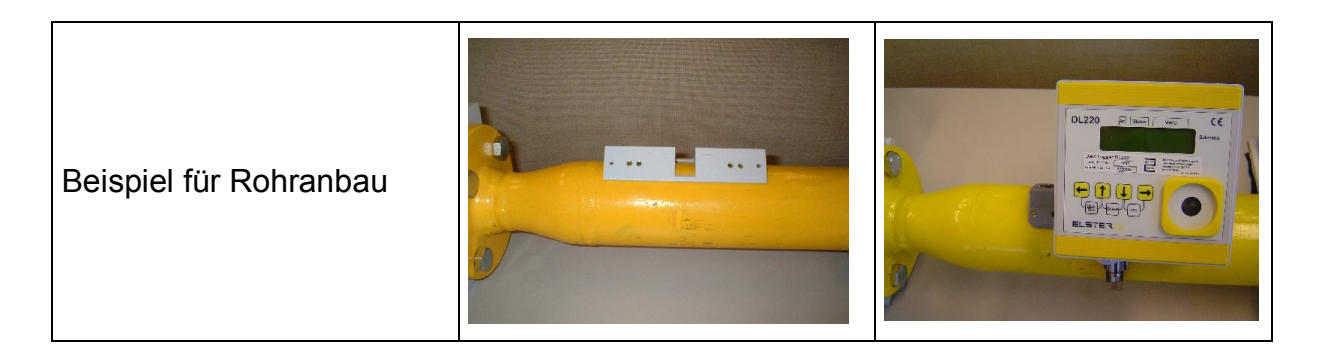

# **4.2 Ablauf der Installation**

- F *Die Installation, sowie eine Änderung darf nur von entsprechend fachkundigem Personal durchgeführt werden, da ggf. Netzversorgung im Gerät vorhanden ist! Beachten Sie daher unbedingt die Sicherheitshinweise im Vorwort !*
- F *Schalten Sie die Netzspannung erst ein, nachdem alle Kabel angeschlossen sind. Bei Änderungen der Anschlüsse sorgen sie unbedingt dafür, dass das Gerät spannungsfrei und gegen Wiedereinschalten gesichert ist!*

# **4.2.1 Gerätemontage**

1. **Montage Kabelverschraubungen** Ggf. Montage aller zusätzlichen Kabelverschraubungen im Bodenteil.

## 2. **Montage des Bodenteils**

Montage des Bodenteils an der Wand ggf. mit den Außenbefestigungsfüßen (Deckel mit der Elektronik kann zunächst zur Seite gelegt werden). Verwendung von korrosionsgeschützten Schrauben, damit Gerät ggf. später wieder demontiert werden kann!

## 3. **Ggf. Netzleitung einführen und anschließen**

Netzleitung durch linke Kabelverschraubung führen und am Netzteil anschließen. Besonders wichtig ist der fachgerechte und zuverlässige Anschluss der PE-Leitung (EMV).

Netz noch **nicht** einschalten und gegen unbewusstes Einschalten sichern!

## 4. **Leitungseinführung Ein- und Ausgänge**

Einführen der geschirmten Leitungen für die Ein- und Ausgänge durch die unteren Kabelverschraubungen in das Gehäuse (**Länge im DL240: ca. 25 cm**).

F *Achten Sie bei den eigensicheren Eingängen auf die Vorgaben der DIN VDE 0165 (z.B. blaue Kennzeichnung der Leitungen und Anschluss eines Potentialausgleiches, der im DL240 zwingend vorgeschrieben ist (vgl. VDE 0165, Kapitel 6.1.3)).* 

## 5. **Kabelschirme anschließen**

Abmantelung aller geschirmten Kabel (besonders der Eingänge) und Kabelschirm vollflächig an der Erdungsschiene anschließen. Dazu die Befestigungsschrauben soweit lösen, dass das Kabel mit dem blanken Kabelschirm unter die Schelle geschoben werden kann.

Grundsätzlich wird ein beidseitiger Anschluss des Kabelschirms empfohlen. Nur bei passiven Gebern (Reed-Kontakten o.ä.) kann eine einseitige Auflegung des Schirms im DL240 ausreichen. Ggf. sind weitere Maßnahmen erforderlich (s. Potential-Ausgleichsleitung).

## 6. **Telefonleitung / Antennenleitung**

Ggf. die Modem-Anschlussleitungen bzw. bei GSM-Betrieb die Antennenleitung über die oberen Kabelverschraubungen ins Gehäuse führen. Ein Anschluss an der Erdungsschiene ist nicht erforderlich.

## 7. **Potential-Ausgleichsleitung**

Wird der DL240 an ein in Ex-Zone 1 befindliches Gerät angeschlossen, ist eine Potential-Ausgleichsleitung (Querschnitt mind. 1,5 mm²) zwingend vorgeschrieben. Die vorhandene Leitung zwischen PA Anschluß der CPU-Platine und der Erdungsschiene ist dann folgendermaßen zu ersetzen: über eine obere Kabelverschraubung wird die Potentialausgleichsleitung ins Gehäuse geführt und an der PA-Klemme auf der CPU-Platine angeschlossen (ggf. mit Kabelhülsen). Den Mantel der PA-Leitung in Höhe der Erdungsschiene auftrennen (ohne die Innenader zu verletzen ! ) und diese auf der Erdungsschiene mit einer Kabelschelle anschließen.

Diese Maßnahme ist auch zu empfehlen, wenn der PE-Anschluss für den DL240 störungsbehaftet oder nicht niederohmig ausgeführt ist (z.B. lange Wege und Verbindungen der PE-Leitung in den Steckdosen).

Falls eine Potentialdifferenz zwischen den Erdungspunkten des DL240 und des angeschlossenen Gebers besteht (z.B. beim beidseitigen Anschluss des Kabelschirms zu beachten), ist diese durch einen niederohmigen Potential-Ausgleich zu beseitigen:

- ein Kabel zwischen den Gehäusen oder Erdungspunkten oder
- jeweils ein Kabel von jedem Gerät zu der PA-Schiene (empfohlen).

#### 8. **Kabel an Steckklemmen anschließen**

An allen Anschlüssen (außer der Potential-Ausgleichsleitung) sind Steckklemmen vorhanden, die später auf der CPU-Platine eingesteckt werden. Die Steckklemmen auf den Anschlussleitungen mit Aderendhülsen montieren.

#### 9. **Einbau der Innenscharniere (Montagehilfe)**

Als Montagehilfe können die mitgelieferten Innenscharniere eingebaut werden. Sie werden zwischen Bodenteil und Deckel mit zwei Schrauben festgeklemmt. Sie dienen nur als "Montagehilfe", sind aber nicht mechanisch beanspruchbar.

#### 10. **Alle Kabel an Leiterkarte anschließen**

Alle Steckklemmen auf die vorgesehenen Ein- und Ausgänge stecken (siehe folgenden Klemmenplan).

- F *Achten Sie besonders bei den eigensicheren Eingängen auf den Anschluss an den korrekten Eingangsklemmen und die korrekte Polung der Anschlüsse!*
- F *Achten Sie darauf, dass durch die angeschlossenen Komponenten die maximalen Kenndaten der Ein- und Ausgänge (siehe Anhang B) nicht überschritten werden!*

#### 11. **Anschluss Fernmeldeleitung**

Je nach verwendetem Modem ist die Fernmeldeleitung im Klemmraum anzuschließen (s. folgenden Klemmenplan) oder direkt auf der Modemplatine. Falls nicht schon ab Werk montiert, muss ein Rund-Ferrithülse gegen EMV-Einflüsse montiert werden. Diese einfach über die Adern der Telefonleitung schieben.

#### 12. **Verbindung zum externen Modem**

Bei Verwendung eines externen Modems oder Fernwirktechnik erfolgt der Anschluss direkt auf der entsprechenden Schnittstellenplatine im DL240. Ggf. das mitgelieferte Kabel entsprechend der beigefügten Installationsanleitung anschließen.

#### 13. **Komponenten prüfen**

Ggf. Modem prüfen, ob korrekt installiert ist und ob die Verbindung zur CPU-Platine vorhanden ist. Batteriekontakt prüfen, ob er sich nicht gelöst hat.

#### 14. **Deckel mit zwei Befestigungsschrauben am Bodenteil fixieren.**

F *Achten Sie darauf, dass keine Kabel durch die Montage des Deckels gequetscht werden !!!*

#### $\bigcirc$  $\left( \begin{array}{c} \end{array} \right)$ Batterie  $\left( \bigcirc \right)$ (div. Größen) o o  $\overline{\bullet}$   $\overline{\bullet}$ **Eichschalter** (Kurzhubtaster)◯  $\langle \overline{\circ} \rangle$ **Batterieanschluß** LÖSBARER (2-fach) Kabelbinder! **NDSI ßul hcsnA** D  $P$  **Analya** *A* **halo** *R* optionales Modem r (oder andere **+XT** Interface-Platinen) **2b - XT 2a +XR**  $\frac{1}{6}$ **b** œ **- XR**  $\langle \overline{\odot}$  $\circ$ **a**  $0000$ o  $\circ$ ö  $\bullet$   $\bullet$  $\bullet$  $\bullet$   $\bullet$  $\bullet$  $\bullet$  $\bullet$  $\bullet$  $\sigma$  $|{\bf 0}$  $\circ$ þ  $\bigcirc$   $\bigcirc$  $\bigcap$  $\bigcap$   $\bigcap$  $\bigcap$   $\bigcap$  $\cap \cap$ ⌒  $\subset$ **a2 a + -** ┇  $\circ$ Þ **+ - + - + - + - + - + -** Modem  $A2^5$ **A1** E1  $F2$   $||$  F E4 PA O Ö న  $\otimes$  $\bigcap$  $(\ )$

Eingänge 1 - 4

Fernmeldeanschluß LA1 /  $a2 = rosa$ LA  $/ a =$  weiß  $LB / b = b$ raun  $LB1/b2 =$  grau

Ferrit-Hülse für Analog-Modem

> optionale Montagehilfe

1 2

 $\overline{0}$ 

 $\bigcirc$ 

 $(\ )$ 

**b b2**

 $\otimes$ 

## **4.2.2 Klemmenplan**

Ausgänge 1, 2

 $\otimes$ 

+5V Versorgung (zum Netzteil)

> Anschluß Potentialausgleich

# **4.2.3 Funktionsprüfung**

## 1. **Funktionstests**

Durch Tastenbetätigung wird die LCD eingeschaltet und es können die Ein- und Ausgänge geprüft werden (siehe Kapitel 2 – Bedienung).

## 2. **Inbetriebnahme**

Über die WinPADS-Software kann eine komfortable Inbetriebnahme aller Parameter durchgeführt werden. Per Tastatur können jedoch auch die wichtigsten Werte angepasst werden. Einzige größere Ausnahme sind die Werte der Spontanmeldung, da diese recht komplex sind. Dies erfolgt ausschließlich über die WinPADS-Software.

#### F *Werte unter Eichrecht können nicht ohne entspr. Befugnis geändert werden. Dies kann nur bei geöffnetem Eichschloss erfolgen (s.u.).*

#### F *Bei Einsatz der WinLIS - Software sind unbedingt bestimmte Werte einzustellen. Siehe dazu Kapitel: 4.2.6 !*

#### *3.* **Prüfung Impulszählung**

Die Impulsübertragung vom Zähler zum DL240 muss auf Funktion geprüft werden.

# **4.2.4 Verplombung**

### 1. **Parameter einstellen**

In jedem Eingang muss der Modus des Einganges (Zähl- oder Meldeeingang), der Cp-Wert, die Messperiode und ggf. der Stand des Haupt- bzw. Setzbaren Zählers eingestellt werden.

#### F *Vor Änderung eichrechtlicher Werte muss der Eichschalter im Gerät geöffnet und der Taster betätigt werden (Symbol "PROG" blinkt in der Anzeige).*

#### 2. **Eichschloss schließen und sichern**

Sind alle eichrechtlich relevanten Werte per WinPADS240 geändert, wird das Eichschloss durch Betätigung der Taste geschlossen *(Symbol "PROG" erlischt)* und die Öffnung durch eine Klebemarke plombiert.

## 3. **Eingänge sichern**

Bei Einsatz im eichrechtlichen Verkehr für Abrechnungszwecke müssen die benötigten Eingänge durch Eich-Abdeckkappen gegen unbefugte Manipulation gesichert werden. Die Plombierung erfolgt über eine Klebemarke auf der entsprechenden Abdeckkappe (**Plombenplan - siehe Kapitel 4.2.5**) !

F *Die Verbindung Messgerät und Zusatzeinrichtung sollte von der Amtsperson verplombt werden, aber in der PTB Prüfregel Band 22 5.2 Absatz 5.2.3 Seite 29 steht: "ist eine solche anwesend erfolgt dies mit amtlichen Stempeln andernfalls genügt dazu auch eine Benutzersicherung!"*

*Dies ist aber vorher mit den zuständigen Eichbehörden abzustimmen !* 

#### 4. **Gehäuse verschließen**

Gehäuse komplett schließen, mit vier Schrauben sichern und die Abdeckstreifen der Befestigungsbohrungen montieren.

- F *Achten Sie darauf, dass keine Kabel gequetscht werden!*
- F *Achten Sie darauf, dass die Schrauben sicher angezogen werden, damit keine Feuchtigkeit in den DL240 eindringen kann.*

# **4.2.5 Plombenplan**

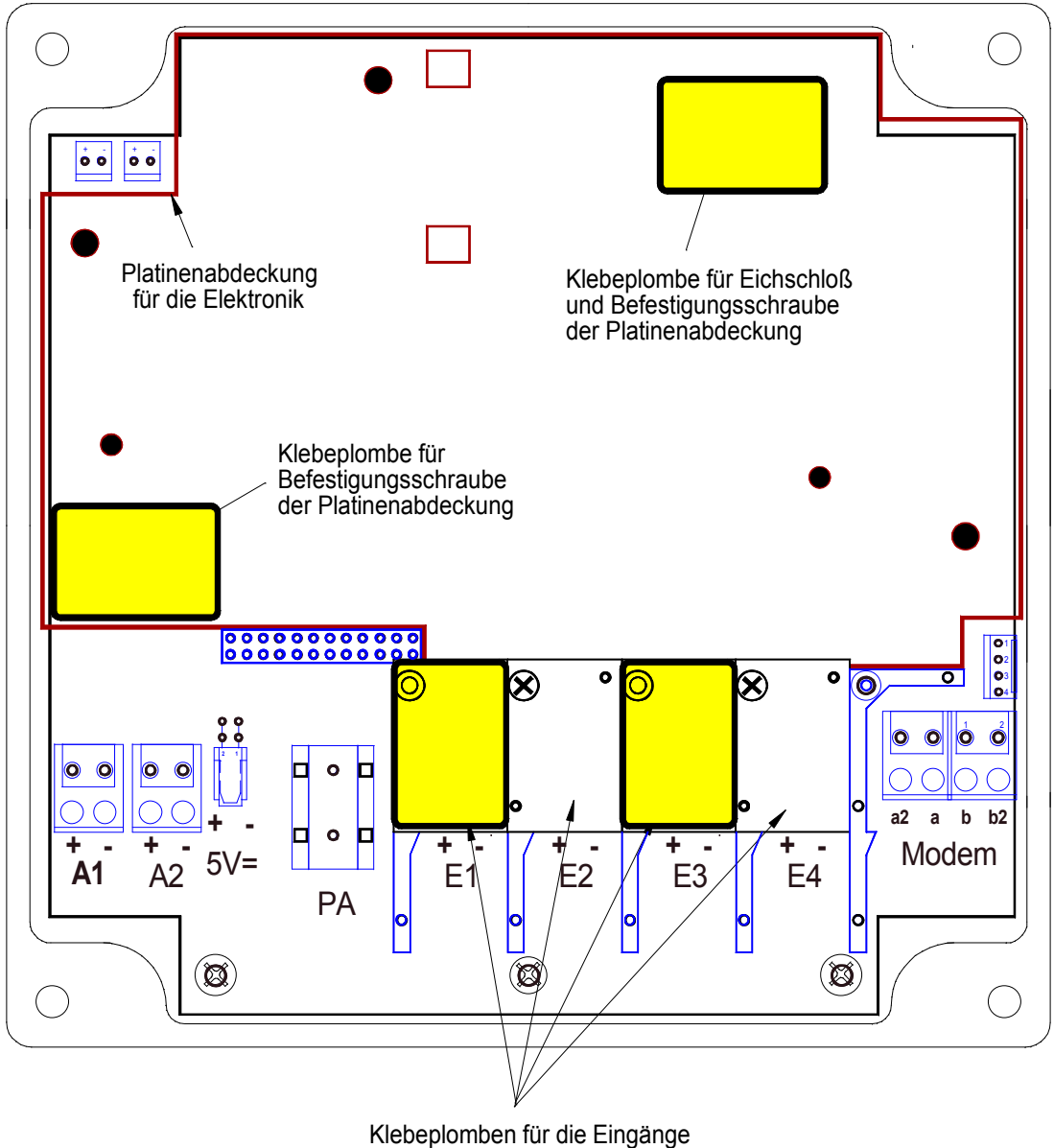

(nur die eichrechtlich nötigen Eingänge werden verplombt; hier z.B. der Eingang 1 und 3)

Das Hauptstempelschild befindet sich auf der Gerätefrontplatte

# **4.2.6 Inbetriebnahme zur Anbindung an die Auswerte - Software**

Zur korrekten Anbindung an die Auswertesoftware WinLIS / WinVIEW müssen einige Eintellungen vorgenommen werden. Diese können per Tastatur am DL240, mittels AS-200 oder über die WinPADS240-Software eingestellt werden:

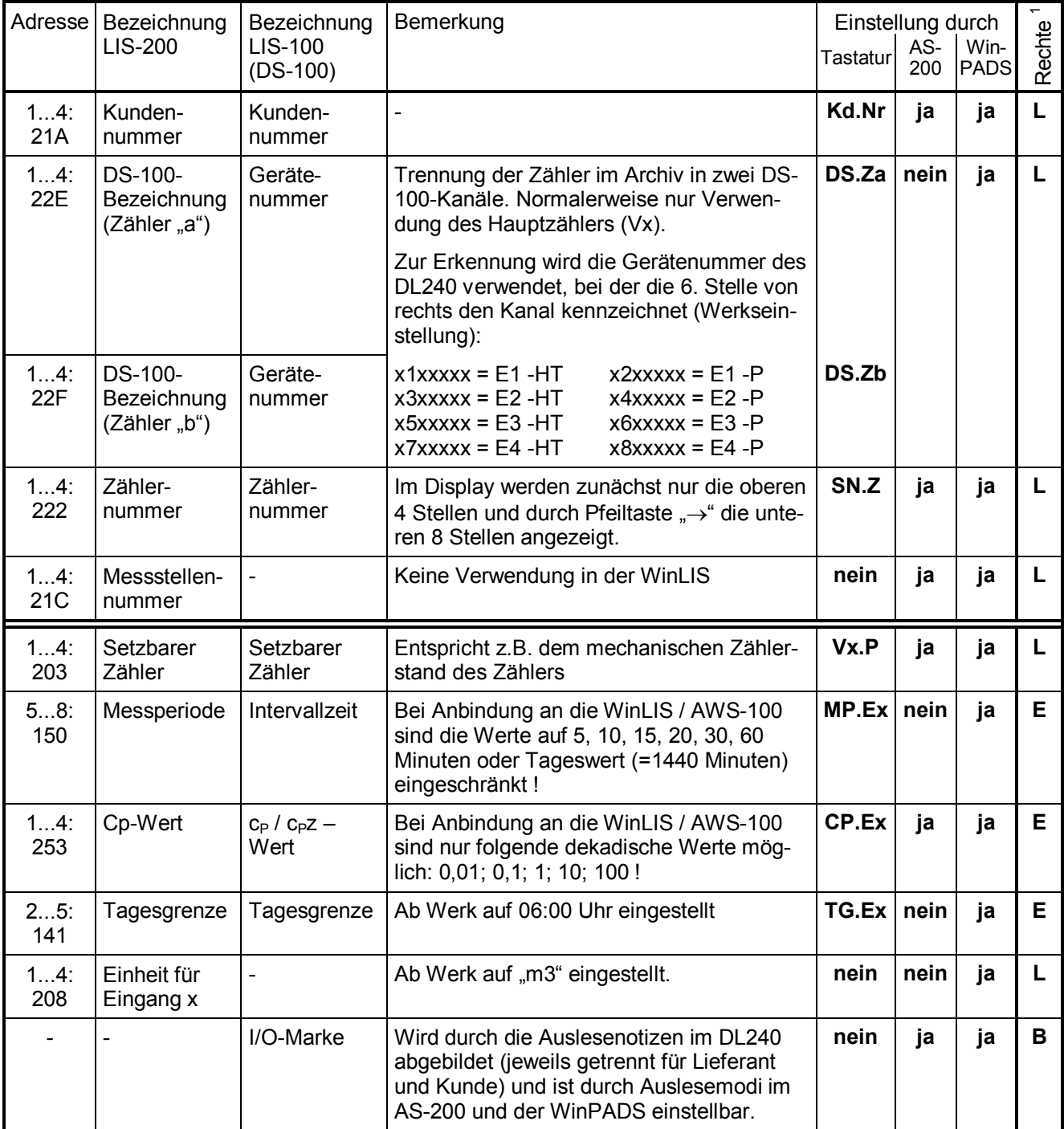

 $\overline{a}$ 

<sup>&</sup>lt;sup>1</sup> Wert liegt unter: E = Eichschloß; L = Lieferantenschloß; B = Lieferanten- oder Kundenschloß

# **4.3 Wartung**

Der DL240 arbeitet bis auf den Batteriewechsel weitgehend wartungsfrei. Zu beachten sind ggf. die Nacheichfristen wenn der DL240 im eichpflichtigen Bereich eingesetzt wird.

Zur ggf. nötigen Reinigung des Gehäuses keine aggressiven Reinigungsmittel (wie z.B. Azeton, Benzin o.ä.) verwenden, da diese das Gehäuse angreifen könnten. Ein feuchter Lappen mit Seifenlauge o.ä. ist vollkommen ausreichend !

# **4.3.1 Batteriewechsel**

Während des Betriebes muss von Zeit zu Zeit geprüft werden, ob die Batterie ausgetauscht werden muss. Dazu ist im DL240 unter der Liste "Service" eine Anzeige der Restbetriebsdauer der Batterie in Monaten vorgesehen.

- F *Bei dem spezifizierten Standard-Betriebsfall (s. Kapitel: B-2) ist ein Betrieb noch solange möglich, wie in der Anzeige dargestellt wird. Durch häufigere Messung, Auslesen der Werte und aktivem Display sinkt die Restbetriebsdauer natürlich entsprechend schneller !*
- F *Der Austausch der Batterie kann ohne Beisein des Eichbeamten erfolgen, da das Gehäuse selbst nicht plombiert ist !*
- F *Durch unvorsichtige Vorgehensweise können Messwerte (z.B. alle Lastprofile!) des DL240 verloren gehen. Alle eingestellten Parameter, sowie einmal täglich Datum, Uhrzeit und Zählerstände werden zusätzlich in einem EEPROM gespeichert, so dass auch durch einen Ausfall der Batterie diese Werte nicht komplett verloren gehen.*
- F *Der Austausch sollte daher nur durch Elster-Instromet - Service bzw. speziell ausgebildetem Personal durchgeführt werden !*

# **4.3.1.1 Durchführung**

- **EXECUTE:** Sicherheitshalber muss unter "Service" "Backup" (SICH, Adresse: 1:131) ein ma*nuelles Backup durchgeführt werden. Damit werden Datum, Uhrzeit, sowie alle Zählerstände in einem nicht flüchtigen Speicher gesichert.*
- (1) Frontdeckel mit Elektronik öffnen und nach unten klappen. Damit ist die Batterie auf der CPU-Platine erreichbar.
- (2) Prüfen, ob die Größe und Identnummer der Batterien übereinstimmt. Kapazitätswert notieren.
- F *Für den Batteriewechsel ist auch die Batterie mit der Elster-Instromet-Identnummer: 73017964 zulässig (s. Kapitel B-2)*
- F *Der Startwert der Kapazität muss später unbedingt in der Software eingetragen werden, damit die Berechnung der Restlebensdauer neu angestoßen wird !*
- (3) Neue Batterie auf dem freien Platinenstecker (X9 oder X10) parallel zur alten Batterie aufstecken (beide sind elektrisch getrennt). Die Stecker sind mit einem Verpolungsschutz und einer mech. Verriegelung ausgestattet.
- (4) Lösbaren Kabelbinder mittels der Nase entriegeln und alte Batterie entnehmen.
- (5) Neue Batterie wieder mit Kabelbinder fixieren und Kabelbinder handfest anziehen. Gerät wieder schließen (darauf achten, dass die Kabel nicht gequetscht werden)
- (6) In der Anzeige prüfen, ob unter "Status" keine Meldung "3" eingetragen ist !
- (7) Unter "Service" "Batteriekapazität" (BAT.K, Adresse: 1F3) muss die oben notierte Startkapazität abzüglich einer Sicherheitsreserve neu eingegeben werden. Die genauen Werte sind in Kapitel 3.5.1 aufgeführt. Die Eingabe ist auch beim gleichen Kapazitätswert unbedingt nötig, damit die Berechnung der Restlebensdauer der Batterie neu angestoßen wird) !
- (8) Damit ist der Austausch erfolgreich durchgeführt worden.

### **4.3.1.2 Spannungsausfall bei Batteriewechsel**

- F *Ein Bedienungsfehler während des Batteriewechsels (z.B. sehr kurzfristiges Abziehen der Batterie) kann dazu führen, dass in der Anzeige des DL240 die Kurzbezeichnungen nicht korrekt dargestellt werden.*
- F *In diesem Fall muss die Batterie nochmals für mind. 30 sec. abgezogen werden, damit eine gesicherte Initialisierung des DL240 erfolgen kann. Nach dem Start muss der DL240 mit "INIT DATBASE" und "INIT ARCHIV" starten. Damit ist anschließend ein sicherer Betrieb gewährleistet.*
- F *Nach dem Start meldet der DL240 einen Spannungsausfall (Meldung "3") und es stimmen verschiedene Werte nicht mehr, die neu eingegeben werden müssen:*
	- *Lieferantenschloss wird automatisch geschlossen (auch bei Defaulteinstellung: 00000000); Öffnung des Schlosses: siehe Kapitel: 3.5.1 – L.COD).*
	- *Uhrzeit (im DL240 wurde die Zeit der automatischen Speicherung um 00:00 Uhr oder der manuellen Speicherung restauriert - s. Kap.:3.4)*
	- *Quittierung der Fehlermeldung im Statusregister (s. Kap.: 3.8.6)*
	- *Die aufgelaufenen Mengen vom Zeitpunkt des letzten Backups (00:00 Uhr bei automatischem Backup oder dem Zeitpunkt des manuellen Backups) bis zum Einsetzen der neuen Batterie im DL240 konnten nicht erfasst werden. Die gesicherten Zählerstände werden restauriert und stimmen daher z.B. nicht mehr mit dem mech. Zählwerk überein. Sie müssen ggf. unter Eichschloss angepasst werden.*

F *Die Ermittlung der Tagesmaxima wird erst nach einem korrekten Tagesanschluss (normalerweise um 06:00 Uhr) neu gestartet. Daher wird ein ggf. auftretendes Tagesmaximum am Tage des Spannungsausfalles nicht berücksichtigt. Das vor dem Tage des Spannungsausfall ermittelte Tagesmaximum des laufenden Monats wird jedoch korrekt aus dem EEPROM restauriert.* 

# **4.3.2 Nacheichung DL240**

Bei Einsatz des DL240 im eichpflichtigen Bereich sind die Nacheichfristen zu beachten.

Laut der **Eichordnung – Allgemeine Vorschriften**, Ausgabe 2000 sind diese Nacheichfristen im Anhang B (Besondere Eichgültigkeitsdauer der Eichung) unter folgender Ordnungsnummer angegeben:

7.11 Zusatzeinrichtungen für Gasmessgeräte mit Ausnahme der Gebergeräte und der Schalteinrichtungen

 In der **PTB-Prüfregel, Band 22** sind die Abläufe der Prüfung von Elektronischen Zusatzeinrichtungen zur Bildung neuer Messwerte für Gas, Wasser und Wärme beschrieben.

Im letzten Absatz des Kapitels 4.2 (Messtechnische Prüfung) im Band 22 ist eine vollständige Prüfung nur erforderlich, wenn amtliche Stempelstellen verletzt worden sind.

Ansonsten ist es ausreichend:

- · die **Richtigkeit der internen Zeitmessung** anhand Kap. 4.2.2 (Geräte mit internem Quarz-Zeitgeber) bzw. Kapitel 4.2.2.1 (Prüfung der Zeitbasis) festzustellen
- · die **Steuerfunktionen** gemäß 4.2.1.4 zu prüfen (Anmerkung: dies trifft hier aber nicht zu, da im Kapitel 4.2.1 Prüfungen für Geräte **ohne** interne Quarz-Zeitbasis beschrieben werden).

# **A Zulassungen**

# **A-1 EG-Konformitätserklärung DL240**

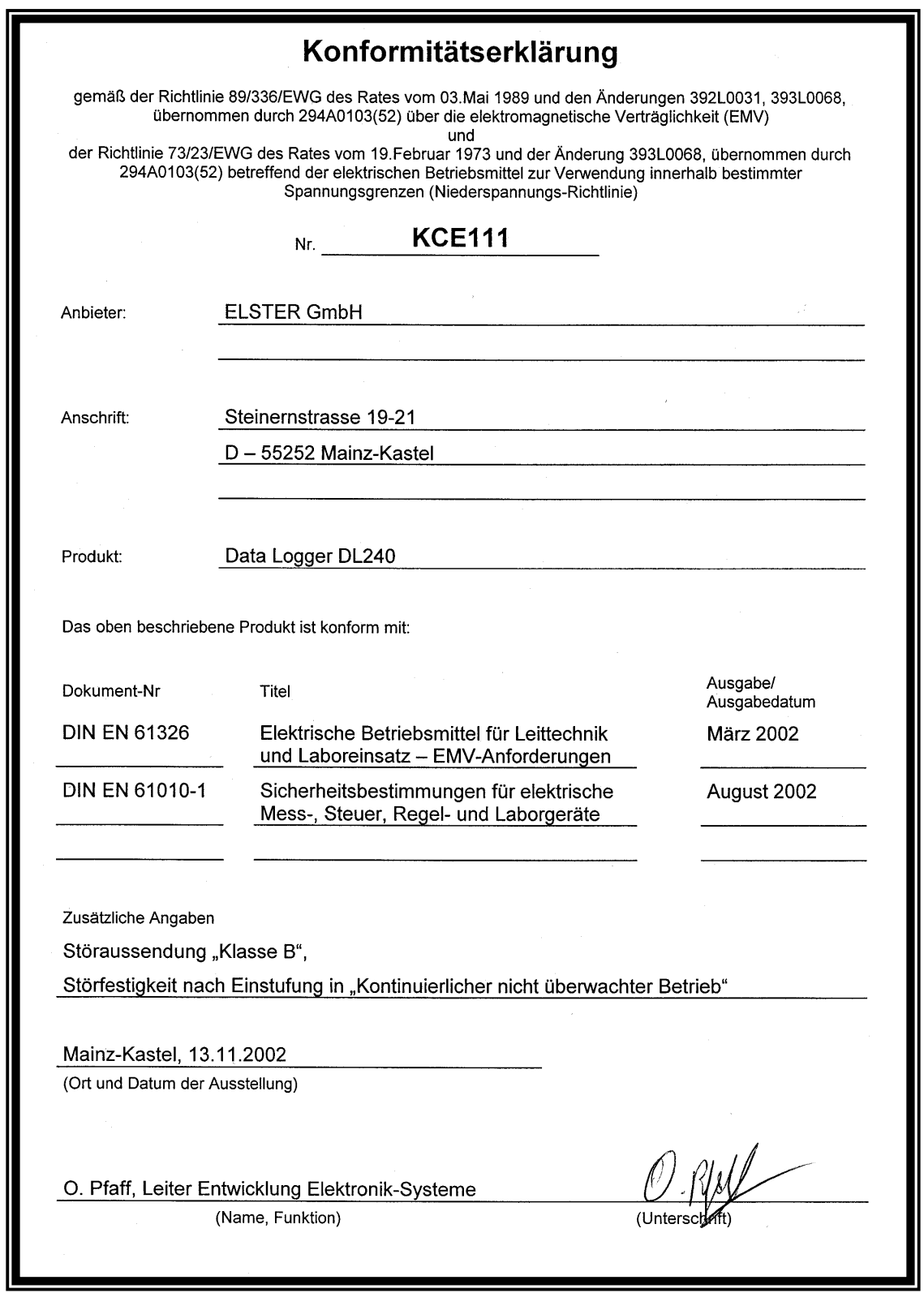

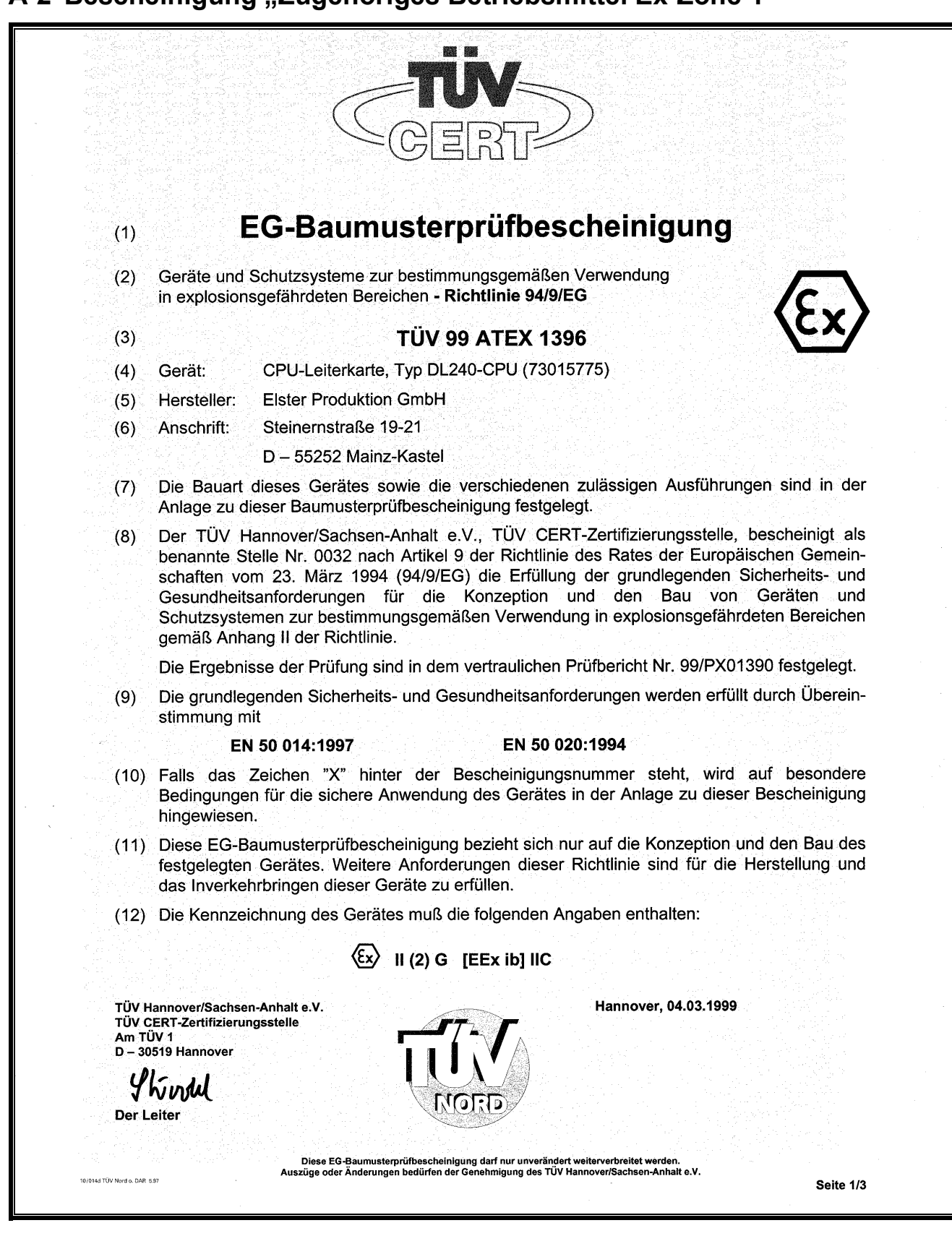

# **A-2 Bescheinigung "Zugehöriges Betriebsmittel Ex-Zone 1"**

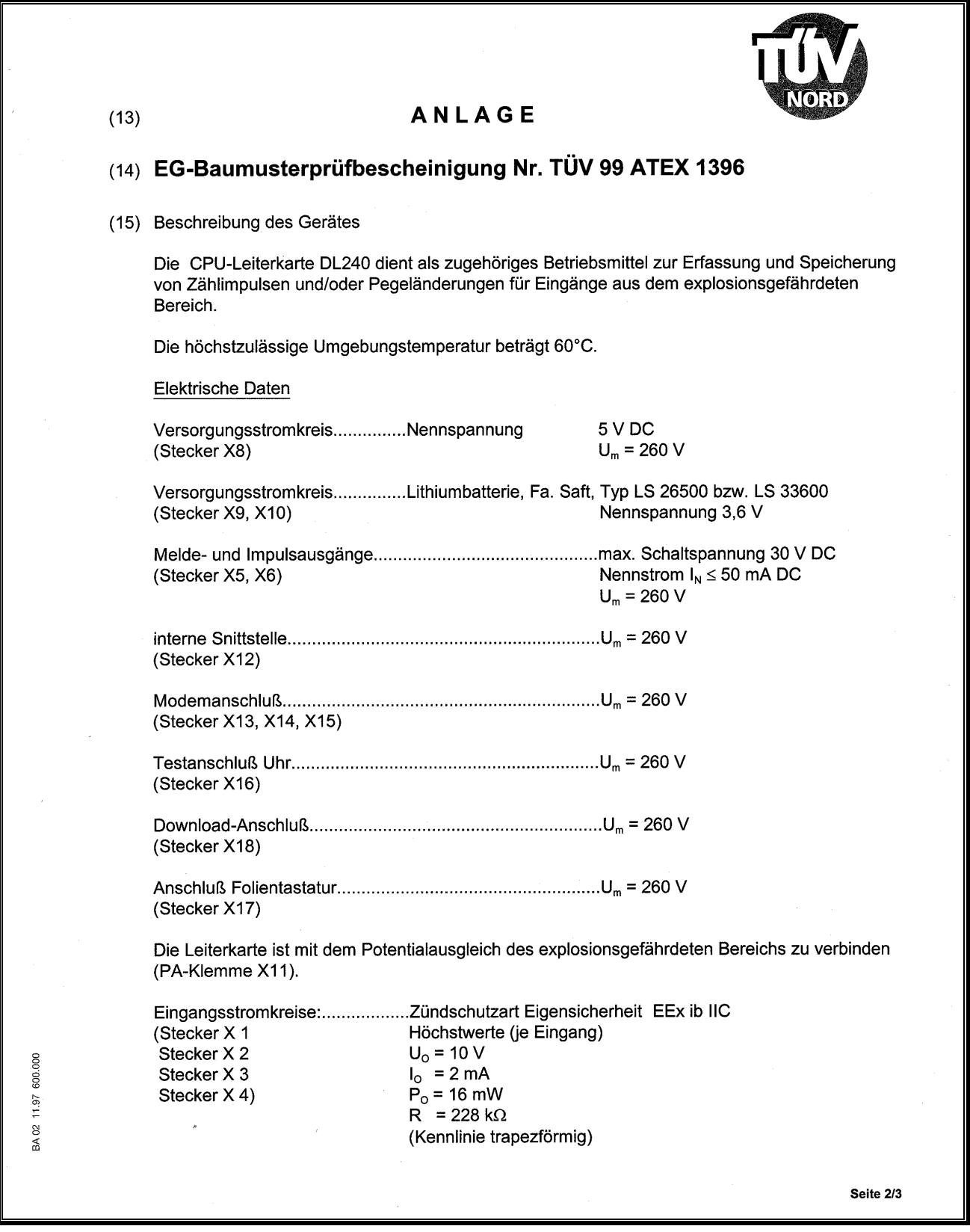

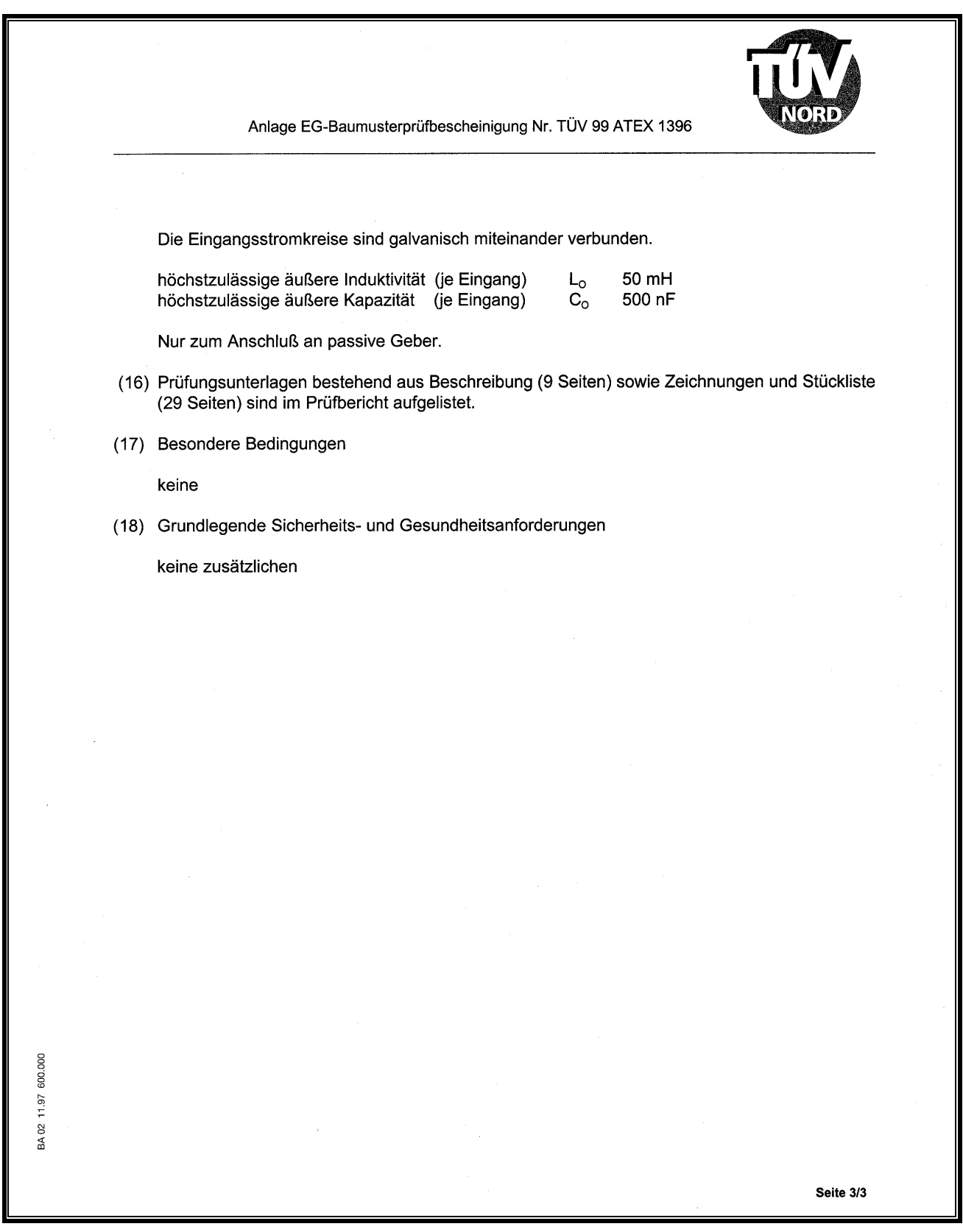

# **1. Ergänzung zur Bescheinigung "Zugeh. Betriebsmittel Ex-Zone 1"**

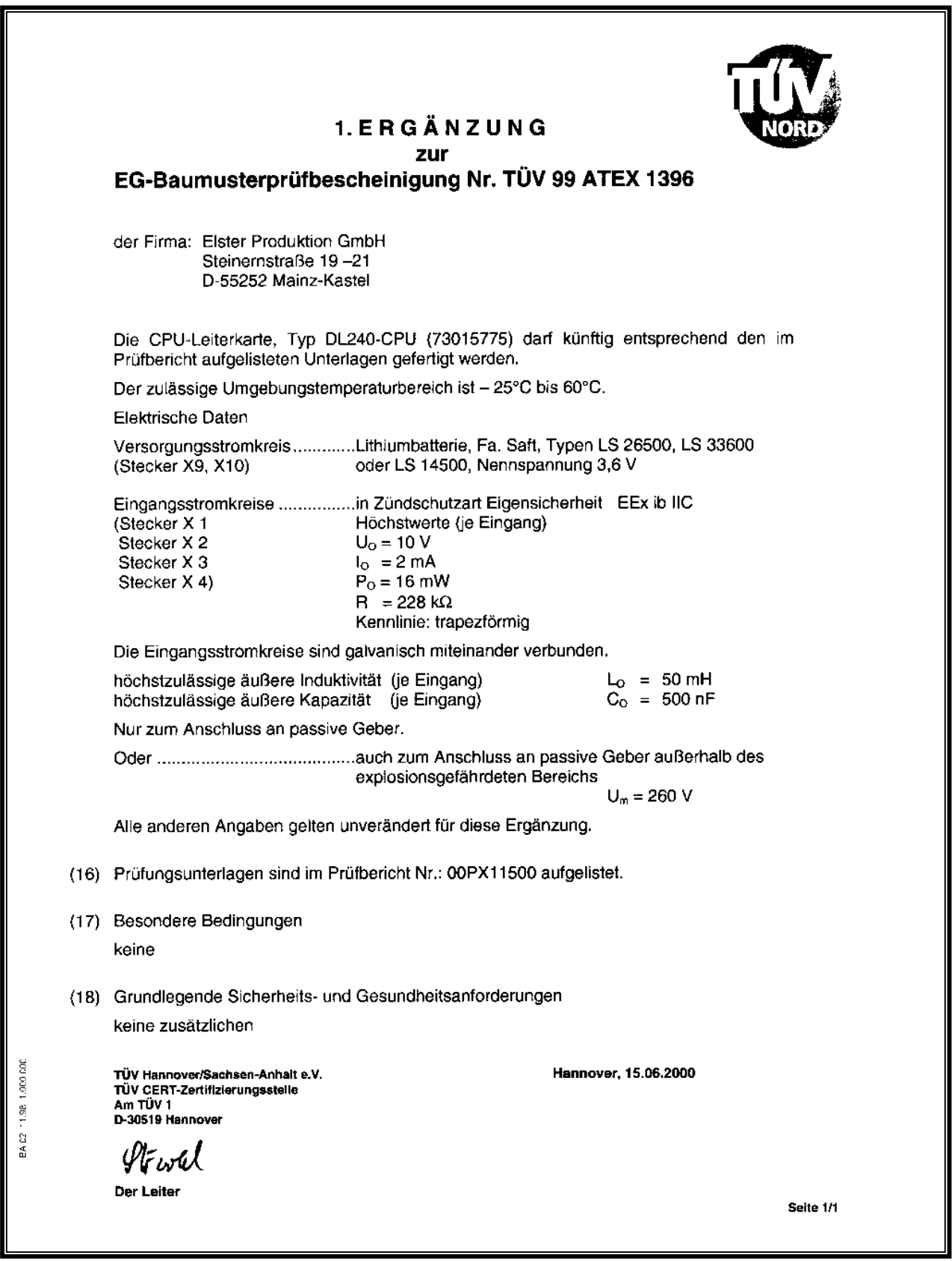

# **2. Ergänzung zur Bescheinigung "Zugeh. Betriebsmittel Ex-Zone 1"**

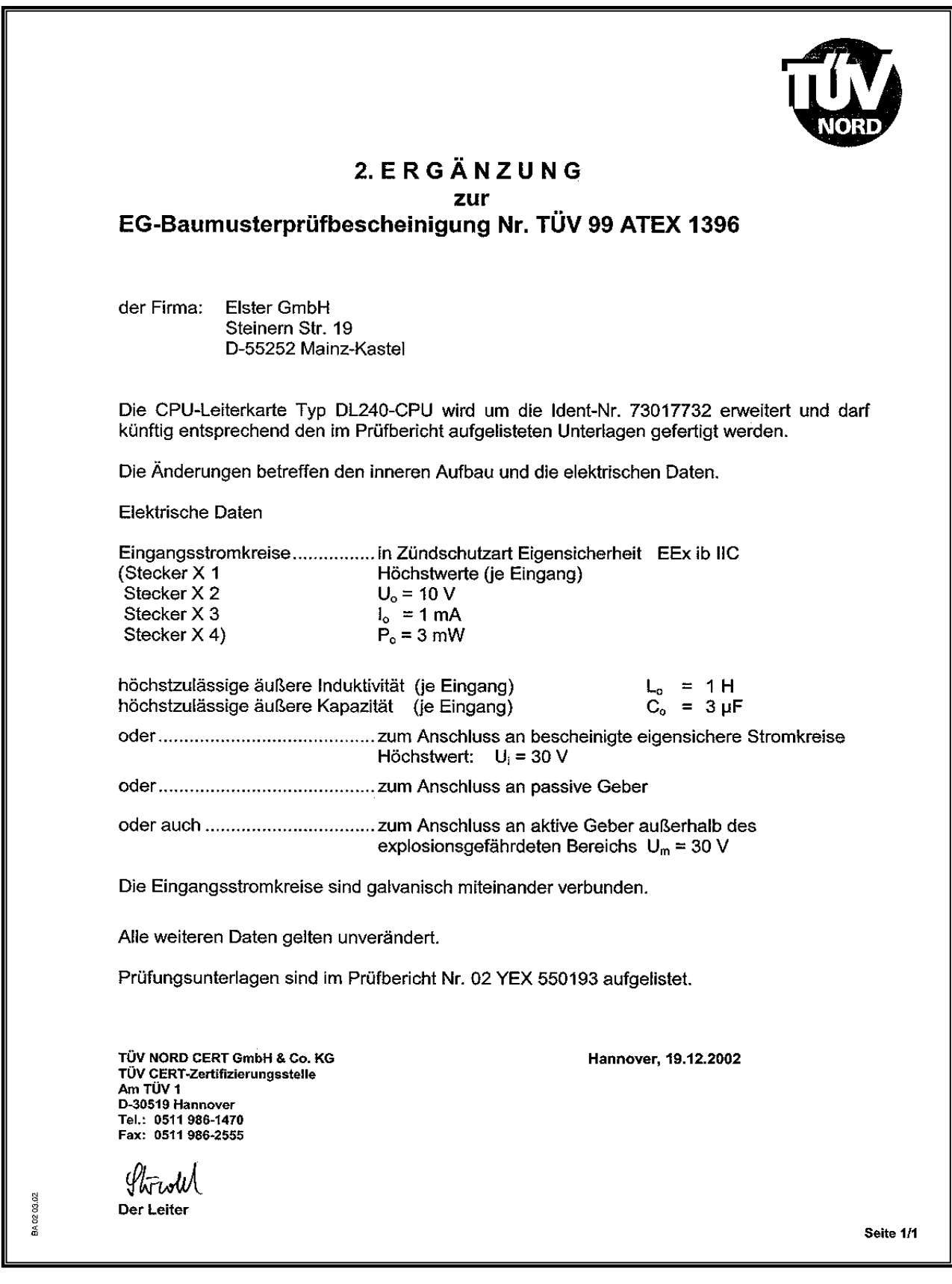

# **3. Ergänzung zur Bescheinigung "Zugeh. Betriebsmittel Ex-Zone 1"**

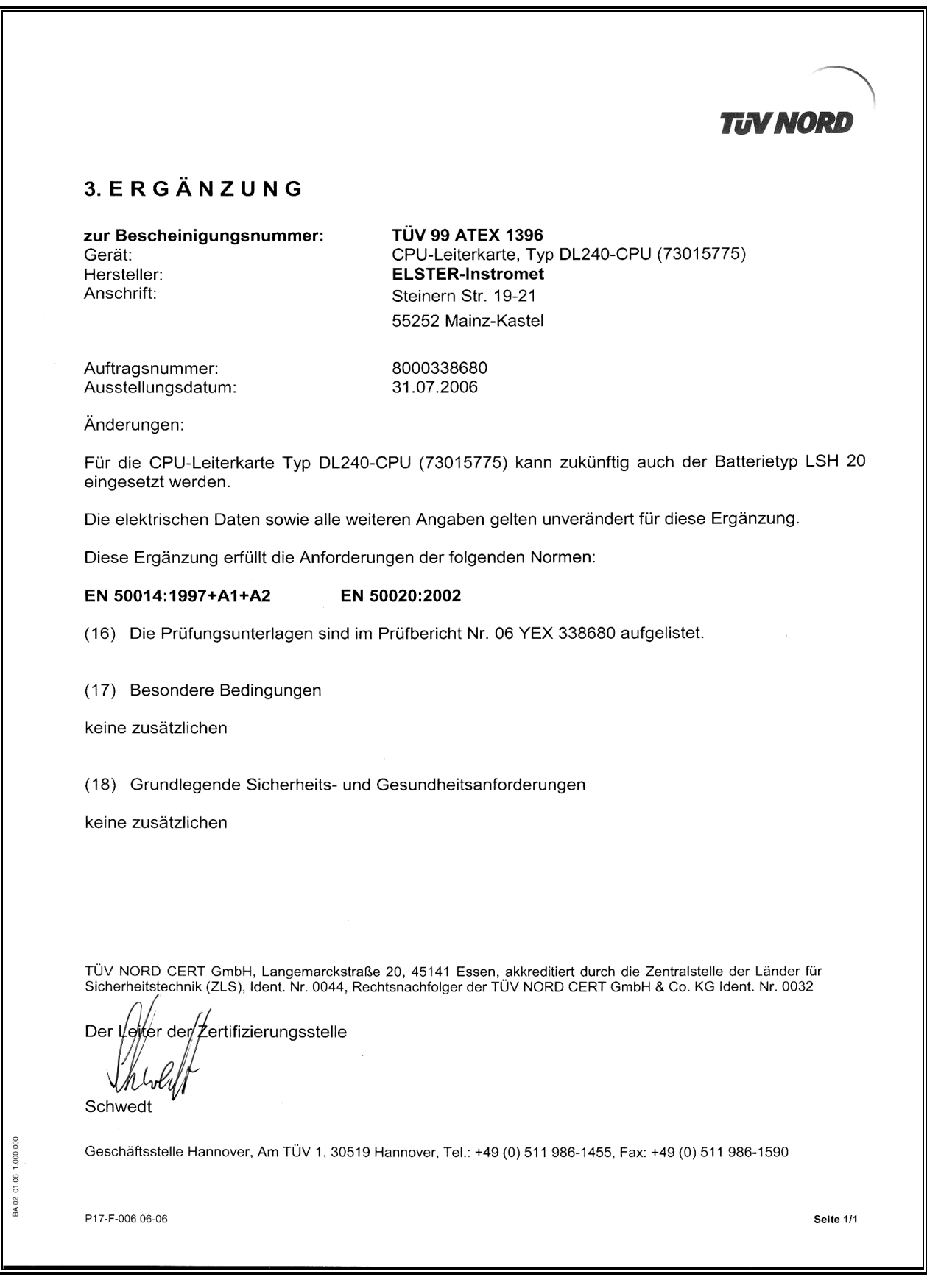

# **A-3 Herstellererklärung zum Einsatz DL240 in Ex-Zone 2**

# Herstellererklärung

gemäß DIN VDE 0165 von Aug. 1996, Abschnitt 4.2

Der ELSTER Data Logger

# **DL240**

ist entsprechend DIN VDE 0165

zum Einsatz in Zone 2 für Gase der Temperaturklasse T1

(Zündtemperatur > 450 °C, z.B. Erdgas) geeignet. (Anlagen beachten!)

Leiter Entwicklung Elektronik-Systeme

.I Kern

Leiter Geschäftssegment Elektronik-Systeme

Mainz-Kastel, den 24.07.2001

Zugrundeliegende Verordnungen, Richtlinien und Normen:

- Verordnung über elektrische Anlagen in explosionsgefährdeten Räumen (ElexV) vom 19.12.1996 (BGBI. 1996, Teil I Nr. 65, S. 1931)
- Explosionsschutz-Regeln (EX-RL) mit Beispielsammlung, Ausgabe Juli 2000
- DIN VDE 0165, Ausgabe Aug. 1996

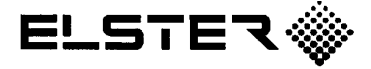

ELSTER GmbH, Steinernstraße 19-21, D-55252 Mainz-Kastel, Telefon: 06134/605-0, Telefax: 06134/605-390, Internet: www.elster.com Anlage zur Herstellererklärung für ELSTER Data Logger DL240 Seite 1 von 2

#### $\mathbf{1}$ **Allgemeines**

In Normen, Verordnungen und Richtlinien ist festgelegt, welche Maßnahmen zur Vermeidung der Gefahren durch explosionsfähige Atmosphäre notwendig sind

Über Maßnahmen, die das Entstehen und die Entzündung gefährlicher explosionsfähiger Atmosphäre verhindern, geben die "Explosionsschutz-Regeln (EX-RL)". Ausgabe Juli 2000 der Berufsgenossenschaft der chemischen Industrie erschöpfend Auskunft. In enger Bindung an VDE 0165 wurden als Grundlage für die Beurteilung des Umfanges der Schutzmaßnahmen Zoneneinteilungen für die explosionsgefährdeten Bereiche vorgenommen.

In einer umfangreichen Beispielsammlung zu den Explosionsschutz-Regeln sind auch für den Bereich der Umgebung geschlossener gasführender Apparate, Behälter und Rohrleitungen Hinweise gegeben, welche Schutzmaßnahmen möglich sind zur Vermeidung von:

- $1<sub>1</sub>$ Explosionsfähiger Atmosphäre
- $2.$ Zündquellen oder
- $3<sub>1</sub>$ welcher konstruktive Explosionsschutz möglich ist.

Zone 2 umfaßt Bereiche, in denen damit zu rechnen ist, daß gefährliche explosionsfähige Atmosphäre durch Gase, Dämpfe oder Nebel nur selten und dann auch nur kurzzeitig auftritt.

> Daher sind nur Betriebsmittel zulässig, bei denen betriebsmäßig keine Funken, Lichtbögen oder zündfähig heiße Oberflächen entstehen.

Anlage zur Herstellererklärung für ELSTER Data Logger DL240 Seite 2 von 2

#### $3<sub>1</sub>$ Einsatz des Data Loggers DL240 in der Zone 2

Vom Betreiber ist sicherzustellen, daß nach der erfolgten Installation für den Data Logger DL240 die Schutzart IP 54 nach DIN 40 050 erfüllt wird. Dazu müssen alle Kabeldurchführungen dicht und alle nicht genutzten Durchführungen verschlossen sein.

Beim Einsatz des Auslesegerätes AS-200/S2 oder andere mobile Auslesegeräte müssen folgende Punkte beachtet werden:

• Diese Geräte müssen per Herstellererklärung oder eine Ex-Zulassung für den Einsatz in Ex-Zone 2 geeignet sein oder es muß vorher sicher gestellt werden, daß keine explosionsfähige Atmosphäre vorhanden ist. Die Vorgaben in den Erklärungen müssen beachtet werden.

Bei Verwendung der internen Schnittstelle (zum Modemabruf) müssen folgende Punkte beachtet werden:

• Es dürfen nur die von ELSTER freigegebenen und zertifizierten Modemtypen verwendet werden.

Beim Anschluß von Einrichtungen an die Ein-/Ausgänge der DL240 müssen folgende Punkte beachtet werden:

- Eine Veränderung der Installation darf nur in spannungslosem Zustand erfolgen. Vor der Installation ist sicherzustellen, daß keine explosionsfähige Atmosphäre vorhanden ist.
- Es ist sicherzustellen, daß die in der Betriebsanleitung des DL240 genannten Grenzwerte und Vorgaben eingehalten werden.

ELSTER GmbH, Mainz-Kastel, den 24. Juli 2001

# **B Technische Daten**

# **B-1 Allgemeine Daten (Mechanik)**

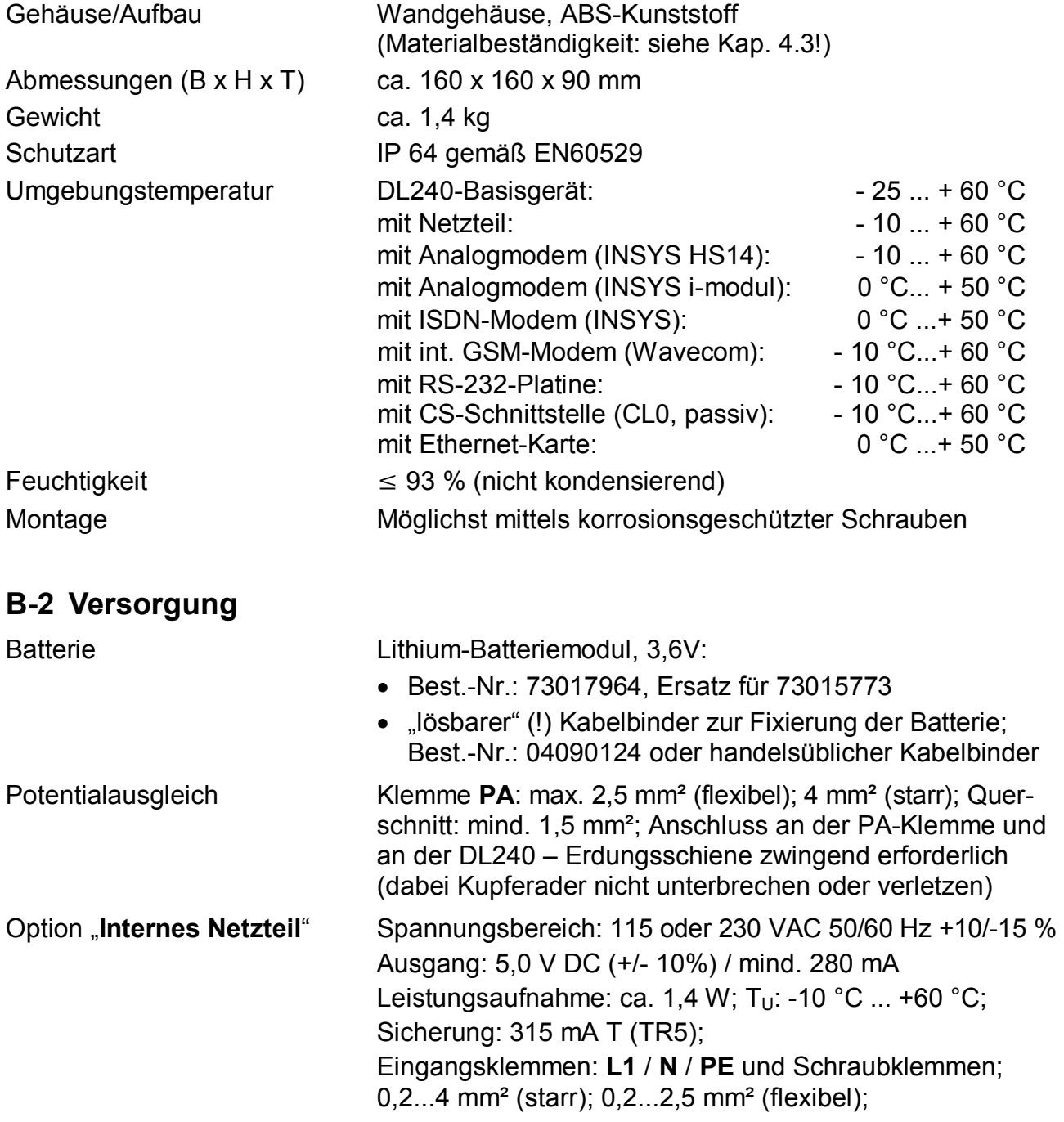

*Die min. Betriebsdauer von 8 Jahren wird für folgenden Standard-Betriebsfall gewährleistet:* 

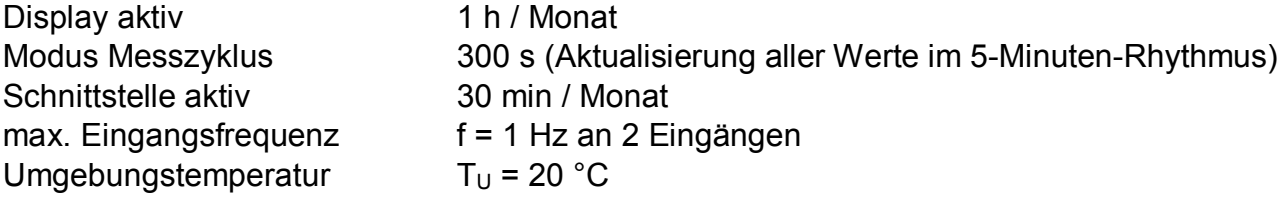

# **B-3 Impuls- und Meldeeingänge**

4 Signaleingänge für Reedkontakte oder Transistorschalter (keine aktiven Geber, wie NAMUR-Geber oder externe Spannungen), die ggf. eigensicher ausgeführt sind. Jeder Eingang kann als eigensicherer und nicht-eigensicherer Eingang verwendet werden. Alle 4 Eingänge sind galvanisch miteinander verbunden (Gemeinsame negative Masse)!

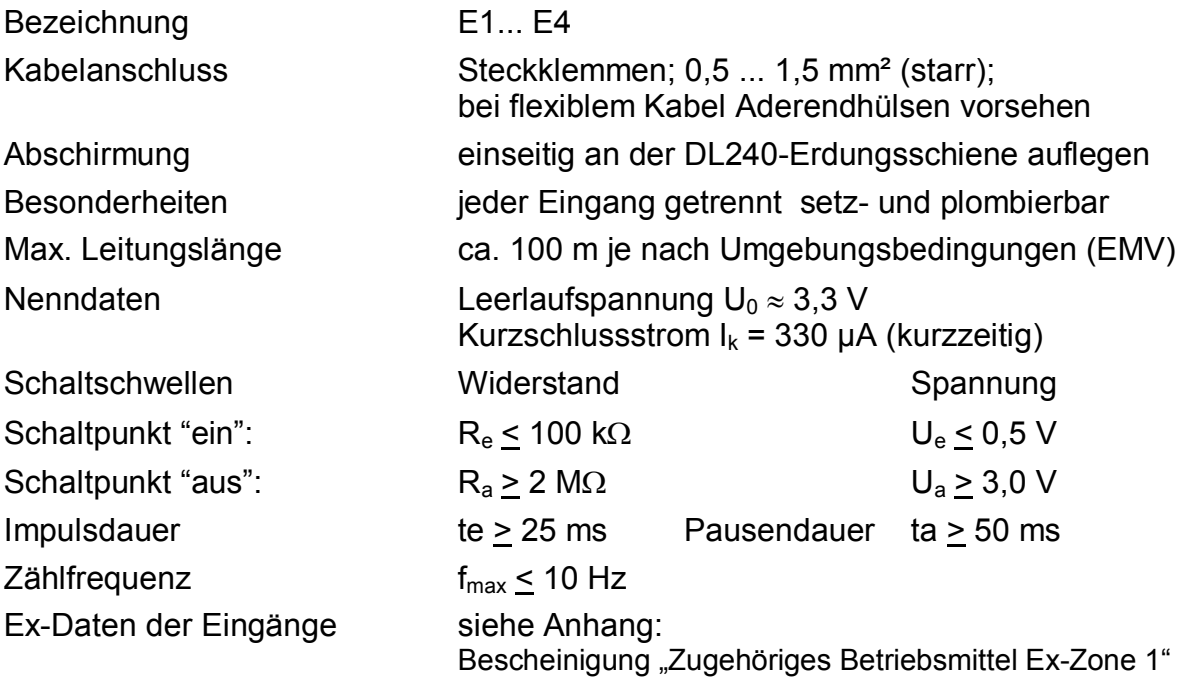

# **B-4 Melde- und Impulsausgänge**

Die beiden Melde- bzw. Impulsausgänge sind Transistorausgänge (MOSFET), die gegen eine gemeinsame negative Masse schalten. Bei Anschluß beider Ausgänge an ein Gerät mit gemeinsamer positiver Masse (z.B. manche SPS) sind Trennverstärker vorzusehen.

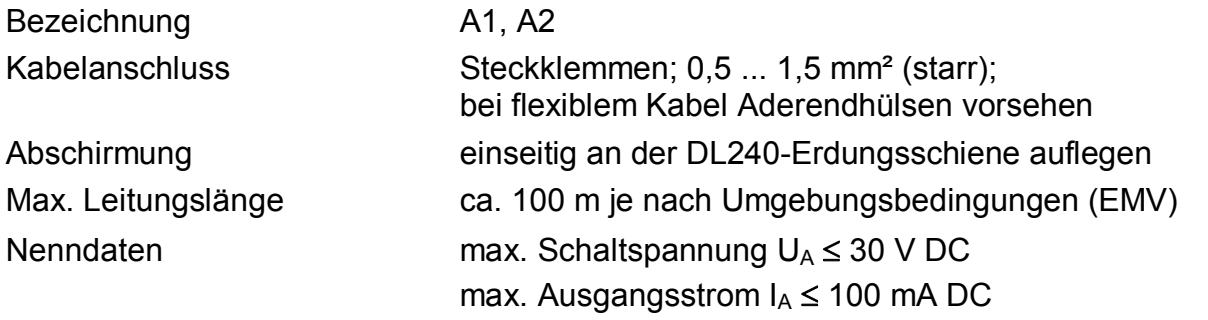

Spannungsabfall **£** 1,7 V bei 50 mA DC Reststrom (bei "Aus"-Signal)  $\leq 0.001$  mA (bei  $U_A = 24$  V) Impulsdauer (tp) einstellbar im 125 ms – Raster (1...254 x 125 ms) Periodendauer (T) einstellbar im 125 ms – Raster (2...255 x 125 ms); T > tp ! Ausgangsfrequenz max. 4 Hz, Genauigkeit der Impulsdauer +/- 10 %; Zwischenpuffer für 65 535 Impulse

# **Ausgangsschaltung**:

(Masse wird geschaltet !)

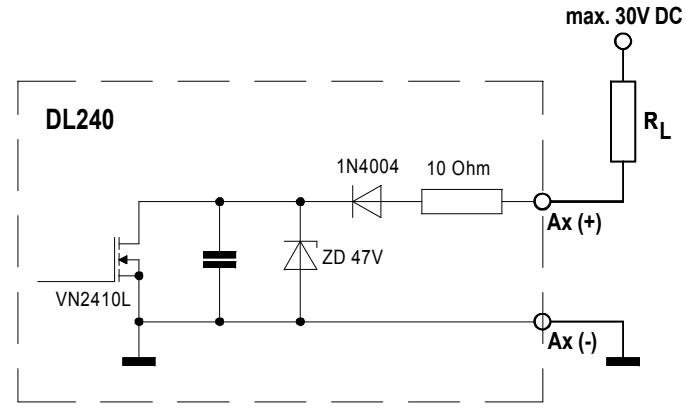

# **B-5 Optische Schnittstelle**

Optische Schnittstelle gemäß IEC 1107; bitserielle, asynchrone Datenübertragung nach ISO 1177, halbduplex. Unterstützung **Datenübertragungsmode** "C" (= Datenauslesen, Programmierung und herstellerspez. Anwendungen mit autom. Wechsel der Baudrate).

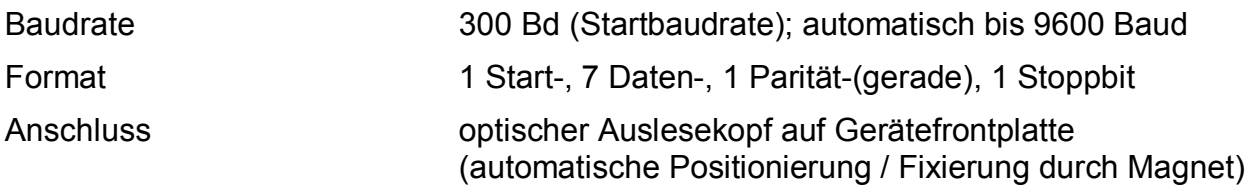

# **B-6 Interne, serielle TTL-Schnittstelle**

Schnittstelle ähnlich RS232 bzw. V.24, TTL-Pegel; keine galvanische Trennung; Anschluss eines internem Modems bzw. diversen Schnittstellenkarten

**Grenzwerte** (Spannungen gegen GND gemessen):

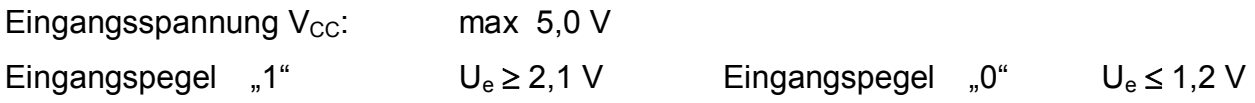

# **B-7 Messunsicherheit**

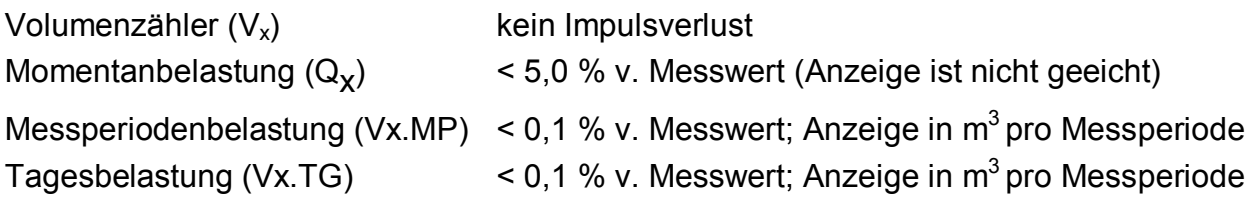

# **C Index**

Nachfolgend sind alle Werte aufgeführt, die über Tastatur oder Schnittstelle abgerufen und je nach Zustand der Schlösser auch geändert werden können. Die Bezeichnung "x" ist ein Platzhalter für den entsprechenden Ein- oder Ausgang; während "Y" den Anfang der Adresse (über die "Hilfe"– Funktion) darstellt:

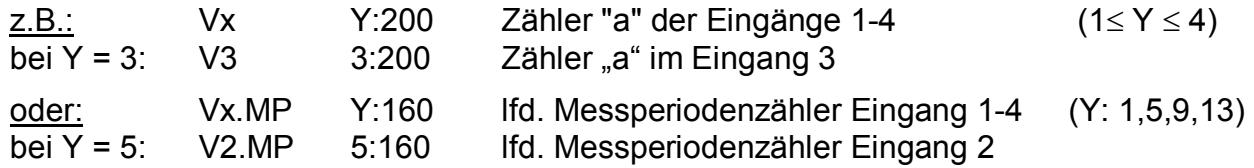

| KB <sup>1</sup>          | <b>HILFE</b>             | "Y"                          | <b>Beschreibung</b>                     | Anzeige <sup>2</sup>     |                          | Wertebereich             | Vorgabe Sich <sup>3</sup> |                          |
|--------------------------|--------------------------|------------------------------|-----------------------------------------|--------------------------|--------------------------|--------------------------|---------------------------|--------------------------|
| <b>STAT</b>              | 1:100                    | $\overline{\phantom{a}}$     | Gesamt - Momentanstatus                 | Logbuch                  |                          |                          |                           | $\overline{a}$           |
| ST.SY                    | 2:100                    | $\overline{\phantom{a}}$     | System - Momentanstatus                 | Logbuch                  |                          |                          | $\overline{\phantom{0}}$  | $\overline{\phantom{a}}$ |
| S.REG                    | 1:101                    | $\frac{1}{2}$                | Gesamt - Statusregister                 | Logbuch                  |                          |                          | $\overline{\phantom{0}}$  | $\overline{\phantom{0}}$ |
| SR.SY                    | 2:101                    | $\overline{a}$               | System - Statusregister                 | Logbuch                  |                          | $\overline{a}$           | $\overline{a}$            | $\overline{\phantom{a}}$ |
| ST.x                     | Y:110                    | 14                           | Momentanstatus von Kanal 1-4            | Logbuch                  |                          | $\overline{a}$           | $\overline{a}$            |                          |
| SR.x                     | Y:111                    | 14                           | Statusregister von Kanal 1-4            | Logbuch                  |                          |                          | $\overline{\phantom{0}}$  |                          |
| CLR.X                    | 1:130                    | $\blacksquare$               | Neustart durchführen                    | Service                  |                          | $\overline{\phantom{a}}$ | $\overline{a}$            | Е                        |
| CLR.V                    | 2:130                    | $\overline{\phantom{a}}$     | Zähler löschen (incl. Archive)          | Service                  |                          | $\overline{\phantom{0}}$ | $\overline{a}$            | E                        |
| $\overline{a}$           | 3:130                    | $\overline{\phantom{0}}$     | Systemdaten löschen                     |                          |                          |                          | $\overline{a}$            | E                        |
| <b>CLR</b>               | 4:130                    | $\overline{\phantom{m}}$     | Statusregister löschen                  | Logbuch                  |                          | $\overline{\phantom{0}}$ | $\frac{1}{2}$             | L                        |
| <b>SICH</b>              | 1:131                    | $\overline{a}$               | Manuelles Backup                        |                          | Service                  |                          | $\overline{\phantom{0}}$  | L                        |
| $\overline{a}$           | 1:140                    | $\overline{a}$               | Datum/Uhrzeit anhand System-Tagesgrenze |                          | $\overline{a}$           | 2099-12-31, 23:59:59     | $\overline{\phantom{a}}$  | $\overline{a}$           |
| $\blacksquare$           | $1:140\_1$               | $\overline{a}$               | Datum anhand System-Tagesgrenze         |                          | $\overline{\phantom{a}}$ | 31.12                    | $\overline{a}$            | $\overline{\phantom{a}}$ |
| $\overline{\phantom{a}}$ | 1:1402<br>$\overline{a}$ |                              | Tag/Stunde anhand System-Tagesgrenze    |                          | $\overline{\phantom{a}}$ | $31 - 04$                | $\overline{a}$            | $\overline{\phantom{0}}$ |
| $\overline{\phantom{a}}$ | $1:140\_3$               | $\overline{a}$               | Stunde/Minute anhand System-Tagesgrenze |                          | $\blacksquare$           | 04:55                    | $\overline{a}$            |                          |
| $\overline{\phantom{a}}$ | 1:141                    | $\overline{a}$               | Tagesgrenze System (Backup)             |                          | $\overline{\phantom{0}}$ | $00:00 - 23:00$          | 00:00                     | E                        |
| TG.E1                    | 5:141                    | $\overline{a}$               | Tagesgrenze (Eingang 1)                 |                          | E1                       | $00:00 - 23:00$          | 06:00                     | E                        |
| TG.E2                    | 6:141                    | $\overline{\phantom{a}}$     | Tagesgrenze (Eingang 2)                 | E <sub>2</sub>           |                          | $00:00 - 23:00$          | 06:00                     | E                        |
| TG.E3                    | 7:141                    | $\qquad \qquad \blacksquare$ | Tagesgrenze (Eingang 3)                 | E <sub>3</sub>           |                          | $00:00 - 23:00$          | 06:00                     | E                        |
| TG.E4                    | 8:141                    | $\overline{\phantom{0}}$     | Tagesgrenze (Eingang 4)                 | E4                       |                          | $00:00 - 23:00$          | 06:00                     | E                        |
| TG.R1                    | 9:141                    | $\overline{a}$               | Tagesgrenze (Rechenkanal)               | R <sub>1</sub>           |                          | $00:00 - 23:00$          | 06:00                     | E                        |
| $\overline{\phantom{a}}$ | Y: 142                   | $1, 5-9$                     | Tageszähler (Tage seit 01.01.1970)      | $\overline{\phantom{a}}$ |                          | 65535                    | $\overline{\phantom{0}}$  | $\overline{\phantom{a}}$ |
| $\overline{\phantom{a}}$ | Y: 143                   | $1, 5-9$                     | Monatszähler (Monate seit 01.01.1970)   | $\frac{1}{2}$            |                          | 65535                    | $\overline{a}$            | $\overline{\phantom{a}}$ |
| $\overline{\phantom{a}}$ | 1:150                    | $\overline{a}$               | Backup-Zeitpunkt (Ereignis1)            | $\overline{\phantom{a}}$ |                          | (dynamisch)              | 1                         | Н                        |
|                          | 2:150                    | $\frac{1}{2}$                | Niedertarifzeit (Ereignis 2)            |                          |                          | (dynamisch)              | 604800                    | L                        |
| $\overline{\phantom{a}}$ | 3:150                    | $\qquad \qquad \blacksquare$ | Monatsgrenze Rechenkanal (Ereignis 3)   | $\overline{\phantom{a}}$ |                          | (dynamisch)              | 1                         | E                        |
|                          | 4:150                    | $\overline{a}$               | Tagesgrenze Rechenkanal (Ereignis 4)    |                          | $\overline{\phantom{0}}$ | (dynamisch)              | 1                         | E                        |

 $1$  KB = Kurzbezeichnung HILFE = Wertnummer zur Identifizierung

l

 $2$  Anzeigeliste: "-" bedeutet, daß dieser Wert nur über Schnittstelle abrufbar ist.

 $3$  Sich: Wert gesichert unter Eich- (E), Hersteller- (H), Lieferanten- (L) oder Kundenschloß (K)

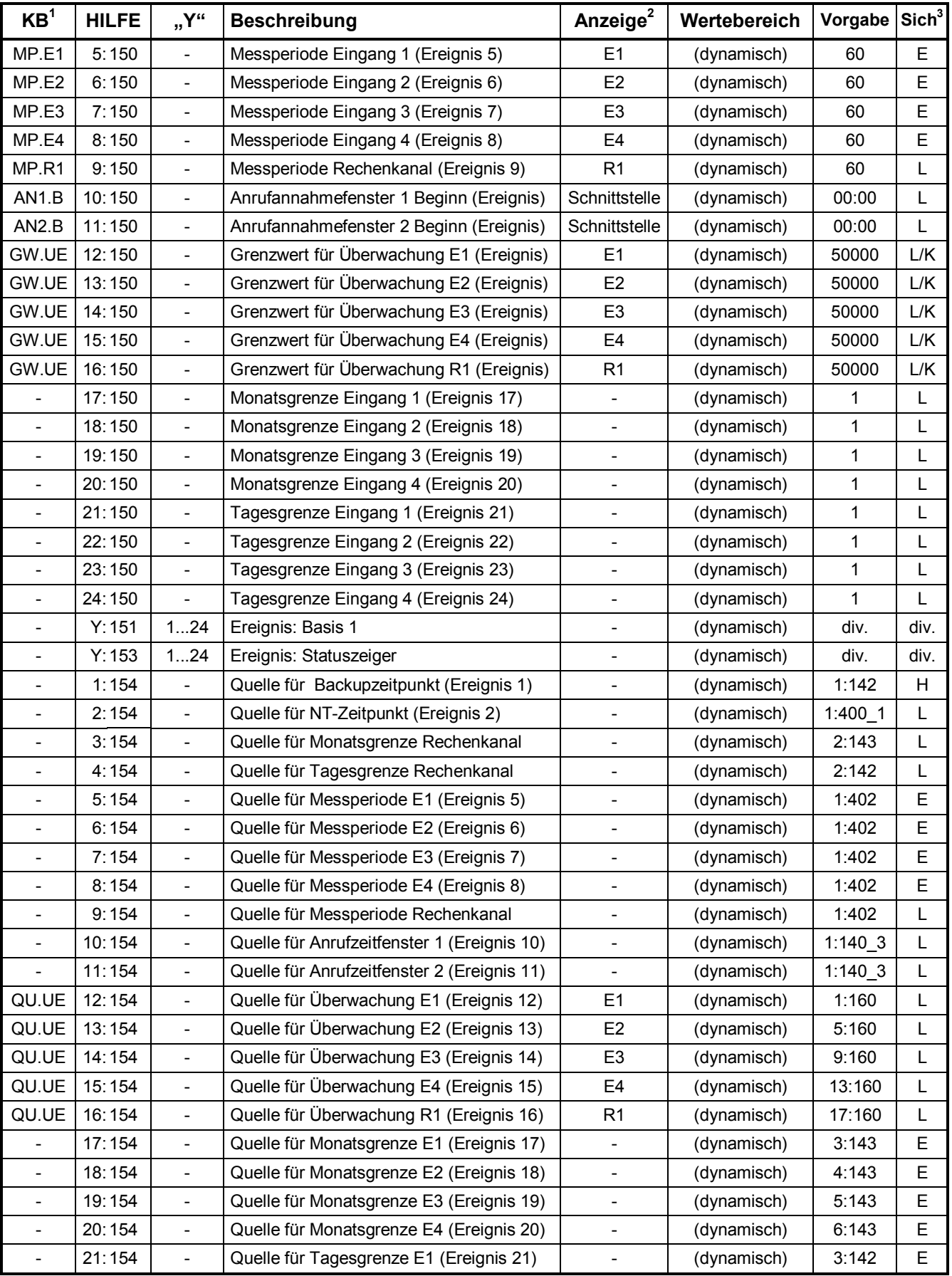

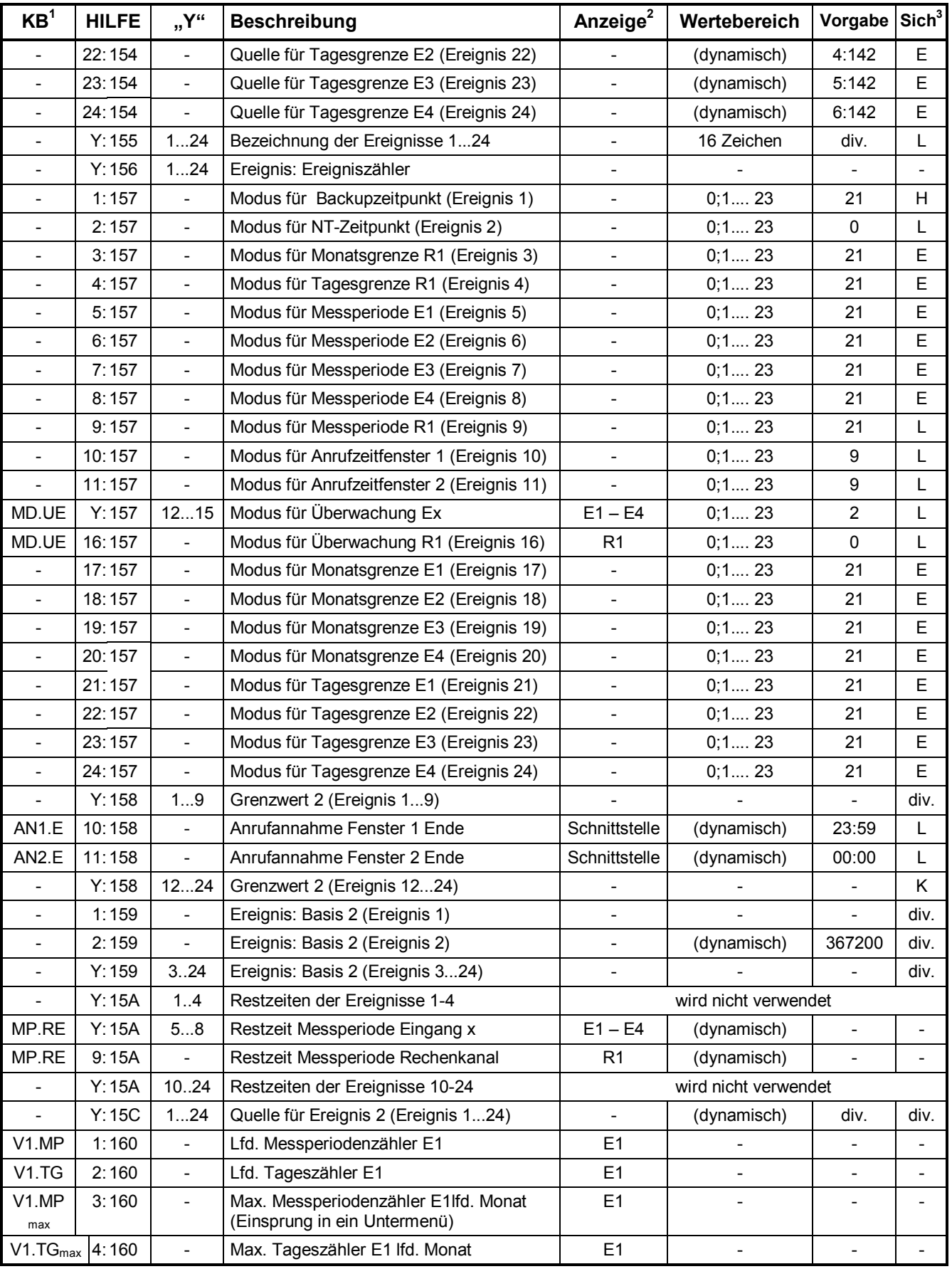

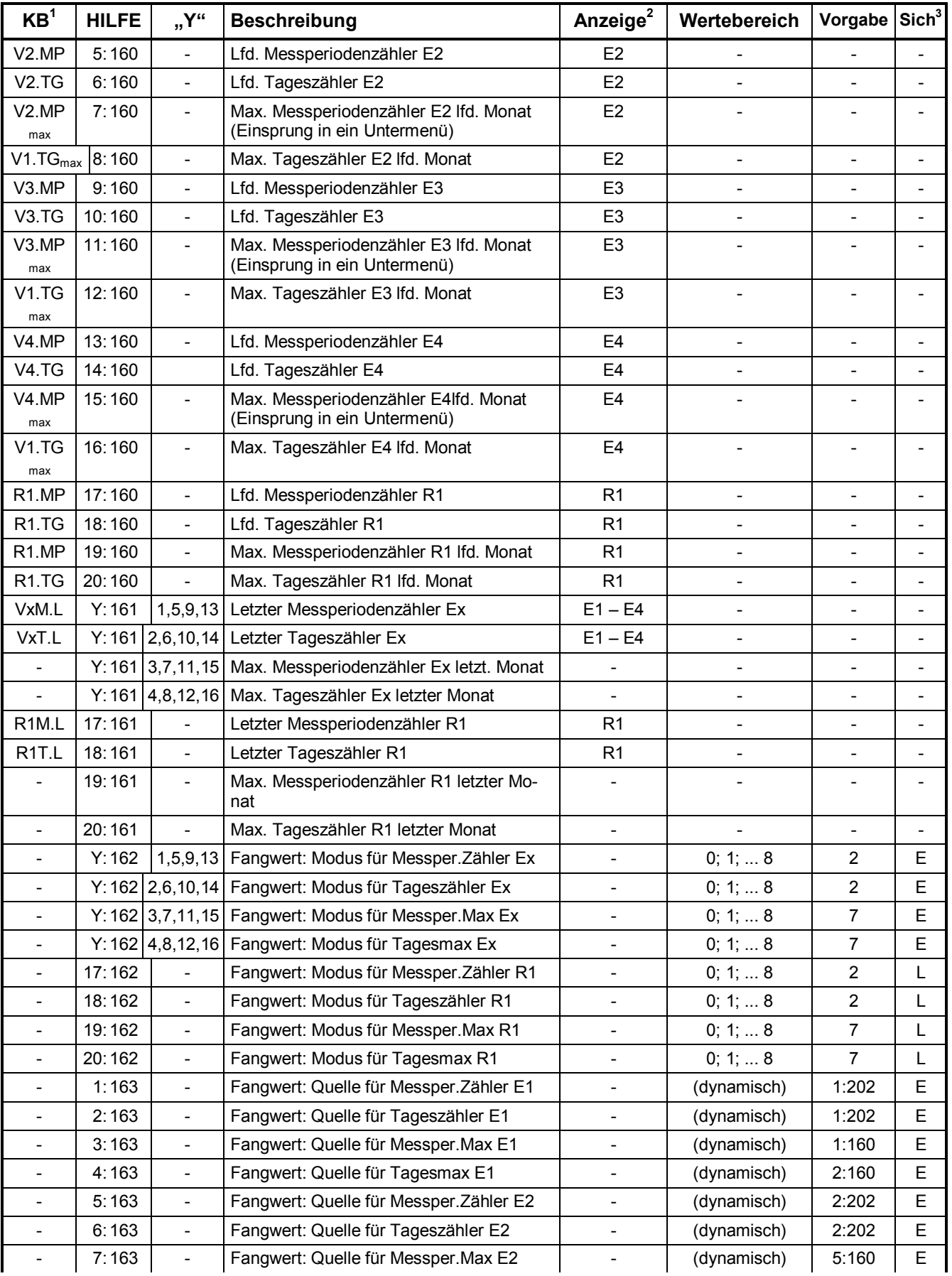
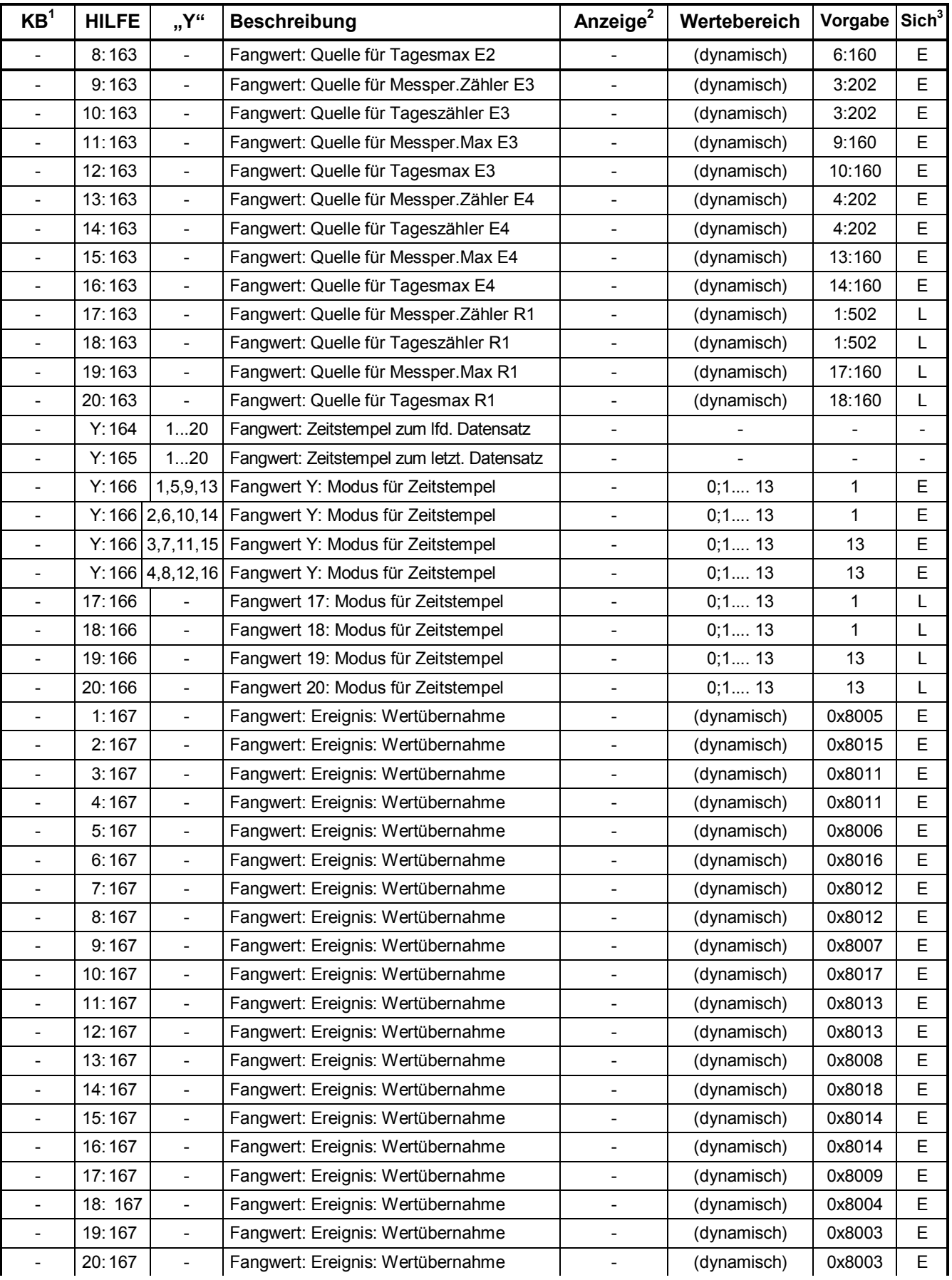

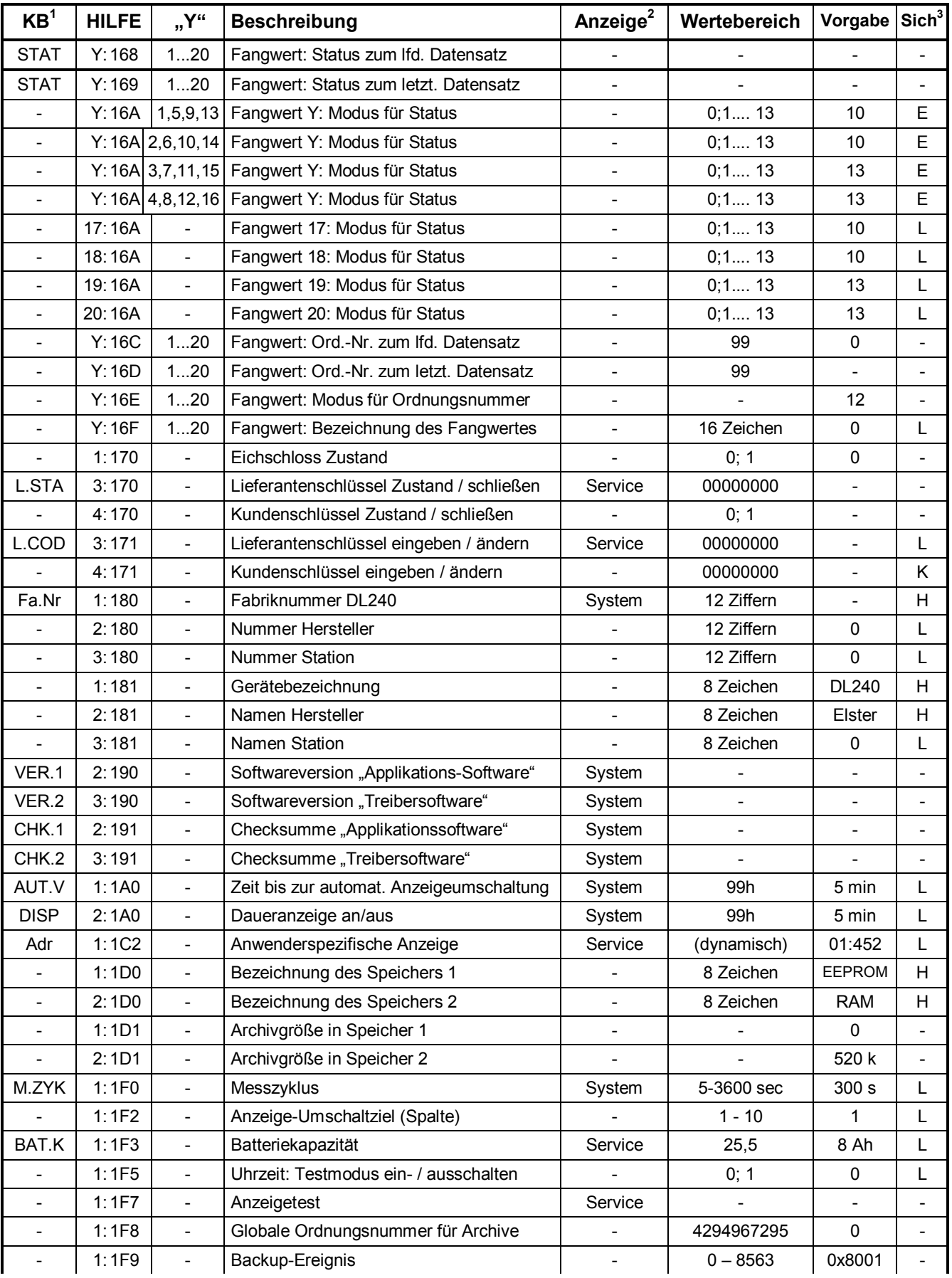

| $KB^1$                   | <b>HILFE</b> | "Y"                      | <b>Beschreibung</b>                                              | Anzeige <sup>2</sup>         | Wertebereich             | Vorgabe Sich <sup>3</sup> |                          |
|--------------------------|--------------|--------------------------|------------------------------------------------------------------|------------------------------|--------------------------|---------------------------|--------------------------|
| $\blacksquare$           | 1:1FA        | $\blacksquare$           | Internes Fehlerregister (incl. 1114)                             | $\overline{\phantom{a}}$     | 64 Bits                  | $\overline{a}$            | $\overline{\phantom{a}}$ |
|                          | 1:1FB        | $\overline{\phantom{a}}$ | Sleepmodus bei ext. Versorgung                                   |                              | 0,1                      | 1 (aktiv)                 | Н                        |
| Vx                       | Y:200        | 14                       | Zähler a (Hauptzähler / Tarif 1 / HT)                            | $E1 - E4$                    | 999999999.9999           | 0                         | E.                       |
| Vx.NT                    | Y:201        | 14                       | Zähler b (Störmenge, Tarif 2, NT)                                | $E1 - E4$                    | 999999999.9999           | $\pmb{0}$                 | L/E                      |
| Vx.G                     | Y:202        | 14                       | Zähler c (Gesamtzähler)                                          | $E1 - E4$                    | 999999999.9999           | $\mathbf 0$               | $\blacksquare$           |
| Vx.P                     | Y: 203       | 14                       | Zähler d (Gesamtzähler, setzbar)                                 | $E1 - E4$                    | 999999999.9999           | $\pmb{0}$                 | L                        |
| MD.Ex                    | Y: 207       | 14                       | Modus für Eingang                                                | $E1 - E4$                    | 1;2                      | 1                         | E                        |
|                          | Y:208        | 14                       | Einheit für Eingang                                              |                              | 5 Zeichen                | m <sub>3</sub>            | L                        |
| HT.NT                    | Y:209        | 14                       | Status-Maske: Zähle in Zähler "NT" anstatt<br>in den Hauptzähler | $E1 - E4$                    | diverse                  | 0x0000                    | E                        |
| Qx                       | Y:210        | 14                       | Belastung a / gemessener Wert                                    | $E1 - E4$                    |                          |                           |                          |
| $\overline{\phantom{a}}$ | Y:216        | 14                       | Format Größe                                                     |                              | $\mathbf 0$              | 0                         | L                        |
|                          | Y:218        | 14                       | Einheiten für Belastung                                          |                              | 6 Zeichen                | m3/h                      | L                        |
| Kd.Nr                    | Y:21A        | 14                       | Kundennummer                                                     | $E1 - E4$                    | 12 Ziffern               | 1                         | L                        |
|                          | Y:21B        | 14                       | Kundenname                                                       |                              | 32 Zeichen               | Kunde_x                   | L                        |
| $\overline{\phantom{a}}$ | Y:21C        | 14                       | Messstellennummer                                                | $\overline{\phantom{a}}$     | 12 Ziffern               | 3                         | L                        |
|                          | Y:21D        | 14                       | Messstellenname                                                  | $\overline{\phantom{a}}$     | 12 Zeichen               | Messstelle_x              | L                        |
| $\overline{\phantom{a}}$ | Y:21E        | 14                       | Medium (gemäß "EDIS")                                            | $\overline{\phantom{a}}$     | 255                      | 7                         | L                        |
|                          | Y:21F        | 14                       | Bezeichnung Eingang x                                            | $\overline{\phantom{a}}$     | 12 Zeichen               | Eingang x                 | L                        |
| Me.VV                    | Y:221        | 14                       | Messstellenbezeichnung nach VV                                   | $\overline{\phantom{a}}$     | 40 Zeichen               | $\overline{\phantom{0}}$  | L                        |
| $\overline{\phantom{a}}$ | Y:222        | 14                       | Seriennummer (z.B.: Zählernummer)                                | $E1 - E4$                    | 12 Ziffern               | $\overline{2}$            | L                        |
| $\overline{\phantom{a}}$ | Y:226        | 14                       | Rohimpulszähler Eingang x                                        |                              | 65535                    | $\overline{a}$            | $\blacksquare$           |
| $\overline{\phantom{a}}$ | Y:227        | 14                       | Rohmesswert Eingang x                                            |                              |                          | $\overline{\phantom{a}}$  | $\overline{\phantom{a}}$ |
| ST.Ex                    | Y:228        | 14                       | Status der Eingänge                                              | $E1 - E4$                    | $\overline{\phantom{0}}$ | $\blacksquare$            | $\overline{\phantom{a}}$ |
| DS.Za                    | Y:22E        | 14                       | DS-100-Nummer Zähler "a"                                         | $E1 - E4$                    | 8 Ziffern                | Ser.Nr.                   | L                        |
| DS.Zb                    | Y:22F        | 14                       | DS-100-Nummer Zähler "b"                                         | $E1 - E4$                    | 8 Ziffern                | Ser.Nr.                   | L                        |
|                          | Y:230        | 14                       | Zeitraster für SW-Entprellung in ms                              | $\overline{\phantom{a}}$     |                          | 63 ms                     | $\overline{\phantom{a}}$ |
| $\overline{\phantom{a}}$ | Y:232        | 14                       | SW-Entprellzeit Periodendauer                                    | $\overline{\phantom{a}}$     | 255                      | $\pmb{0}$                 | E                        |
|                          | Y: 233       | 14                       | SW-Entprellzeit Impulsdauer                                      |                              | 255                      | 0                         | Е                        |
| CP.Ex                    | Y: 253       | 14                       | Impulswert (Cp-Wert) in Impulse / m <sup>3</sup>                 | $E1 - E4$                    | 99999,999                | 1,000                     | E.                       |
|                          | Y:255        | 14                       | Justiermodus Eingang                                             |                              |                          | $\mathbf 1$               | $\overline{\phantom{a}}$ |
| ZEIT                     | 1:400        | $\overline{\phantom{a}}$ | Zeitstempel (Datum und Uhrzeit)                                  | System                       | JJJJ-MM-DD,hh:mm:ss      | $\overline{a}$            | L                        |
| $\overline{\phantom{a}}$ | $1:400 - 1$  | $\overline{\phantom{0}}$ | Zeitstempel in Sekunden                                          | $\overline{\phantom{a}}$     | 4294967295               | $\overline{\phantom{a}}$  | L                        |
| $\overline{\phantom{a}}$ | Y:402        | 12                       | Minutenzähler                                                    |                              | 4294967295               | 0                         |                          |
| $\overline{\phantom{a}}$ | Y:403        | 12                       | Stundenzähler                                                    | $\overline{\phantom{a}}$     | 4294967295               | 0                         | $\overline{\phantom{a}}$ |
| BAT.R                    | 2:404        | $\overline{\phantom{a}}$ | Restbetriebsdauer der Batterie                                   | Service                      | 999M                     | 122M                      |                          |
| $\overline{\phantom{a}}$ | $2:404 - 1$  | $\frac{1}{2}$            | Restbetriebsdauer der Batterie in sek.                           | $\overline{\phantom{a}}$     | 4294967295               | $\blacksquare$            | $\overline{\phantom{a}}$ |
|                          | 2:405        | $\overline{\phantom{0}}$ | Restkapazität der Batterie                                       |                              | $65.535 - 0$             |                           |                          |
| MOD.Z                    | 1:407        | $\qquad \qquad -$        | Sommer- / Winterzeit ein/aus                                     | System                       | 0, 1, 2                  | 0                         | L                        |
|                          | 1:452        | $\qquad \qquad -$        | Justierwert Uhr (Ungenauigkeit Quarz)                            | $\qquad \qquad \blacksquare$ | <b>X.XXXXXX</b>          | $s.$ ADB <sup>1</sup>     | E.                       |
| $\overline{\phantom{a}}$ | 1:455        | $\qquad \qquad -$        | Justiermodus Eingang                                             | $\blacksquare$               | $\overline{\phantom{a}}$ | 3                         |                          |

<sup>&</sup>lt;sup>1</sup> "ADB" : Wert siehe: Auslegungsdatenbuch

l

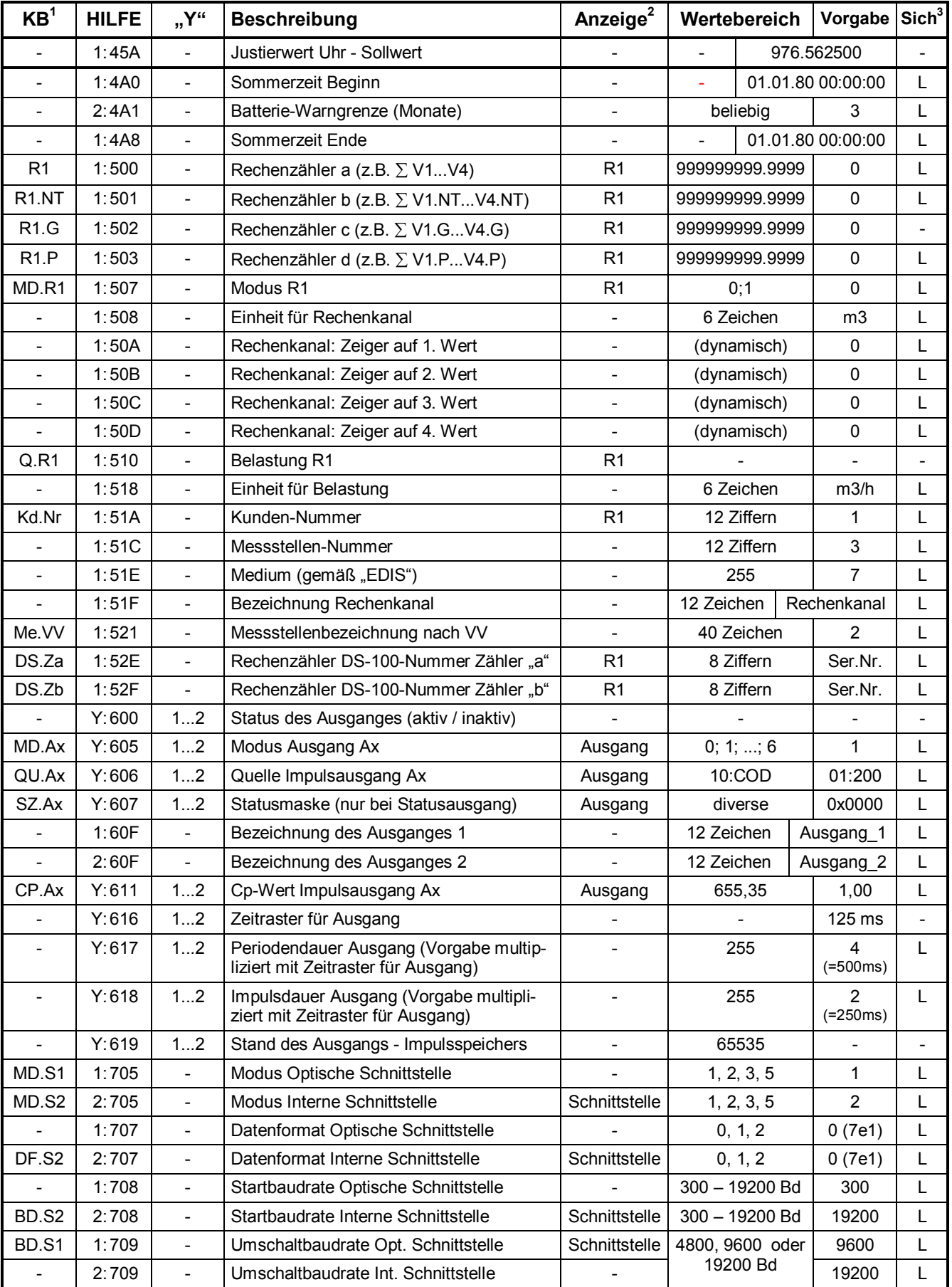

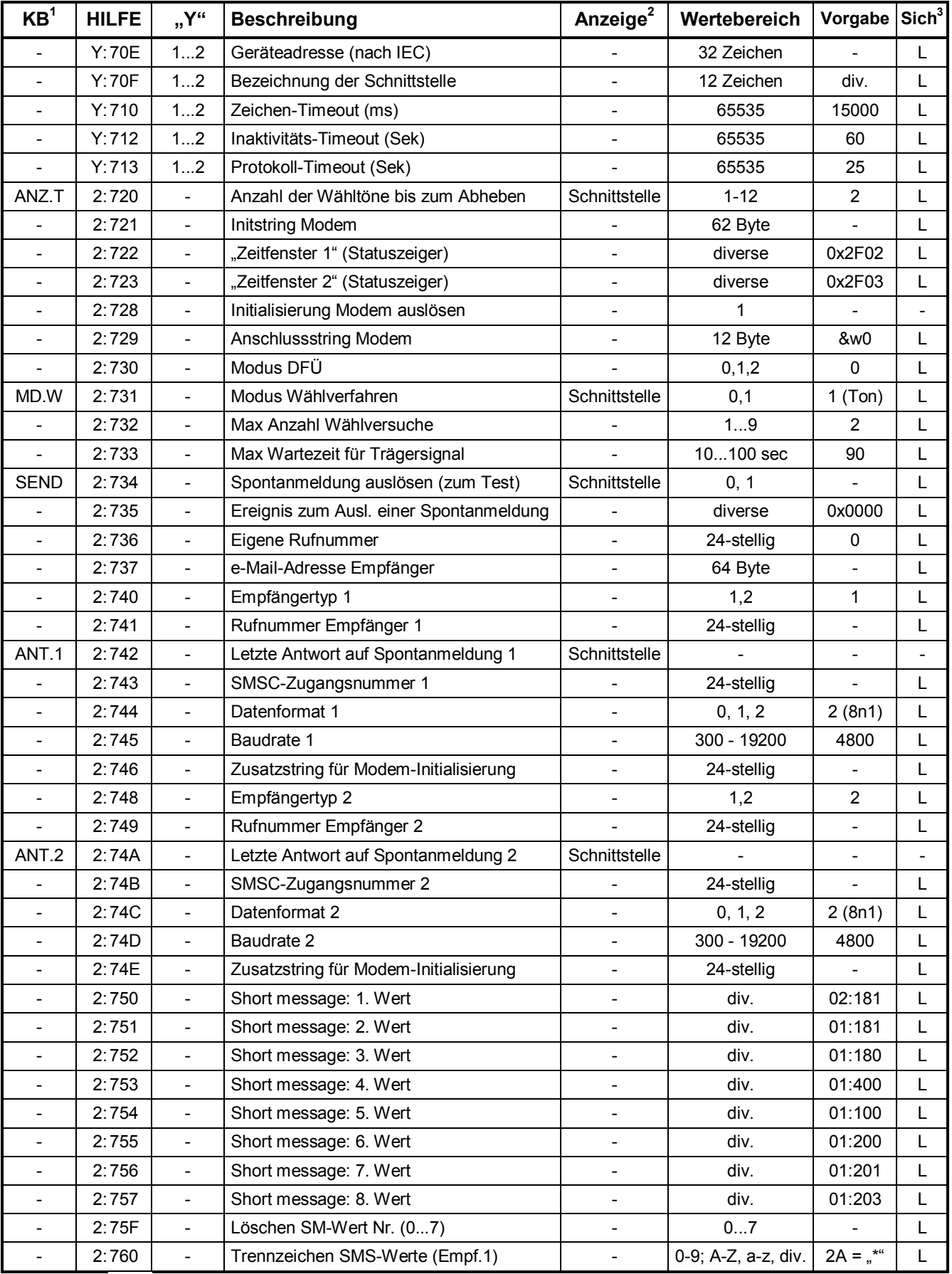

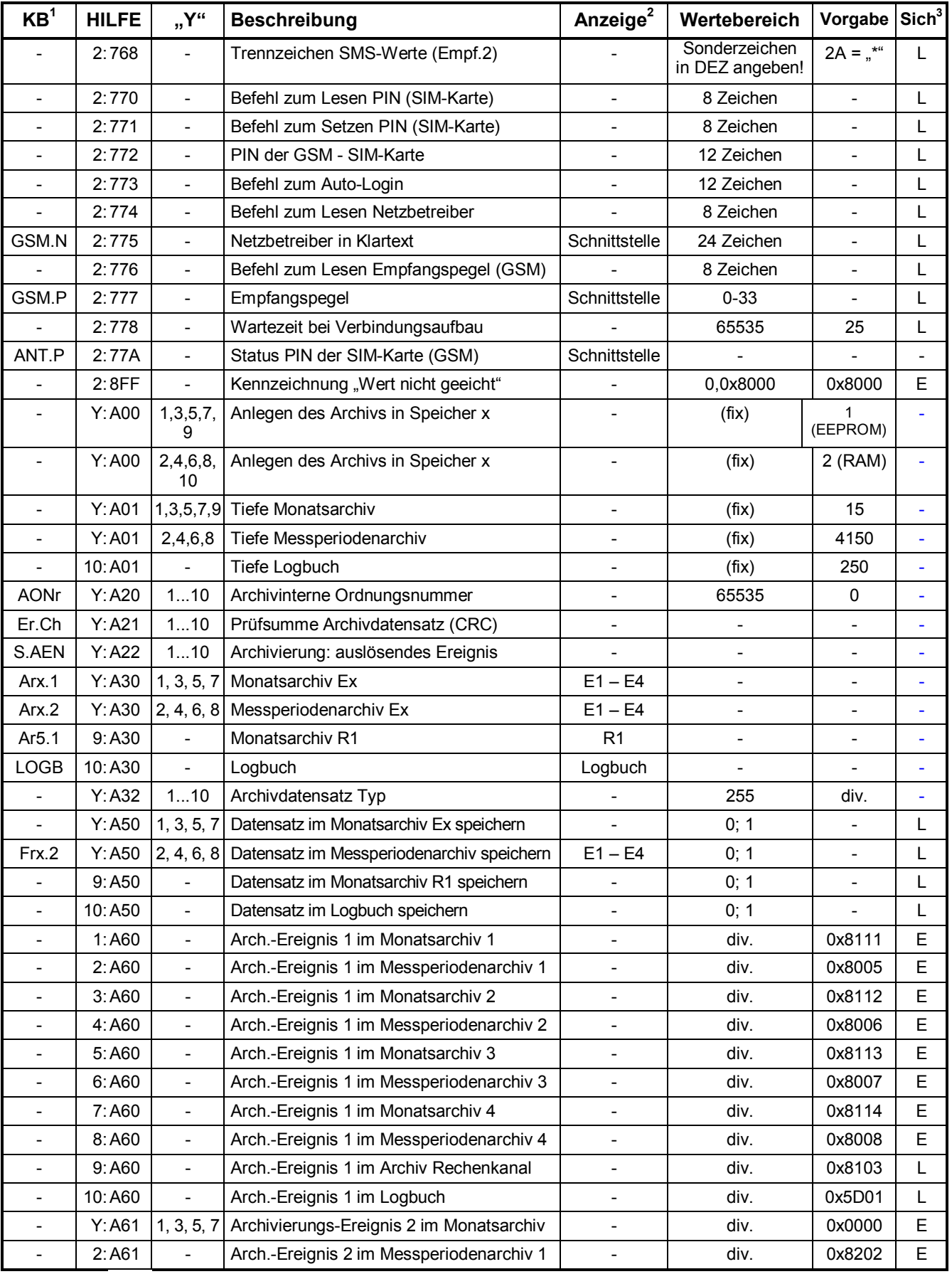

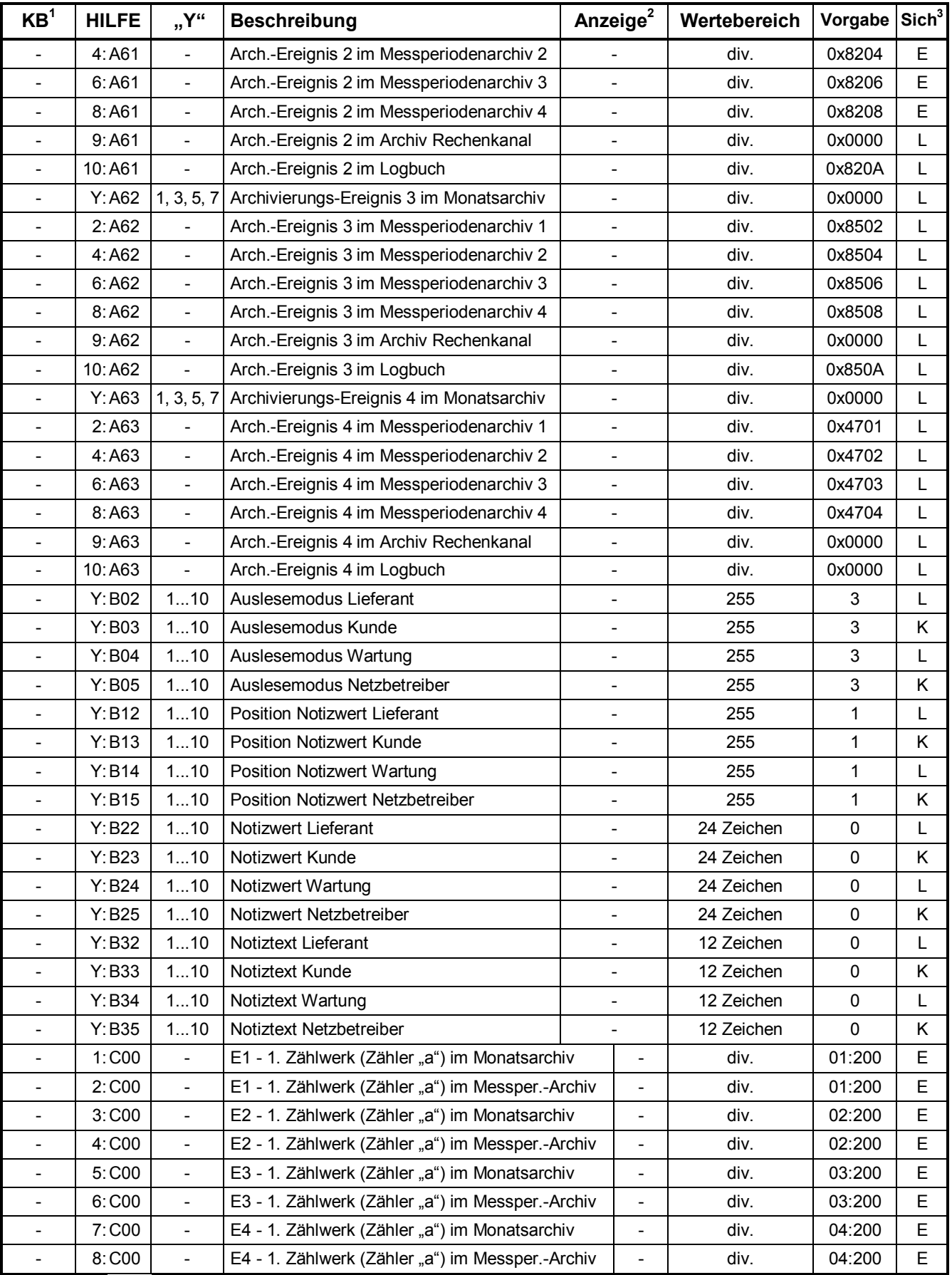

 $\sim$  100  $\mu$ 

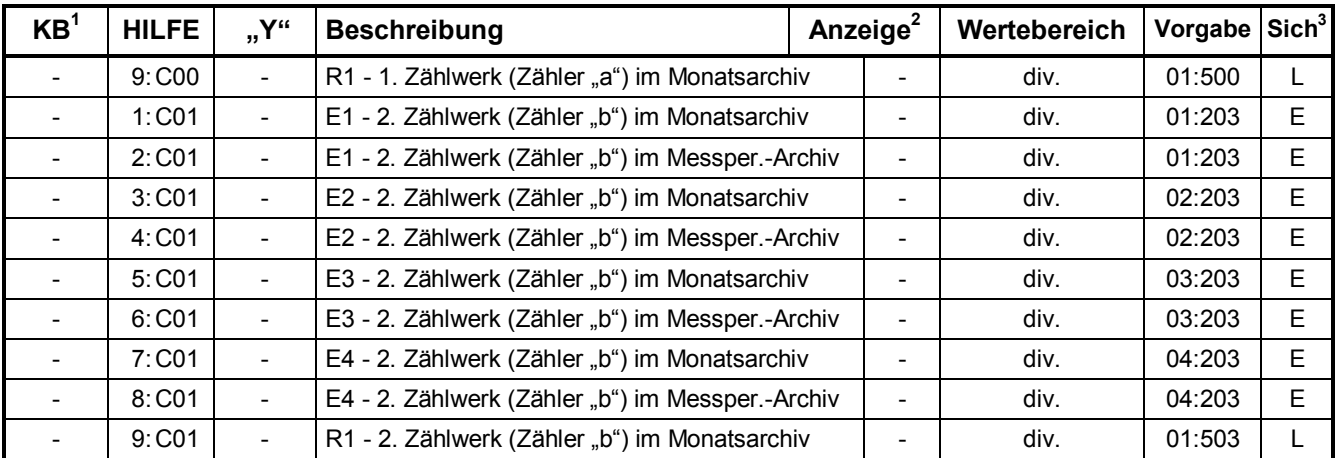

# **D Statusmeldungen**

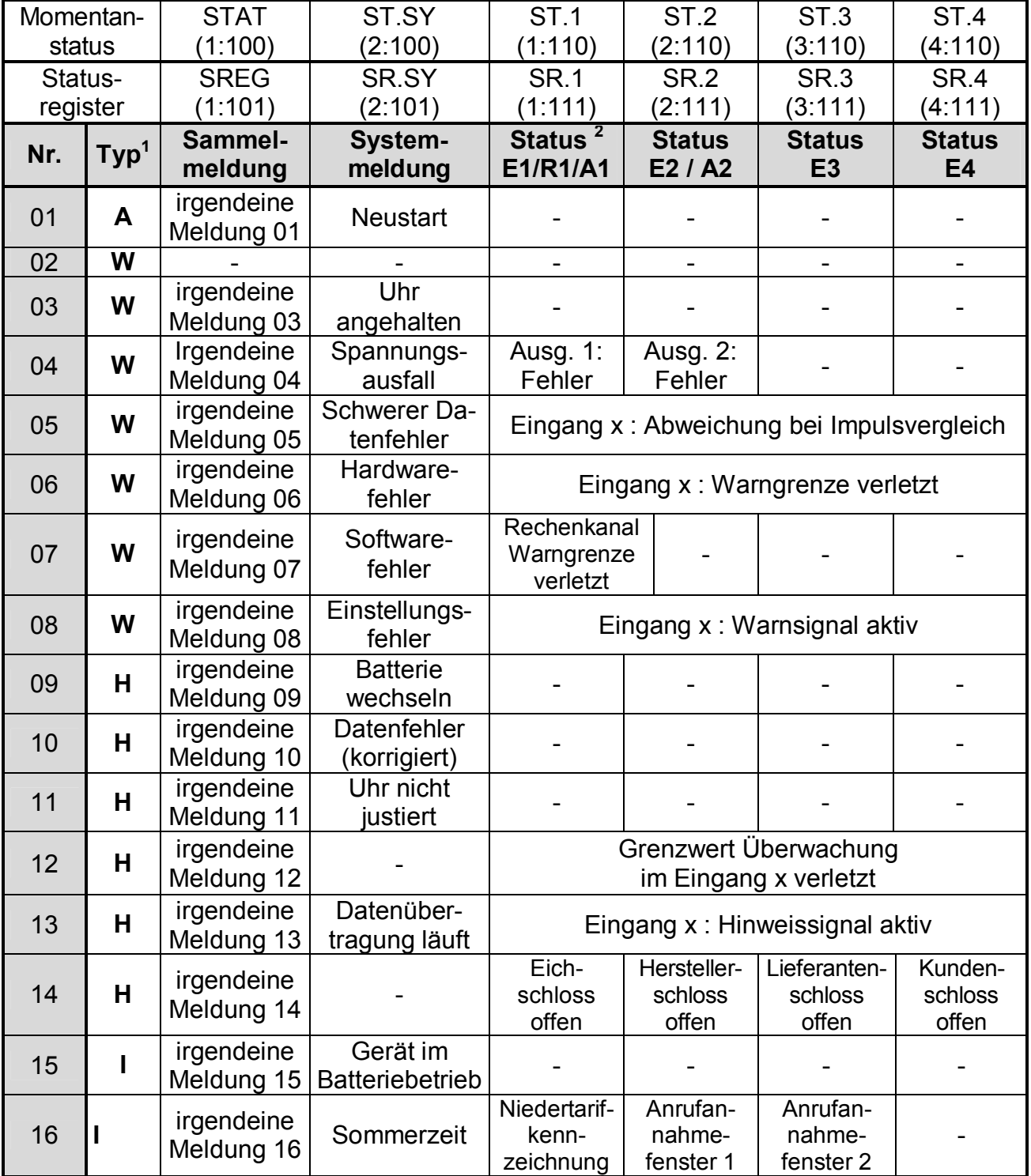

l

 $<sup>1</sup> A =$  Alarm; W = Warnung; H = Hinweis; I = Information</sup>

 $2$  E1= Eingang 1; R1= Rechenzähler 1; A1= Ausgang 1

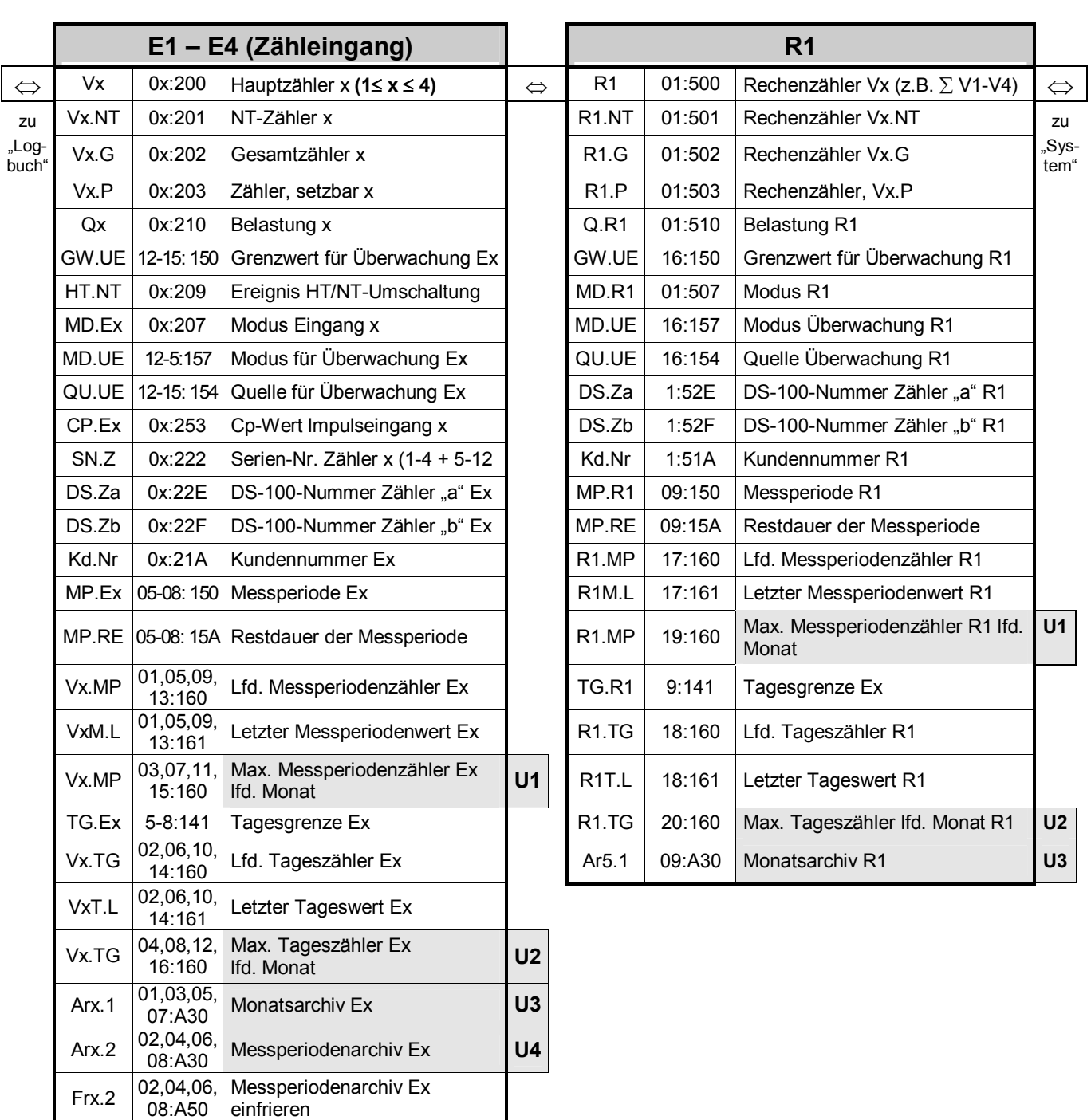

# **E Bedienoberfläche Eingänge / Rechenkanal**

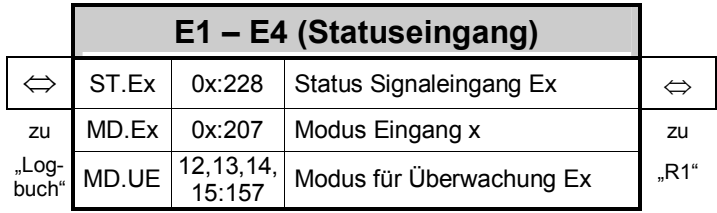

einfrieren

Ux Sprung in Untermenü möglich

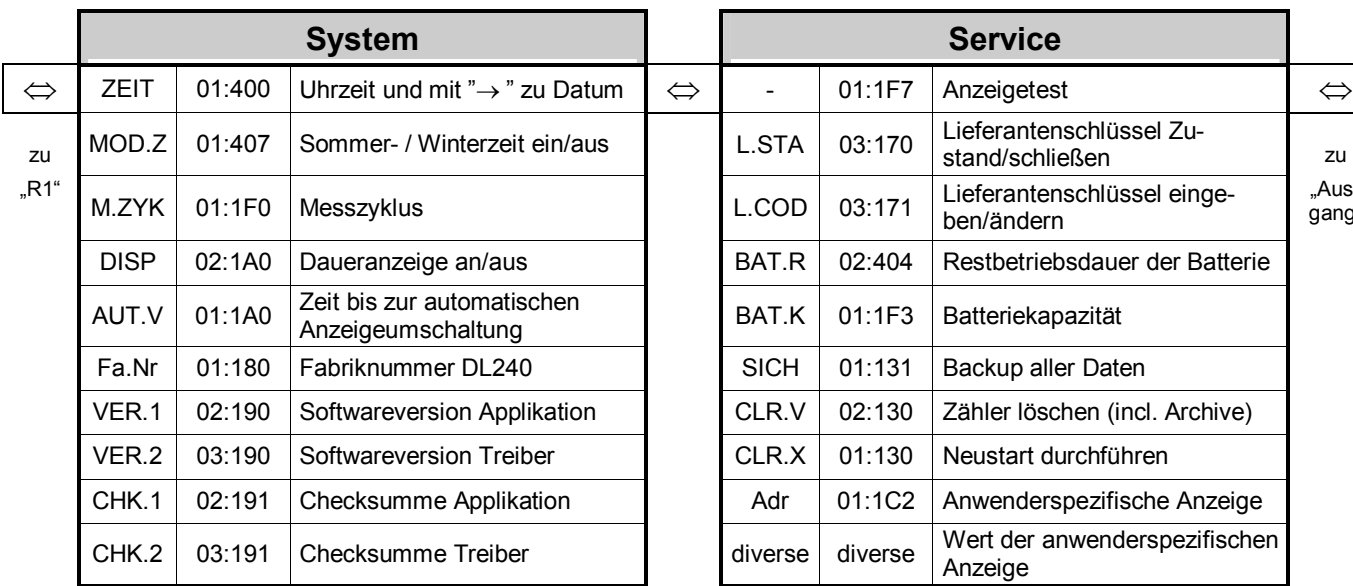

# **F Bedienoberfläche System - Logbuch**

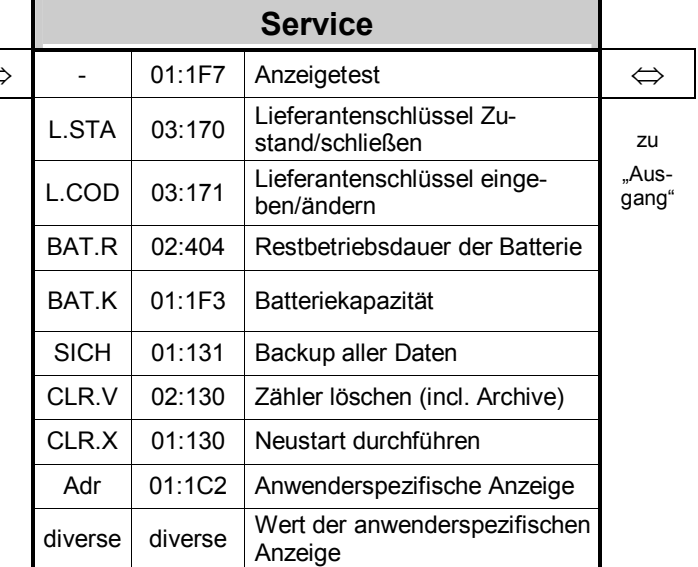

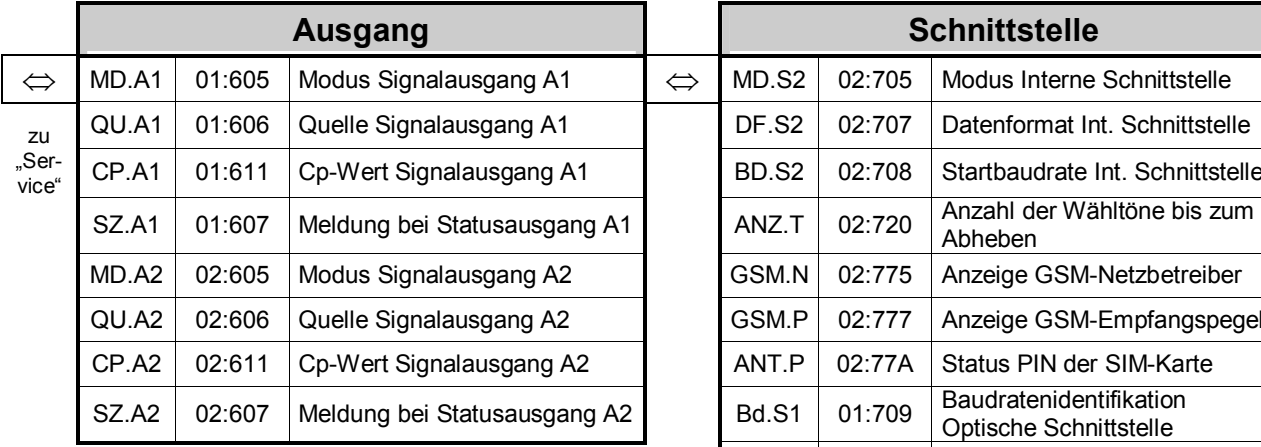

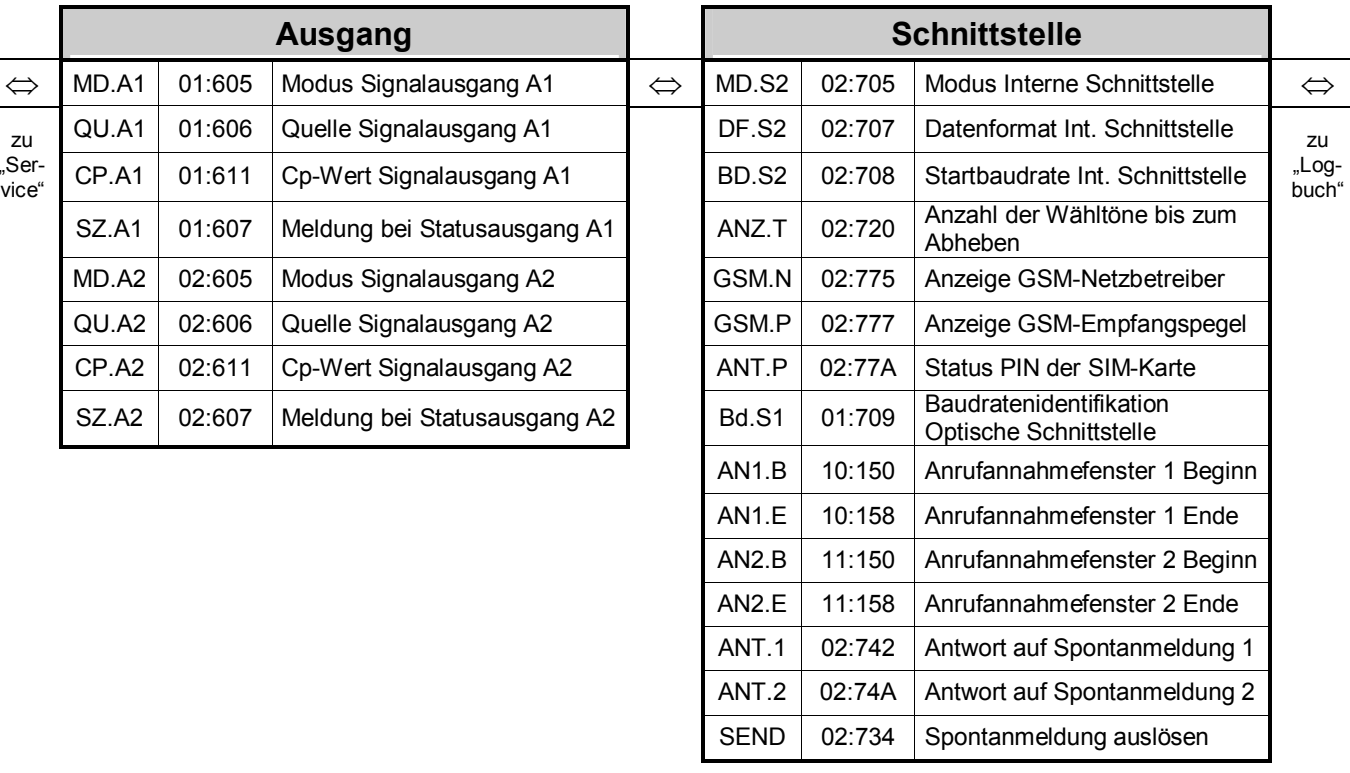

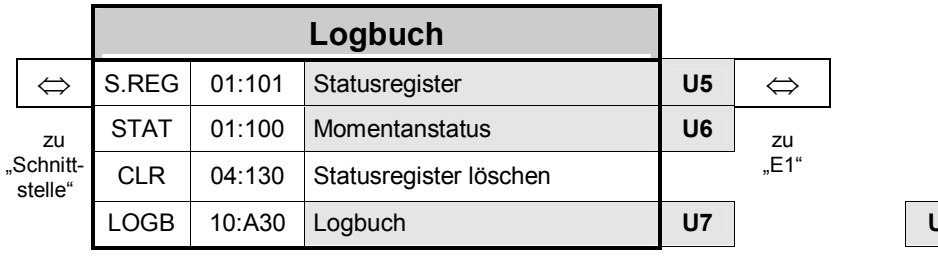

Ux Sprung in Untermenü möglich

## **G Stichwortverzeichnis**

#### *A*

Abbruch der Eingabe · 14 Abschalten des Displays · 47 Adr $\cdot$  52 Alarm  $\cdot$  68 Analogmodem · 61 Anrufannahmefenster · 58 Antennenleitung · 83 Anwenderspezifischer Wert · 52 Anzahl Klingelzeichen · 57 Anzeige · 13 Anzeige, blinkende Darstellung · 36 Anzeigeliste · 14 Anzeigetest · 49 Anzeigeumschaltung · 47 AONr – Archivinterne Ordnungsnummer · 31 Applikation · 48 Archive · 30 Archive löschen · 51 Archive, Auslesen von · 41 Archiveinträge, Aufruf von · 36 Archivwerte · 20  $AS-200/S2 \cdot 41, 42$ Ausgang, Frequenz · 54 Ausgang, Impulsdauer · 54 Ausgänge, Technische Daten · 103 Ausgangsliste · 53 Ausgangsschaltung · 104 Auslesemodus · 41 Auslesenotizen · 42 Ausleseparteien · 41 Auslesezeitraum · 42 Auslösefunktion · 20 auslösendes Ereignis · 72 Außenbefestigungsfüße · 82

#### *B*

Backup · 51 Batterie · 102 Batteriekapazität · 50 Batteriewechsel · 89 Batteriewechsel, Probleme · 90 Baudrate · 57 Baudratenidentifikation · 58 Baudratenumschaltung, Vorschlag zur · 60 Bedienfehler · 22 Bedienklassen · 20 Bedienoberfläche · 118 Bedientabelle · 15 Belastung, Momentan- · 25 Belastungs-Registriergerät · 35 Belastungswert · 36 Bestellnummer · 8 BK / Bedienklasse · 20 Busbetrieb · 60

### *C*

Checksumme · 48  $CLO \cdot 61$ Copyright · 3 Cp-Wert · 88  $c_P$ -Wert Impulsausgang  $\cdot$  54 c<sub>p</sub>-Wert Signaleingang · 27 CRC-16-Verfahren · 32 CS-Schnittstelle · 60, 61

### *D*

D1-Netz · 61 D2-Netz $\cdot$  61 Datenformat · 57 Datensicherung · 51 Datum · 46 Daueranzeige · 47 DFÜ, Modus · 62 DIN EN 61107 · 56 DIN VDE  $0165 \cdot 7$ Diskrete Werte · 20 dmail  $\cdot$  61 DS-100-Nummer · 39, 88 DS-100-Nummer der Zählwerke · 27 Durchfluß · 36 DVGW · 7

#### *E*

EG-Konformitätserklärung · 92 Eichordnung – Allgemeine Vorschriften · 91 Eichschalter · 23 Eichschloß · 23 Eichschloß schließen · 86 Eigene Rufnummer · 62 Eingabefehler · 22 Eingabefunktion · 21 Eingabemodus · 21 Eingangsliste · 24 Einheit für Eingang · 88 Einheit, Eingang · 29 Einheitenkeil · 19 Einzelmeldung eines Kanals · 72 Elektronischen Zusatzeinrichtungen · 91 Empfangspegel · 58 Enter · 14 Er.Ch – Checksumme im Archiv · 32 Ereignis Datenänderung · 79 Ereignis Einfrierung · 80 Ereignis zum Auslösen einer SM · 62 Ereignisse im Archiv · 36 Ereignisse im DL240 · 72 Ereignisse, Übersicht aller · 72 Ereigniszähler · 78

Ethernet  $\cdot$  61 Ex - Nenndaten · 103 Ex-Bescheinigung  $\cdot$  93, 103 Externe Modems · 84 Ex-Zone  $1 \cdot 10$ Ex-Zone  $2 \cdot 7,99$ 

## *F*

Fabriknummer · 47 falsche Eingaben $\cdot$  22 F E26 0 · 56 Fehlercodes · 22 Fehlernummer · 69 Festwertausgang · 53 Fremdsysteme · 42 Frequenzwahl · 62 Frontplatte  $\cdot$  13 Funktionsprüfung · 86

## *G*

Geräteadresse · 60 Gerätemontage · 83 Gesamtzähler · 25 Grenzwert der Überwachungsfunktion  $\cdot$  26 GSM-Empfangspegel  $\cdot$  58 GSM-Modem · 61 GSM-Netzbetreiber · 58

## *H*

Hauptzähler  $\cdot$  25 Herstellererklärung, Ex-Zone 2 · 99 Hilfe-Funktion · 14 Hilfefunktion, Aufruf · 14 Hinweis · 68 *Höchstbelastungs-Anzeigefunktion* · 32 Höchstbelastungs-Anzeiger · 36  $HT/NT-Umschaltung \cdot 26, 37$ 

## *I*

I/O-Marke · 88 IEC  $1107 \cdot 41, 104$ Impulsausgang · 53 Impulsdauer, Ausgang · 55 Impulspuffer  $\cdot$  53 Impulsspeicher · 55 Impulswert, Eingangs- $\cdot$  27 Inbetriebnahme · 86  $Index \cdot 105$ Information  $\cdot$  68 Initial. Werte · 20  $INT-String \cdot 60$ Innenscharniere · 84 Installation  $\cdot$  81 I S D N - M o d e m · 61 I S O 1177 · 104

## *K*

Kabelanschluß · 7 Kabelschirme · 83 Kabelverschraubungen · 83 Keile, alle rechten Keile blinken  $\cdot$  19 Keile, alle unteren Keile blinken  $\cdot$  19 Keile, Funktion der  $\cdot$  19 Klemmenplan  $\cdot$  85 Konstante  $\cdot$  20 Kund e · 41 Kundennummer · 28, 88 Kundenschloß $\cdot$  23 Kurzbezeichnungen · 14

## *L*

Leistungsmerkmale · 9 Leitungseinführung · 83 Leitungslänge · 103 Letzte Antwort · 59 Lieferant · 41 Lieferantenschloß $\cdot$  23, 49 Lieferantenschlüssel · 49 Lieferumfang · 8 Liste, Ausgang  $\cdot$  17 Liste, Rechenkanal · 16 Liste, Schnittstelle $\cdot$ 17 Liste, Service · 17 Liste, Status & Logbuch  $\cdot$  17 Liste, System  $\cdot$  17 Liste, Zaehl-/Meldeeingang · 15 Listenstruktur  $\cdot$  14, 15 Logbuch  $\cdot$  30, 65, 67 Logbuchliste  $\cdot$  65 Löschen der Statusmeldung · 68

## *M*

Mathematisches Gerät · 44 Max. Meßperiodenzähler im lfd. Monat · 28 Maximaler Tageszähler · 29 Meldungen, Aufbau der · 72 Meldungen, Erklärung der · 70 Meldungsgruppe aller Kanal- und Systemmeldungen · 77 Meldungsgruppe der Kanäle · 75 Meldungsgruppe der Systemmeldungen · 77  $Meldungsnummern·69$ Meßperiode · 28, 88 Meßperiode, Restdauer · 28 Meßperiodenarchiv · 29, 30, 34 Meßperiodenarchiv einfrieren · 29 Meßperiodenarchiv für Rechenkanal · 44 Meßperiodenzähler · 28 Meßperiodenzähler, Letzter · 28 Meßstellenbezeichnung · 29 Meßstellen-nummer · 88 Meßunsicherheit · 104  $Meßwerte·20$ 

Meßzyklus · 47 Modembetrieb · 61 Modemstring  $\cdot$  60 Modus Ausgang · 53, 54 M odu s D F Ü · 62 Modus für Überwachung · 26 Modus Rechenkanal · 44 Modus Schaltausgang · 55 Modus Schnittstelle · 56 Modus Signaleingang  $\cdot$  26 Momentanstatus  $\cdot$  65, 66 Monatsarchiv  $\cdot$  29, 30, 32 Montageoptionen  $\cdot$  82

### *N*

Nacheichung · 91 Nenndaten, Ausgaenge · 103 Netzbetreiber  $\cdot$  41, 58 Netzspannung  $\cdot$  7, 83 Netzteil · 102 Neustart  $\cdot$  51 Nicht geeicht $\cdot$  19  $NT-Zähler \cdot 25, 37$ 

## *O*

online · 19 Optische Schnittstelle · 104

## *P*

PA-Leitung · 84 Parameterliste · 105 Periodendauer, Ausgang · 54  $\text{PIN}\cdot 58$ PIN-Abfrage · 60 Plombenplan  $\cdot$  87 Potentialausgleich  $\cdot$  7, 102 Potential-Ausgleichsleitung · 84 Produkthaftung · 3 PROG-Symbol · 23 Prüfsumme · 32 PTB-Prüfregel, Band  $22 \cdot 91$ PTB-Richtlinien · 7 Pulswahl · 62

## *Q*

Quelle für Überwachung · 27 Quelle Impulsausgang · 54

### *R*

Rechte von Werten  $\cdot$  23 Reedkontakte · 103 Remote-Funktion · 53 *R es t b e t r i e b sdauer* · 89

Restbetriebsdauer Batterie · 50 Rufnummer SMS-Zentrale · 64

#### *S*

Sammelmeldung · 70, 74 Schaltausgang  $\cdot$  55 Schlüssel · 20 Schnittstelle, intern $\cdot$ 104 Schnittstelle, optisch  $\cdot$  61 Schnittstellenliste · 56 Seriennummer des Zählers · 27 Serviceliste · 49 Setzbarer Zaehler · 25 Setzbarer Zähler · 88 Sicherheitshinweise  $\cdot$  7, 83 Sicherung der Daten  $\cdot$  32 Signaleingänge $\cdot$ 103  $SIM-Karte \cdot 58, 60$  $SM \cdot 61$ SMS - Baudrate · 64 SMS - Datenformat · 64 SMS - Inhalt  $\cdot$  63  $SMS$  – Inhalt löschen  $\cdot$  63  $\text{SMS - Kopfinformationen} \cdot 63$  $SMS - Rufnummer Empfänger \cdot 64$ SMS - Trennzeichen  $.63$  $SMS - Zusatzstring \cdot 64$  $SMSC \cdot 62$  $SMSC-Zugangsnummer \cdot 64$ SMS-Empfängertyp · 64 SMS-Funktion · 61  $SMS-Zentrale·62$ Softwareversion · 48 Sommer- / Winterzeit · 46 Sonderzeichen · 19 Speichertiefe · 35 Spontanmeldung auslösen  $\cdot$  59, 63 Spontanmeldung, letzte Antwort · 59 Standard-Betriebsfall · 103 Startbaudrate · 57  $STAT - Status$  im Archiv  $\cdot$  31 Status Signaleingang  $\cdot$  26 Statusmaske Schaltausgang · 55 Statusmeldungen  $\cdot$  71, 117 Statusregister  $.65, 66$ Statusregister löschen  $65$ Steckklemmen · 84 Stetige Werte · 20 Stromversorgung  $\cdot$  61 Summanden für Rechenkanal · 44  $SW\text{-Entprellung} \cdot 29$ Systemanbindung  $\cdot$  39, 88 Systemliste  $.46$ Systemmeldung · 74 Systemmeldungen  $\cdot$  70

### *T*

Tagesgrenze · 28 Tageszähler · 28 Tageszähler, letzter · 29 Tastenfunktion · 14 Technische Daten · 102 Telefonleitung · 83 Temperaturbereich · 50 Trägersignal · 62 Transistorausgänge · 103 Transistorschalter · 103 Treiber · 48

## $\overline{\overline{U}}$

Überschriften · 20 Überwachung · 26

### $\overline{U}$

Uhrzeit · 46 Umgebungstemperatur · 102 Umschalten zur Standardanzeige · 47 Untermenüs · 18

## $\overline{V}$

Verbändevereinbarung · 29 Verbrauch · 36 Verplombung · 86

## *W*

Wähltöne · 57 Wählverfahren · 62 Wählversuche · 62 Warnung · 68 Wartezeit auf Trägersignal · 62 Wartung · 41, 89 WinCOMS $\cdot$ 41, 42 WinLIS · 88 WinPADS240 · 41, 42

## *Z*

Zähler löschen · 51 Zähler, setzbar · 25 Zählerfortschritt · 36 Zählernummer · 88 Zählwerk blinkend dargestellt · 37 Zählwerke, Einstellung der · 30 Zeitraster · 54 Zeitsynchronausgang · 55 Zugangsnummer · 64 zugehöriges elektrisches Betriebsmittel · 7 Zulassungen · 10 Zwischenspeicher · 53